# **T.C. AKDENİZ ÜNİVERSİTESİ FEN BİLİMLERİ ENSTİTÜSÜ**

# **TAK – ÜRET MODUNDA TEK DÖNÜŞTÜRÜCÜLÜ MAKSİMUM VERİMDE ÇALIŞAN ŞEBEKE BAĞIMLI PV PANEL SİSTEMİ TASARIMI**

**Ekrem KANDEMİR**

**YÜKSEK LİSANS TEZİ ELEKTRİK – ELEKTRONİK MÜHENDİSLİĞİ ANABİLİM DALI**

# **T.C. AKDENİZ ÜNİVERSİTESİ FEN BİLİMLERİ ENSTİTÜSÜ**

# **TAK – ÜRET MODUNDA TEK DÖNÜŞTÜRÜCÜLÜ MAKSİMUM VERİMDE ÇALIŞAN ŞEBEKE BAĞIMLI PV PANEL SİSTEMİ TASARIMI**

**Ekrem KANDEMİR**

**YÜKSEK LİSANS TEZİ ELEKTRİK – ELEKTRONİK MÜHENDİSLİĞİ ANABİLİM DALI**

# **T.C. AKDENİZ ÜNİVERSİTESİ FEN BİLİMLERİ ENSTİTÜSÜ**

# **TAK – ÜRET MODUNDA TEK DÖNÜŞTÜRÜCÜLÜ MAKSİMUM VERİMDE ÇALIŞAN ŞEBEKE BAĞIMLI PV PANEL SİSTEMİ TASARIMI**

**Ekrem KANDEMİR**

# **YÜKSEK LİSANS TEZİ ELEKTRİK – ELEKTRONİK MÜHENDİSLİĞİ ANABİLİM DALI**

Bu tez 27/04/2015 tarihinde aşağıdaki jüri tarafından Oybirliği/Oyçokluğu ile kabul edilmiştir.

Doç. Dr. Selim BÖREKCİ Doç. Dr. Ali KIRÇAY Doç. Dr. Selçuk HELHEL

## **ÖZET**

## **TAK – ÜRET MODUNDA TEK DÖNÜŞTÜRÜCÜLÜ MAKSİMUM VERİMDE ÇALIŞAN ŞEBEKE BAĞIMLI PV PANEL SİSTEMİ TASARIMI**

## **Ekrem KANDEMİR**

## **Yüksek Lisans Tezi, Elektrik – Elektronik Mühendisliği Anabilim Dalı Danışman: Doç. Dr. Selim BÖREKCİ Nisan 2015, 67 sayfa**

Son yıllarda Güneş enerjisinden elektrik üretimi ile ilgili çalışmalar büyük artış göstermektedir. Literatürde verimi arttırma ve basit sistem tasarımı için birçok çalışma bulunmaktadır. PV hücrelerden üretilen elektrik gücü, ortam radyasyonuna, sıcaklığına ve elektrik yüküne bağlıdır. Bu durum PV panellerin doğrusal olmayan bir karakteristiğe sahip olmasını açıklar. Bu sebeple PV panellerin modellemesi, matematiksel denklemler ile ve/veya elektriksel eşdeğer devresi ile yapılmaktadır. PV hücrelerden mevcut maksimum güç transferi yapabilmek için PV panel modeline bağlı maksimum güç noktası takibi (MPPT: Maximum Power Point Tracking) algoritmaları geliştirilmekte ve uygulanmaktadır.

Bu çalışmada tek fazlı ve tek aşamalı şebeke bağımlı PV panel sistemi MATLAB/Simulink ortamında tasarlanmış ve analiz edilmiştir. Sistemde karmaşık devre sistemi ve modülasyon teknikleri gerekmemektedir. Önerilen sistemde 175 Watt gücünde PV sistem prototipi ve analizi MATLAB/Simulink programında gerçekleştirilmiştir. Tasarımı yapılan MPPT kontrolör ünitesi ile farklı ortam şartları altında PV sistemin maksimum güçte çalışması sağlanmıştır. Ayrıca önerilen sistemin diğer önemli bir özelliği de PV panel için "*tak ve üret*" modunda çalışabilmesidir.

# **ANAHTAR KELİMELER:** Güneş Enerjisi, PV Model, Maksimum güç noktası takibi (MPPT), Tek aşamalı, MPPT kontrolör

**JÜRİ:** Doç. Dr. Selim BÖREKCİ (Danışman) Doç. Dr. Ali KIRÇAY Doç. Dr. Selçuk HELHEL

#### **ABSTRACT**

# **PLUG – GENERATE MODE MAXIMUM EFFICIENCY GRID CONNECTED SINGLE CONVERTER PV PANEL SYSTEM DESIGNING**

## **Ekrem KANDEMİR**

## **MSc Thesis in Electrical - Electronics Engineering Supervisor: Assoc. Prof. Dr. Selim BÖREKCİ April 2015, 67 pages**

Generating electrical power from solar energy is very popular. There are many studies for increasing the efficiency and designing simpler systems in the literaure. Electrical power generated by PV cells depends on solar irradiances, ambient temperatures and electrical loads. Hence, PV panels have nonlinear characteristics. Thus, modelling PV panel is achieved by mathematical and/or equivalent electrical circuitry. To transfer maximum available power from PV cells, Maximum Power Point Tracking (MPPT) algorithms have been designed depending on PV panel model.

In this study, a simpler single – phase single – stage grid connected system has been designed and analysed in Simulink environment. The designed system does not require complex circuitries and modulation techniques. In the proposed system, 175 W PV system prototype has been designed and its analysis has been performed in MATLAB/Simulink software. Under different environmental conditions, the MPPT controller unit forces the PV system to operate at the maximum available power. Besides, the other feature of the proposed system is that, it works as "*plug and generate*" mode for PV panel.

**KEYWORDS:** Solar Energy, PV Model, Maximum Power Point Tracking (MPPT), Single Stage, MPPT Controller

**COMMITTEE:** Assoc. Prof. Dr. Selim BÖREKCİ(Supervisor) Assoc. Prof. Dr. Ali KIRÇAY Assoc. Prof. Dr. Selçuk HELHEL

# **ÖNSÖZ**

Sabrı ve ilgisiyle tez çalışmamı sürdürmem için hiçbir zaman desteğini ve bilgisini esirgemeyen danışmanım Sayın Doç. Dr. Selim BÖREKCİ'ye, benim için önemli tecrübeler ve kazanımlar içeren bu yolculuğun her aşamasındaki güveni, yol göstericiliği ve değerlendirmeleri için teşekkür ederim.

Bu tezin sona erdirilmesindeki karşılıksız yardımları ve sağladığı teknik destekleri için değerli arkadaşım Ömer ÇÖR'e en içten teşekkürlerimi sunarım.

En zor anlarda hep yanımda olan, bana karşı gösterdiği karşılıksız yardımları ve destekleri için benim değerli teyzem Hanım Kader ŞANLIÖZ'e ve sevgili eşi Erdal ÖZGEN'e teşekkür ederim.

Son olarak sevgileriyle bana her zaman güç veren ve beni bugünlere getirip hep en iyi şekilde yetiştirmeye çalışan canım annem Gülsüm Birgül KANDEMİR'e, canım babam Oktay Kaya KANDEMİR'e ve varlığıyla beni hep mutlu eden, başarılarıyla hep övündüğüm değerli kardeşim Kaya KANDEMİR'e teşekkürlerimi ve saygılarımı sunarım.

# **İÇİNDEKİLER**

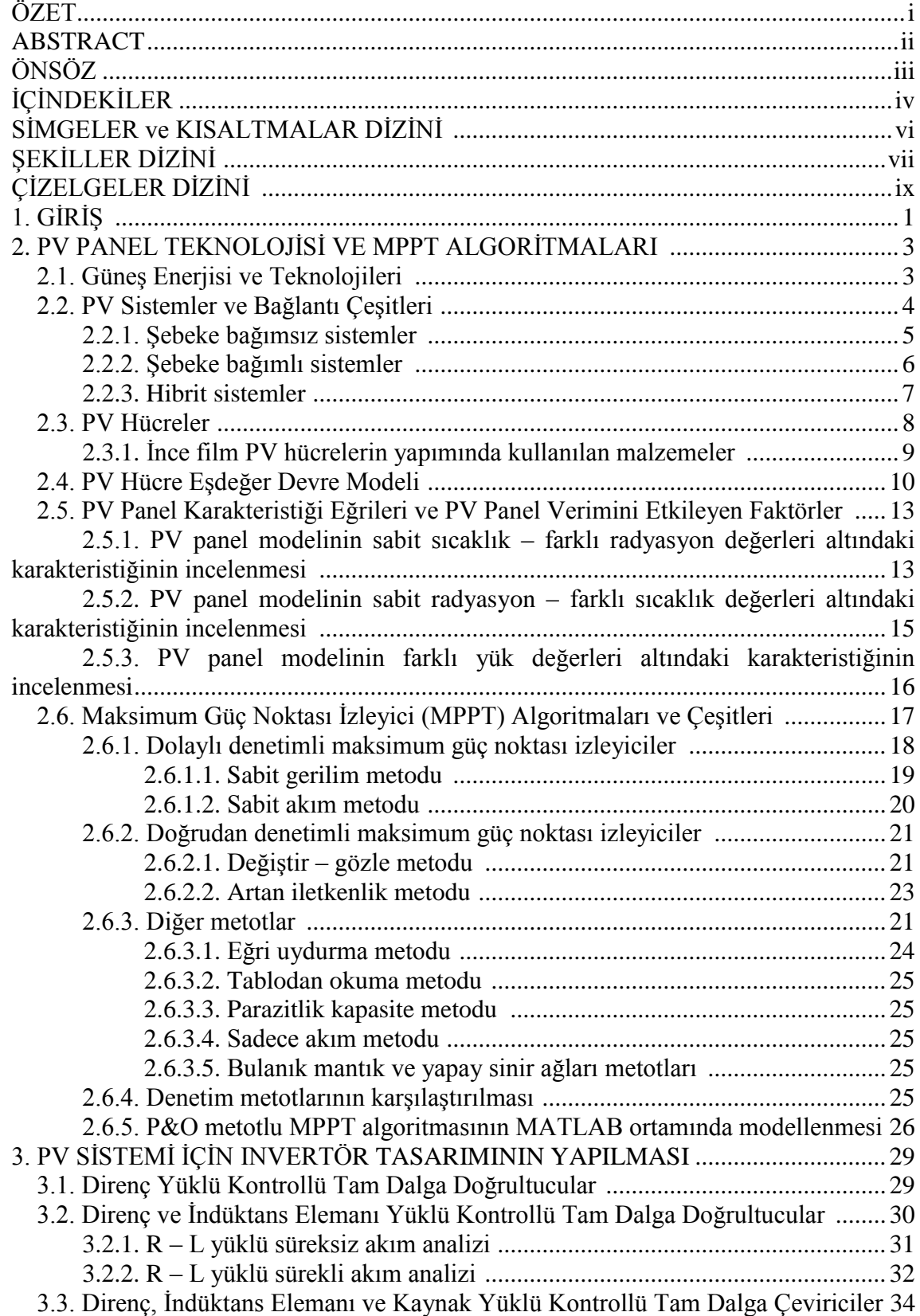

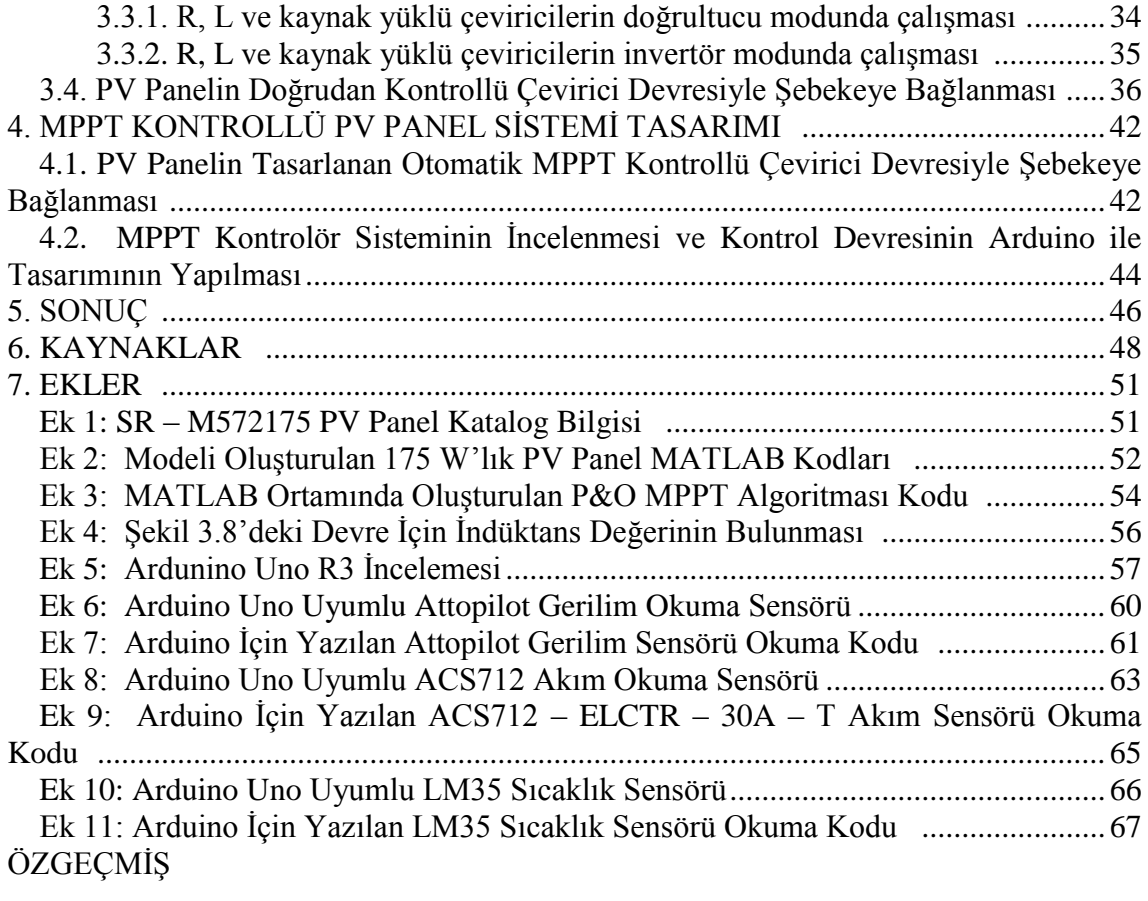

# **SİMGELER VE KISALTMALAR DİZİNİ**

# **Simgeler**

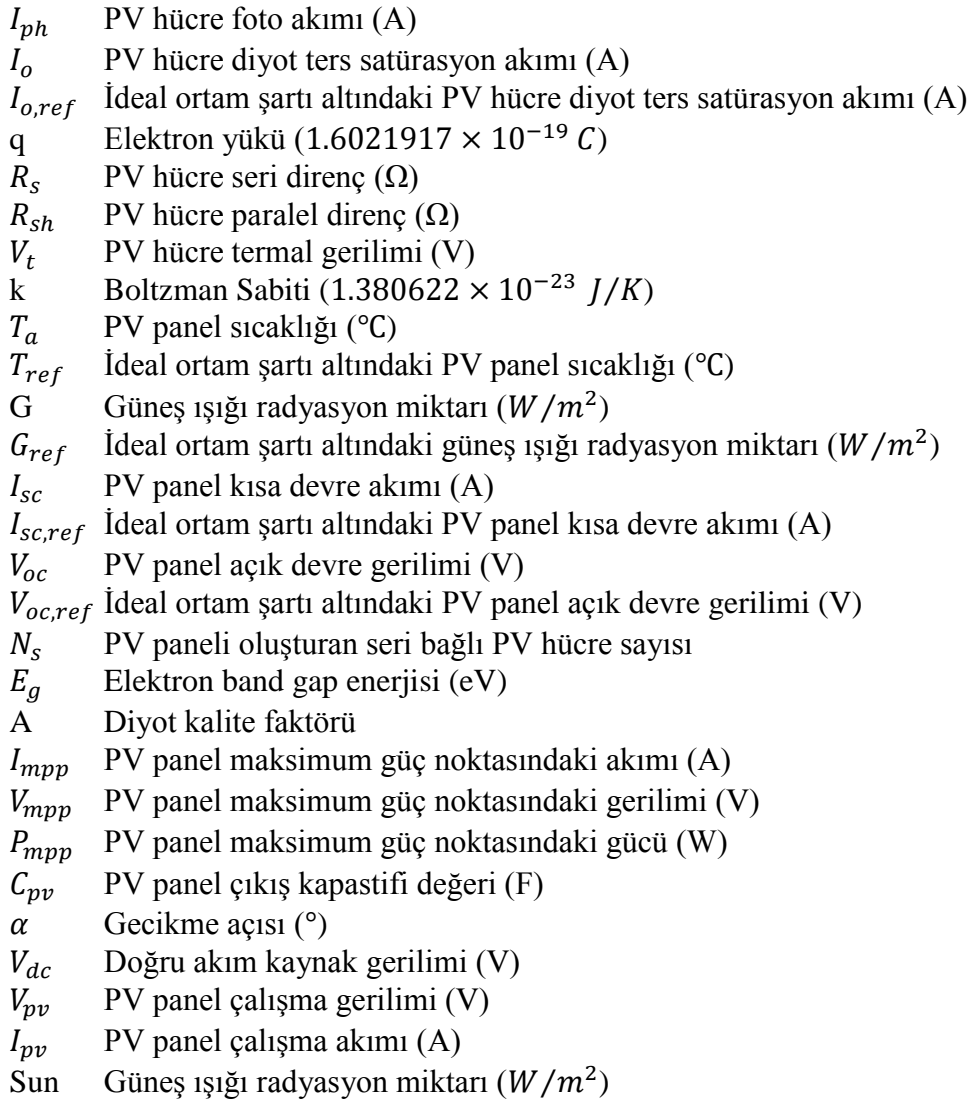

## **Kısaltmalar**

- AC Alternatif akım
- DC Doğru akım
- PV Fotovoltaik
- MPPT Maksimum güç noktası takibi
- MPP Maksimum güç noktası
- CV Sabit gerilim (Constant Voltage)
- CC Sabit akım (Constant Current)
- P&O Değiştir ve gözle (Perturb and Observe)
- IC Artan iletkenlik (Incremental Conductance)
- rms Efektif değer (Root mean square)

# **ŞEKİLLER DİZİNİ**

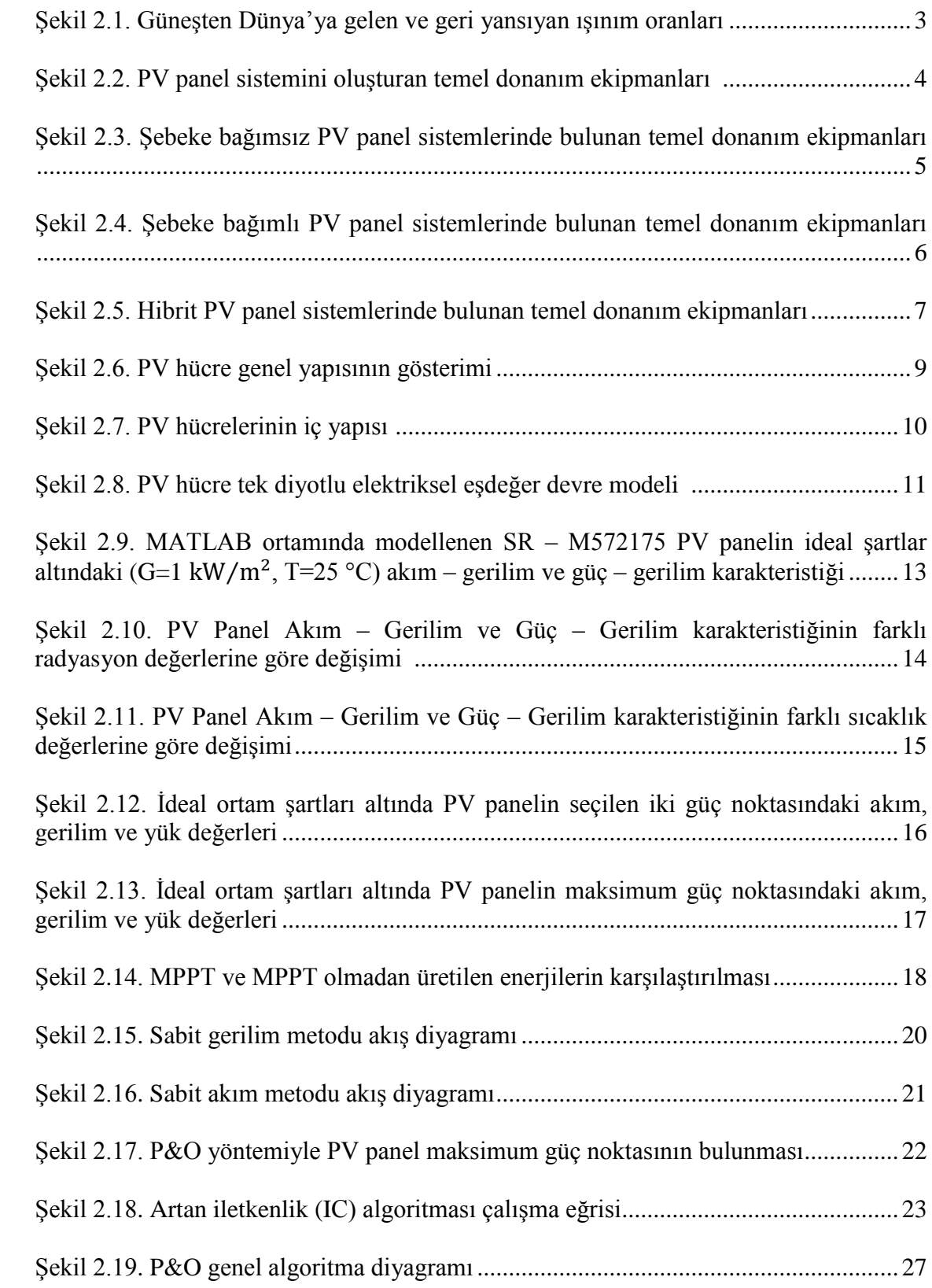

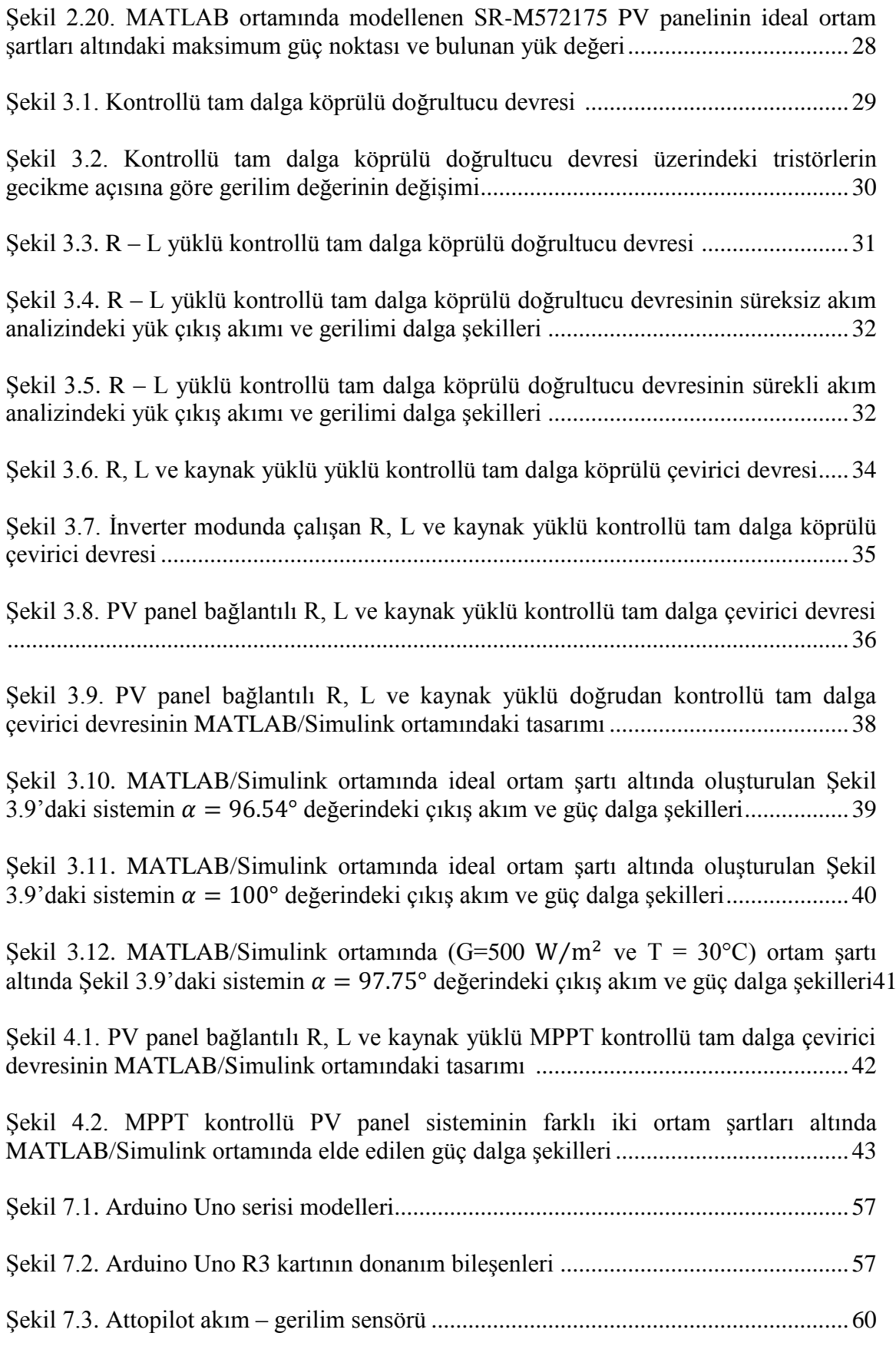

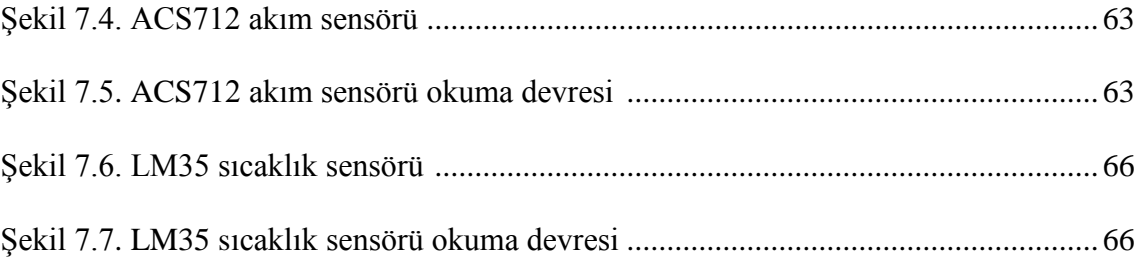

# **ÇİZELGELER DİZİNİ**

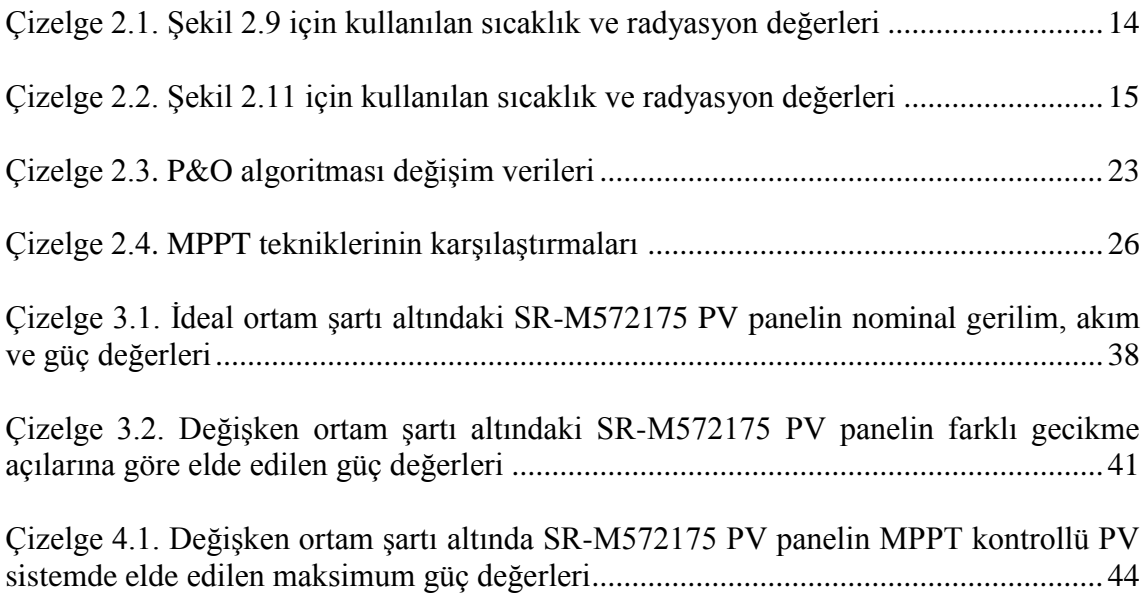

# **1. GİRİŞ**

Son yıllarda elektrik enerjisi tüketimindeki taleplerin artması ve çevre kirliliği seviyesinin de artış göstermesi yeni ve ucuz olan aynı zamanda çevreye daha az karbon emisyonu yayan alternatif enerji kaynaklarının kullanımını gerekli kılmıştır (Yadav vd 2012). Bu sebeple son zamanlarda uygun alternatif enerji kaynaklarının kullanım oranı önemli düzeyde artış göstermiş, kurulum maliyetleri düşmüş ve bu konu üzerindeki Ar – Ge çalışmaları da yoğunlaşmıştır. Güneş enerjisinin, temiz alternatif enerji kaynaklarından biri olması, kurulan sistemin maliyetinin uygunluğu, uzun ömürlü oluşu ve yüksek güvenilirliğe sahip olmasından dolayı kullanımda en çok tercih edilen alternatif enerji kaynaklarından birisidir (Hernanz vd 2010).

PV sistemlerde yatırım başına maliyeti düşürmeye ve yatırımdan en fazla yarar sağlamaya yönelik olarak genellikle iki konu üzerinde yoğun araştırmalar yapılmaktadır. Bunlardan birincisi PV modül veriminin arttırılması diğeri ise toplam verimi etkileyen ve PV sistemlerde kullanılan çevirici sistemlerin veriminin yükseltilmesidir (Özdemir 2007).

Genellikle piyasada kullanılan PV panellerin verimi yaklaşık olarak %25 seviyelerindedir. Ancak kullanılan PV sistemlerde kullanılan converter cihazları ve diğer kayıplarda düşünülürse verimlilik %16 seviyelerine inmektedir. PV sistemlerin ilk kurulum maliyeti diğer enerji kaynaklarına göre yüksek olmaktadır. Bu sebeple kurulum maliyetinin kısa sürede geri dönüşümün yapılması için PV panellerin ve sistemlerin verimlilik seviyelerinin arttırılması gerekmektedir. Piyasada kullanılan sistemlerde kurulan PV sistemler genellikle DC/DC converter, gerilim regulatörü, invertör cihazları ve akü gruplarından oluşmaktadır. Sonuç olarak bu cihazların kullanılması da bütün sistemin verimini düşüren etkenlerden birisidir. Bu sebeple verimliliği arttırmak ve kurulum maliyetine en az seviyede tutumak için genellikle şebeke bağlantılı PV sistemlerin kullanımı tercih edilmektedir. PV paneller uygulamaya bağlı olarak akü grubu, invertör, akü şarj denetim cihazları ve çeşitli elektronik kontrolör (MPPT kontrolör vs…) ile birlikte kullanılarak bir PV sistem oluşturur. PV sistemler ya tek başına ya da elektrik şebekesine bağlı olarak kullanılabilirler. Bu iki sistemde PV panellerin kullanımı farklıdır.

Tek başına kurulan PV sistemler, elektrik şebekesine bağlı olmayan yapı veya konutlar içindir ve kullanıcının tüm elektrik enerjisi ihtiyacını karşılar. Gündüz üretilen elektrik, akü grublarında depolanır ve ihtiyaç duyuldukça, özellikle güneş ışığının olmadığı zamanlarda kullanılırlar. Şebeke bağlantılı PV sistemler, yüksek güçte sistemler olabileceği gibi daha çok görülen uygulaması binalarda küçük güçlü kullanım şeklindedir. Bu sistemlerde örnek olarak bir konutun elektrik gereksinimi karşılanırken, üretilen fazla enerji elektrik şebekesine de satılabilir ve yeterli enerjinin üretilemediği durumlarda ise şebekeden enerji alınabilir. Böyle bir sistemde enerji depolanmasına gerek olmadığı için akü grubu veya benzeri enerji depolama elemanlarının kullanılması ve ek bakım masrafları gerekmemektedir. Sadece üretilen DC elektriğin, AC elektriğe çevrilmesi ve şebekeye uyumlu olması için gerekli bir invertör cihazına ihtiyaç vardır.

PV sistemlerde güneş ışığını doğrudan elektrik enerjisine çevrilmesi PV paneller içerisinde bulunan PV hücreler tarafından yapılmaktadır. PV panelden daha yüksek akım, gerilim ve güç seviyesi elde etmek için PV hücreler panel içerisinde birbirine seri veya paralel olarak bağlıdırlar (Hernanz vd 2010). PV hücreler ve aynı zamanda PV paneller bulundukları ortamın sıcaklık ve radyasyon değerine bağlı olarak farklı akım, gerilim ve güç seviyelerinde çalışırlar. Buna ek olarak bulundukları ortamda bağlı oldukları elektriksel yük değerine göre de farklı güç seviyelerinde çalışma gösterirler. Bu sebeple PV panellerden bağlı olduğu her elektrik yük değeri için maksimum güç elde edilemez. Değişken ortam ve yük şartlarında PV panellerden maksimum güç çekmek ve sistem verimliliğini arttırmak amacıyla belirli bir MPPT algoritmasına göre çalışan MPPT kontrolör cihazları PV sistemlere bağlanmaktadır. Literatürdeki çalışmalarda MPPT algoritması olarak Hill – Climbing, Perturb & Observe (P&O), Incremental Conductance, Fuzzy Logic Control, Constant Voltage – Current algoritma çalışmaları geliştirilmektedir; ancak Perturb & Observe ve Incremental Conductance algoritmaları genellikle kullanılmaktadır.

Şebeke bağımlı çalışan PV sistemlerde enerji transferi genellikle iki aşamada gerçekleşmektedir. İlk aşama DC/DC converter ve MPPT kontrolör cihazlarından oluşmaktadır. Bu aşamada PV panel bulunduğu ortam ve yük şartları altında maksimum güç noktasında çalıştırılması sağlanmakta ve PV panelden maksimum güç elde edilmektedir. İkinci aşama ise PV panelden elde edilen maksimum güç bir DC/AC invertör cihazı yardımıyla şebekeye verilmekte ve PV sistemin şebeke ile bağlantısını oluşturmaktadır. Ancak bu iki aşamalı sistemler karmaşık yapıya sahip, pahalı ve her aşamda güç kayıpları olduğundan verimi de düşüktür.

Bu çalışmada şebeke bağlantılı tek aşamalı 175W PV sistem tasarımı ve değişken radyasyon ve sıcaklık şartları altında MATLAB ortamındaki analizleri incelenmiştir. Tasarlanan sistem daha önce bahsedilen iki aşamalı sistemlere göre daha basit, daha ucuz ve tek aşamalı olduğundan dolayı verimliliği daha yüksektir. Aynı zamanda tasarlanan MPPT kontrolör yardımıyla sistemde kullanılan PV panelin değişken ortam ve yük şartları altında maksimum güç noktasında çalıştırılması da sağlanmaktadır.

Bu çalışmada ilk olarak piyasada kullanılan PV sistem bileşenleri ve bağlantı çeşitlerinden bahsedilmiştir. Bu aşamadan sonra PV paneli oluşturan PV hücrelerin tek diyotlu devre modeli ve eşdeğer matematiksel denklemleri incelenmiştir. İncelenen denklemler kullanılarak sistemde bulunan PV panelin modeli MATLAB ortamında oluşturulmuştur. Oluşturulan PV panel modeli ile değişken ortam şartları altında panelin akım – gerilim ve güç – gerilim karakteristikleri karşılaştırılmıştır. Sonraki aşamada ise tasarlanan PV sistemde ve literatürde kullanılan MPPT algoritmalar incelenmiş ve kullanılan P&O algoritması MATLAB ortamında oluşturulmuştur. İlerleyen bölümlerde ise PV sistemde kullanılan DC/AC converter devresinin çalışması incelenmiştir. MATLAB ortamında modeli oluşturulan PV panel, MATLAB/Simulink ortamında tasarlanan converter devresine bağlanarak oluşturulan ve MPPT kontrolör ile kontrolü yapılan PV sistemin değişken ortam ve yük şartları altındaki maksimum yük noktasındaki çalışma durumu ve analizleri MATLAB/Simulink ortamında incelenmiştir. Çalışmanın son bölümünde ise elde edilen sonuçlar genel olarak gözden geçirilerek yorumlanmış ve ileride yapılması muhtemel geliştirmelerden bahsedilmiştir.

# **2. PV PANEL TEKNOLOJİSİ VE MPPT ALGORİTMALARI**

### **2.1. Güneş Enerjisi ve Teknolojileri**

Güneş enerjisi, güneşin çekirdeğinde yer alan füzyon süreci ile (hidrojen gazının helyuma dönüşmesi) açığa çıkan ışıma enerjisidir. Dünya atmosferinin dışında güneş enerjisinin şiddeti, yaklaşık olarak 1370  $W/m^2$  değerindendir, ancak yeryüzüne ulaşan miktarı atmosferden dolayı  $0 - 1100$  W/m<sup>2</sup> değerleri arasında değişim gösterir. Bu enerjinin dünyaya gelen küçük bir bölümü dahi, insanlığın mevcut enerji tüketiminden kat ve kat fazladır. Güneş enerjisinden yararlanma kosunundaki çalışmalar özellikle 1970'lerden sonra hız kazanmış, güneş enerjisi sistemleri teknolojik olarak ilerleme ve maliyet bakımından düşme göstermiş, çevresel olarak temiz bir enerji kaynağı olarak kendini kabul ettirmiştir.

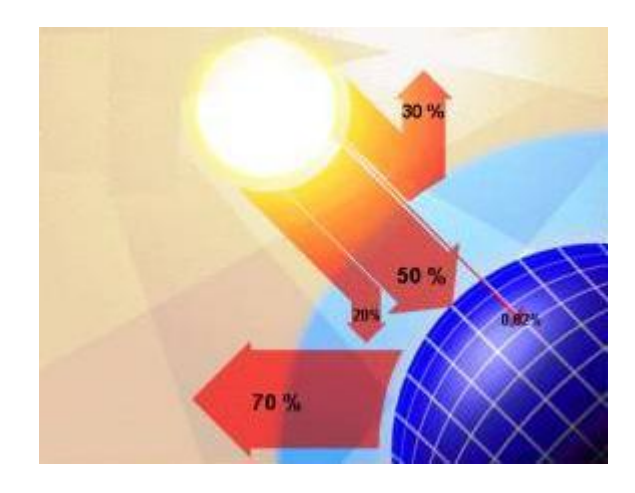

Şekil 2.1. Güneşten Dünya'ya gelen ve geri yansıyan ışınım oranları.

Dünya ile güneş arasındaki mesafe 150 milyon km'dir. Dünya'ya güneşten gelen enerji, Dünya'da bir yılda kullanılan enerjinin 20 bin katıdır. Güneş ışınımın tamamı yer yüzeyine ulaşamaz, %30 kadarı atmosfer tarafından geriye yansıtılır. Güneş ışınımın %50'si atmosferi geçerek dünya yüzeyine ulaşır. Bu enerji ile Dünya'nın sıcaklığı yükselir ve yeryüzünde yaşam mümkün olur. Rüzgar hareketlerine ve okyanus dalgalanmalarına da bu ısınma sebep olur. Güneşten gelen ışınımın %20'si atmosfer ve bulutlarda tutulur. Yeryüzeyine gelen güneş ışınımının %1'den azı bitkiler tarafından fotosentez olayında kullanılır.

Güneş enerjisi teknolojileri yöntem, malzeme ve teknolojik düzey açısından çok çeşitlilik göstermekle birlikte iki ana gruba ayrılır.

- Fotovoltaik güneş teknolojisi: Fotovoltaik (PV) hücreler denen yarı iletken malzemeler güneş ışığını doğrudan elektrik enerjisine çevirirler.
- Isıl güneş teknolojileri: Bu sistemlerde öncelikle güneş enerjisinden ısı elde edilir. Bu ısı doğrudan kullanılabileceği gibi elektrik üretiminde de kullanılabilir.

### **2.2. PV Sistemler ve Bağlantı Çeşitleri**

Güneş enerjisinden elektrik enerjisi üretiminde kullanılan PV sistemler diğer elektrik üretim sistemlerine benzer olarak çalışma gösterir. Sadece kullanılan ekipmanlar farklıdır. Kurulacak olan sistemin opsiyonel ve fonksiyonel ihityaçlarına bağlı olarak DC/AC invertör, akü grubu, şarj regulatörü, yedek güç kaynağı ve sistem kontrolörü gibi ek donanımlar kullanılmaktadır.

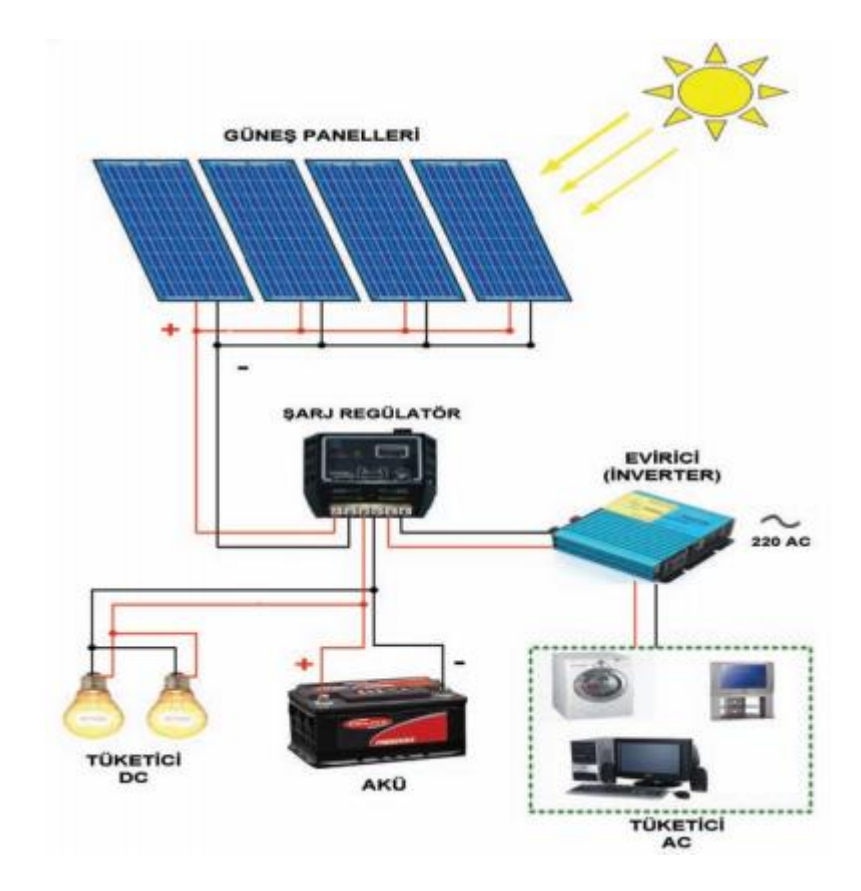

Şekil 2.2. PV panel sistemini oluşturan temel donanım ekipmanları.

Bu ekipmanlardan bazıları ihtiyaç duyulan veya kullanılan sistemin yapısına göre kullanılır veya kullanılmaz. Güneş ışığının az veya yetersiz olduğu zamanda özellikle gece saatleri süresince kullanılmak üzere genellikle sistemde akü grubu bulundurulur. PV modüller gün boyunca elektrik enerjisi üreterek bunu akü gruplarında depolar ve yüke gerekli olan enerji akü gruplarından sağlanır. Akü gruplarının aşırı şarj veya deşarjdan dolayı zarar görmesini engellemek için kullanılan şarj regülatörü ise akü gruplarının durumuna göre güneş panellerinden çekilen enerjiyi ve yükün çektiği enerjiyi keser.

Şebeke uyumlu AC gerilimin gerekli olduğu uygulamalarda sisteme invertör cihazı eklenerek akü gruplarındaki DC gerilim şebeke gerilimiyle uyumlu AC gerilime dönüştürülür. Benzer şekilde uygulamanın şekline göre çeşitli elektronik kontrol cihazları da sisteme eklenebilir. Bazı sistemlerde, güneş pillerinin maksimum güç noktasında çalışmasını sağlayan maksimum güç noktası izleyici kontrol (MPPT) ekipmanı sisteme eklenir. Bu sistemlerin kullanıldığı yerlerde bir konut için elektrik

enerji ihtiyacı karşılanabilirken aynı zamanda eğer fazla enerji üretilmişse, bu enerji elektrik şebekesine transfer edilebilir ya da üretimin eksik kaldığı durumlarda şebekeden yine enerji alınabilir.

PV sistemlerin elektrik enerjisine ihtiyaç duyulan heryerde kullanılması mümkündür. Genellikle uygulamalarda PV sistemler 3 çeşit bağlantı yapısına sahiptirler. Bu sistemler;

- Sebeke Bağımsız Sistemler (Off Grid Systems)
- Sebeke Bağımlı Sistemler (On Grid Systems)
- Hibrit Sistemler (Hybrid Systems)

## **2.2.1. Şebeke bağımsız sistemler**

Şebeke bağımsız sistemler, elektrik ihtiyacının olup elektrik şebekesinin bulunmadığı, oldukça uzakta olduğu, şebeke hattı çekilmesinin masraflı olduğu ya da şebekenin mevcut olup kısa veya uzun süreli elektrik kesintilerinin yaşandığı ya da elektrik kalitesinin kötü olduğu yerlerde kullanılır. Kullanım yeri olarak genelde düşük enerji ihtiyacı olan yerleşime uzak evler ve endüstriyel uygulamalar öne çıkar.

Bu sistemlerde kullanılan ana ekipmanlar güneş paneli, solar şarj kontrol cihazı, akü grupları ve gerektiği hallerde de invertör sistemlerdir. PV panellerin ürettiği DC elektrik enerjisi şarj kontrol cihazı ile regüle edilerek akü gruplarında depo edilir. DC elektrik ile çalışan elektrikli cihazlar doğrudan akü gruplarından veya şarj kontrol cihazının yük çıkışından beslenirken, AC elektrik ile çalışan cihazlara ise enerji, akü gruplarına bağlanan gücü uygun bir invertör cihazı üzerinden sağlanır. Şebeke bağımlı sistem yapısını ve kullanılan ekipmanları Şekil 2.3'te gösterilmiştir.

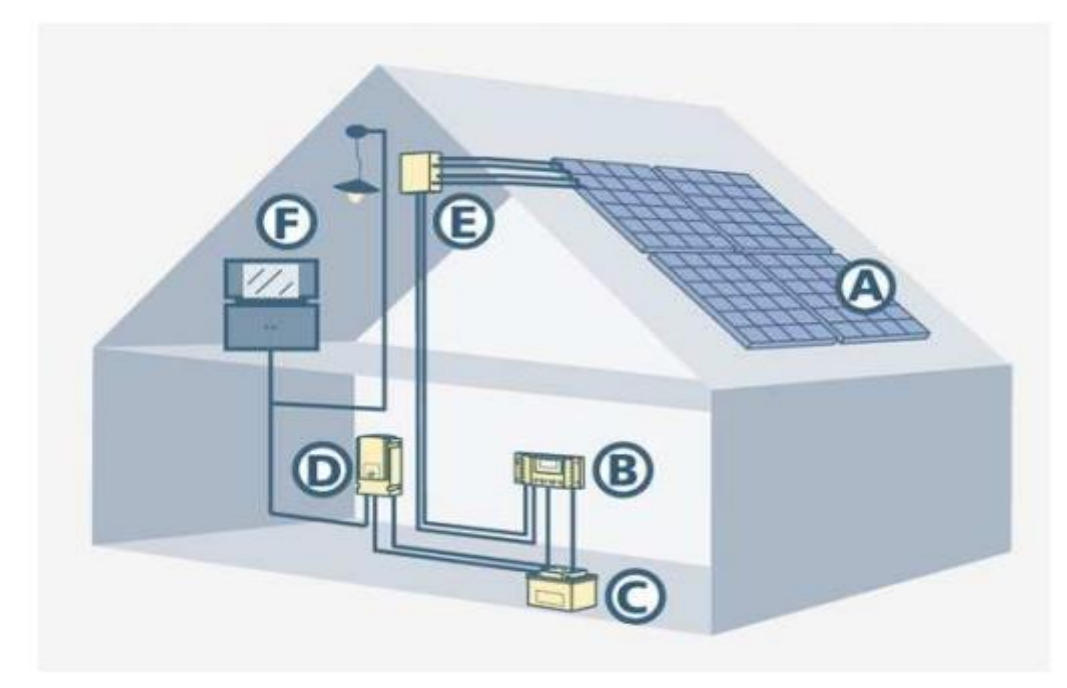

Şekil 2.3. Şebeke bağımsız PV panel sistemlerinde bulunan temel donanım ekipmanları.

Şekil 2.3'te harflerle gösterilen ve şebeke bağımsız sistemlerde kullanılan ekipmanların isimleri sunlardır:

- A. PV Panel
- B. Akü Şarj Regülatörü
- C. Akü Grubu
- D. DC/AC İnverter
- E. Bağlantı Kutusu
- F. Cihazlar

#### **2.2.2. Şebeke bağımlı sistemler**

Şebeke bağımlı sistemler, şebeke elektriği ve yeterli güneş paneli montaj alanının bulunduğu her yerde kullanılabilmektedir. Bu tür sistemler büyük ve bağımsız bir şebekeye bağlanıp şebekeyi besleyen sistemlerdir. Teknik olarak güç sınırı olmaksızın her güç ölçeğinde kurulabilirler, bundan dolayı bu sistemler en küçük ev uygulamasından en büyük güneş enerji santrali uygulamasına kadar geniş bir kullanım alanına sahiptirler. Bu tip sistemlerde iki yönlü olarak üretilen elektrik enerjisi akü gruplarında depolanmasına gerek kalmadan şebekeye aktarılabilir veya ihtiyaç duyulduğunda ise şebekeden aynı şekilde enerji alınabilir. Üretilen fazla elektrik enerjisinin şebekeye satılması ve üretilenden fazlasına ihtiyaç olduğunda ise yine ihtiyacın şebekeden karşılanması prensibine göre çalışmaktadır. Şebeke bağımlı sistem yapısını ve kullanılan ekipmanları Şekil 2.4'te gösterilmiştir.

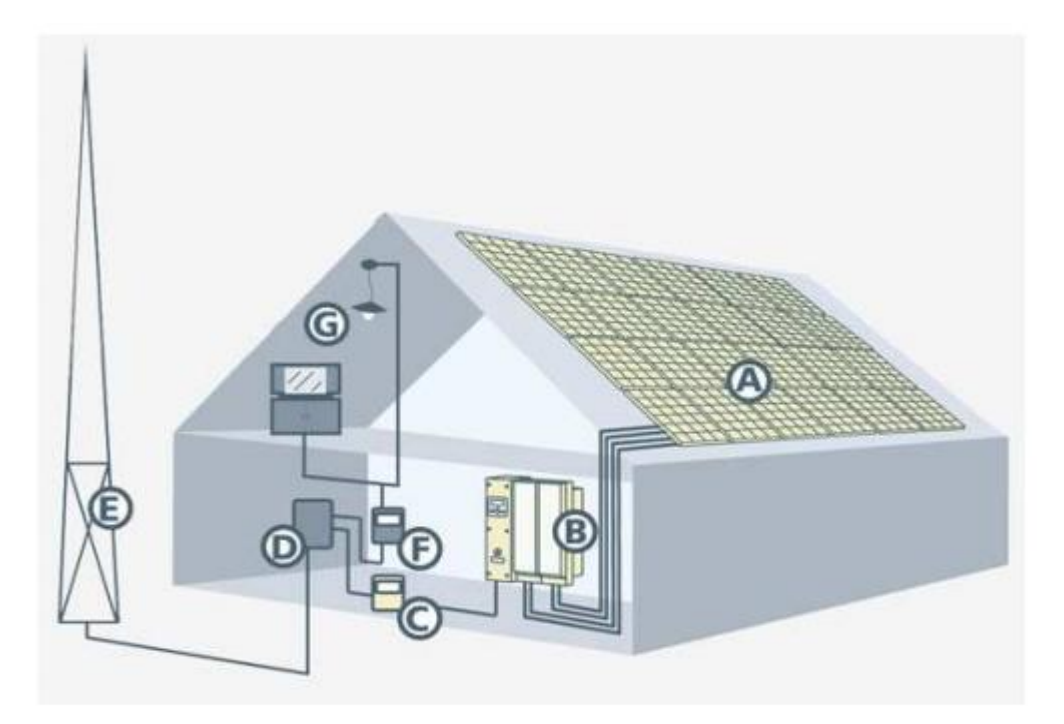

Şekil 2.4. Şebeke bağımlı PV panel sistemlerinde bulunan temel donanım ekipmanları.

Şekil 2.4'te harflerle gösterilen ve şebeke bağımlı sistemlerde kullanılan ekipmanların isimleri sunlardır:

- A. PV Panel
- B. DC/AC İnverter
- C. Şebeke Satış Sayacı
- D. Ev Panosu
- E. Şebeke
- F. Şebekeden eve alınan elektrik sayacı
- G. Cihazlar

## **2.2.3. Hibrit sistemler**

Hibrit sistemler, şebeke bağımlı sistem ile PV panellerden elde edilen enerjinin akü gruplarında depolandığı şebeke bağımsız sistemlerinin birlikte kullanılmasıyla oluşturulan bir bağlantı sistemidir. Bu tip sistemlerde PV paneller aracılığıyla elde edilen DC gerilim ile öncelikle regulatör cihazı aracılığıyla akü gruplarının şarj edilmesi sağlanır. Akü gruplarının şarj edilmesinden sonra sistemde bulunan invertör cihazıyla PV panellerden elde edilen enerji sistem çıkış sayacından geçirilerek şebekeye aktarılması sağlanır.

Böylece sistemde PV panellerden üretilen enerjinin şebekeye aktarılması yapılarak sistem sahibinin gelir elde etmesi sağlanır. Aynı zamanda şebeke sisteminde elektriğin kesilmesi durumunda da akü gruplarında depo edilen enerji kullanılarak sistemde elektrik enerjisinin devamlılığı sağlanır. Böylece kurulu sistem üzerinde üretilen enerji kadar gelir elde edilmesi sağlanır; aynı zamanda şebekede herhangi bir anda olabilecek elektrik kesintisi durumunda da sistemde elektrik enerjisi kullanımına kesintisiz devam edilir. Hibrit bağlantılı sistem yapısı ve sistemde kullanılan ekipmanlar Şekil 2.5'te gösterilmiştir.

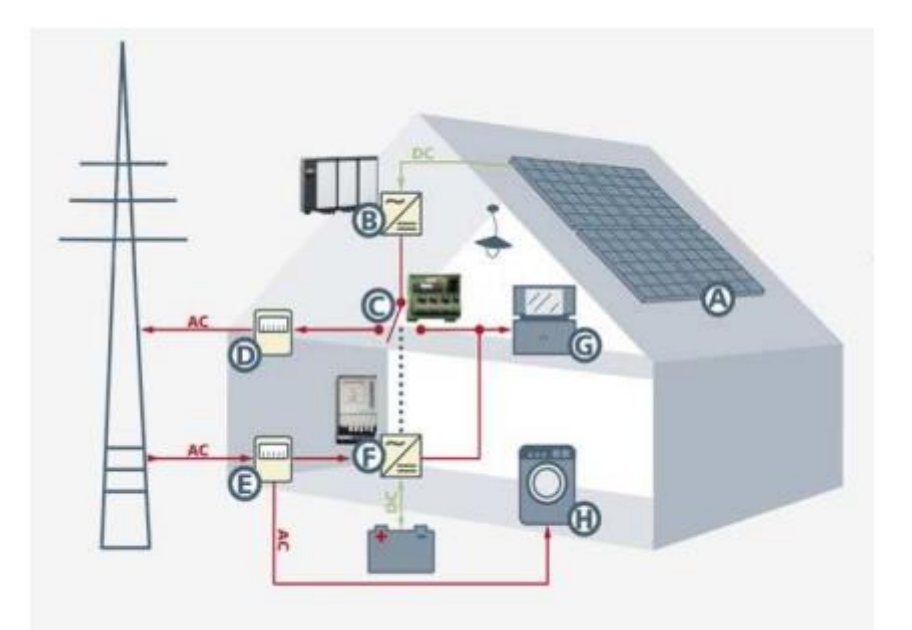

Şekil 2.5. Hibrit PV panel sistemlerinde bulunan temel donanım ekipmanları.

Şekil 2.5'te harflerle gösterilen ve hibrit bağlantılı sistemlerde kullanılan ekipmanların isimleri sunlardır:

- A. PV Panel
- B. DC/AC İnverter
- C. Röle
- D. Şebeke Satış Sayacı
- E. Şebeke Alış Sayacı
- F. Sinus İnverter
- G. Kesintide Desteklenen Yükler
- H. Kesintide Deskteklenmeyen Yükler

# **2.3. PV Hücreler**

Fotovoltaik, görünür veya diğer ışık radyasyonuna maruz kaldığında, elektriksel gerilim farkı (voltaj) üretimi yapabilme özelliğidir. "Fotovoltaik" sözcüğü, ışık anlamına gelen "foto" ve elektrik anlamına gelen "voltaik" sözcüklerinin birleşmesi sonucu oluşturulmuştur. Fotovoltaik teknolojisi, yani güneş enerjisini kullanılabilir elektrik enerjisine çeviren donanımları açıklamak için kullanılan terim, ışıktan elektrik üretir. Yaygın olarak "Fotovoltaik pil" tanımlaması kullanılmasına rağmen, "bariyer tabakalı fotopil", "kendi kendine üreten pil", "güneş pili" veya bizim de bu çalışmada çok sık kullandığımız terim olan "PV hücre" gibi isimlerle de adlandırılmaktadır (Swanson 2000). Dolayısıyla güneş pilleri, yüzeylerine düşen güneş ışığını kullanarak doğrudan elektrik enerjisine dönüştüren yarı iletken (p ve n tipi) malzemeden oluşan ve mevcut yenilenebilir enerji kaynakları arasında en temiz enerji kaynağı olan yapılardan birisidir.

Günümüzde farklı maddelerden ve farklı teknolojilerde birçok tipte PV hücre ve PV hücrelerin elektriksel olarak seri veya paralel bağlanmasıyla da PV panel üretilmektedir. Genelde en yaygın üç tip PV panel yapısı mevcuttur. Bunlar;

- Tekli Kristal silikon (Mono Crystalline Silicon)
- Çoklu Kristal silikon (Poli Crystalline Silicon)
- $\bullet$  Ince Film (Thin Film)

Kristal Sislisyum, Galyum Arsenit (GaAs), Amorf Silisyum, Kadmiyum Tellurid (CdTe), Bakır Indiyum Diselenid (CulnSe2) gibi üretim maddeleri yaygın olarak kullanılmaktadır.

İnce film PV panellere ek olarak PV sistemlerde yeni kullanılmaya başlanan optik yoğunlaştırcılı PV panellerin kullanımı da giderek yaygınlaşmaktadır. Optik yoğunlaştırıcılı PV panellerde güneş ışığı panel üzerine kaplanan özel bir optik tabaka sayesinde toplayarak PV hücreye çarpan güneş ışığı miktarının arttırılıp ışığın yoğunlaştırılması işlemi yapılmaktadır. Bu yöntem sayesinde de PV panellerin verimin yaklaşık olarak %20 seviyelerine, PV hücrelerinin verimi ise %30 seviyelerine çıkartılabilmektedir. Ancak yeni kullanılmaya başlanan bir teknoloji olmasından dolayı PV panel maliyetleri diğer PV panellerin maliyetlerine oranla daha pahalıdır.

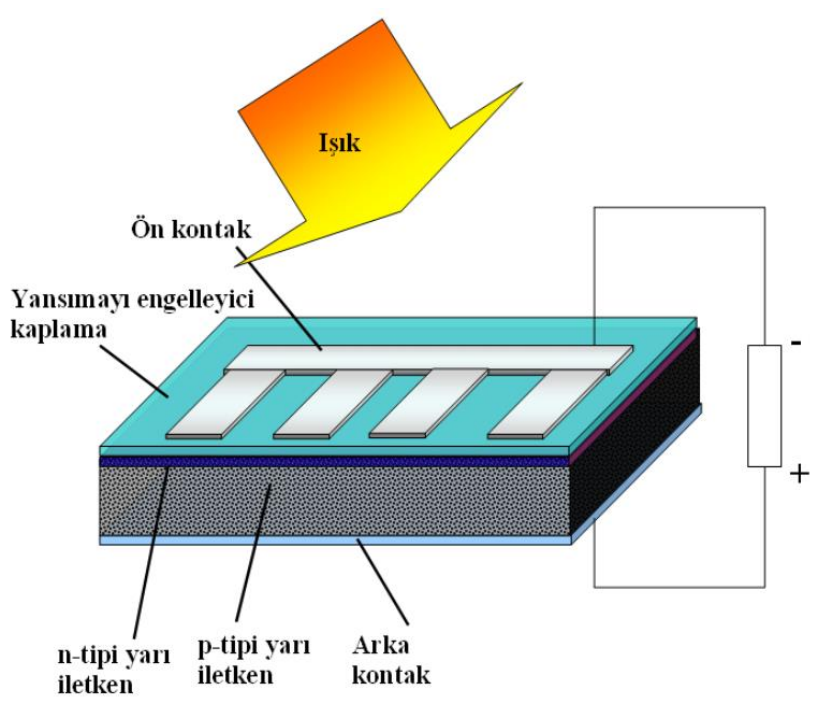

Şekil 2.6. PV hücre genel yapısının gösterimi.

PV hücreler güneşten aldıkları enerjinin tamamını elektrik enerjisine dönüştüremezler. Birim alanda üretilen elektrik enerjisinin ışınım yolu ile gelen enerjiye oranı PV panelin verimini vermektedir. Çeşitli üretim tekniklerinde ve değişik maddelerle üretilen PV panellerin verimleri her geçen gün daha da artarak günümüzde %21-25 değerlerine ulaşmıştır (Mulligan vd 2004). Ayrıca yoğunlaştırıcı sistemler (concentrator) kullanılarak PV panel verimleri %35'lere kadar yükseltilmiştir (Dimroth 2005).

# **2.3.1. PV hücrelerin yapımında kullanılan malzemeler**

PV hücreler pek çok farklı maddeden yararlanarak üretilebilir. Günümüzde en çok kullanılan maddeler şunlardır:

- **Kristal Silisyum:** Önce büyültülüp daha sonra 150-200 mikron kalınlıkta ince tabakalar halinde dilimlenen tek kristal silisyum (monokristal) bloklardan üretilen güneş pillerinde laboratuvar şartlarında %24, ticari modüllerde ise %15'in üzerinde verim elde edilmektedir. Dökme silisyum bloklardan dilimlenerek elde edilen çok kristal silisyum (polikristal) güneş pilleri ise daha ucuz üretilmekte, ancak verim de %2-5 kadar daha düşük olmaktadır.
- **Galyum Arsenit (GaAs):** Bu malzemeyle laboratuvar şartlarında %25 ve %28 (optik yoğunlaştırıcılı) verim elde edilmektedir. Diğer yarıiletkenlerle birlikte oluşturulan çok eklemli GaAs pillerde %30 verim elde edilmiştir. GaAs güneş pilleri uzay uygulamalarında ve optik yoğunlaştırıcılı sistemlerde kullanılmaktadır.
- **Amorf Silisyum:** Kristal yapı özelliği göstermeyen bu silisyum pillerden elde edilen verim %10 dolayında, ticari modüllerde ise %5-7 mertebesindedir. Günümüzde daha çok elektronik cihazların güç kaynağı olarak kullanılan amorf

silisyum direkt güneş ışınımı az olan bölgelerde de santral uygulamalarında kullanılmaktadır. Amorf silisyumun bir başka önemli uygulama sahası ise binalara entegre yarı saydam cam yüzeyler, bina dış koruyucusu ve enerji üreteci uygulamalarıdır.

- **Kadmiyum Tellürid (CdTe):** Çok kristal yapıda bir malzeme olan CdTe ile güneş hücre maliyetinin çok aşağılara çekileceği tahmin edilmektedir. Laboratuvar tipi küçük hücrelerde %16, ticari tipi modüllerde ise %7 civarında verim elde edilmektedir.
- **Bakır İndiyum Diselenid (CulnSe2):** Bu çok kristal hücre laboratuvar şartlarında %17,7 ve enerji üretimi amaçlı geliştirilmiş olan prototip bir modülde ise %10,2 verim elde edilmiştir.
- **Optik Yoğunlaştırıcı Hücreler:** Gelen ışığı 10-500 kat oranlarda yoğunlaştıran mercekli veya yansıtıcılı araçlarla modül verimi %20'nin, hücre verimi ise %30'un üzerine çıkılabilmektedir. Yoğunlaştırıcılar basit ve ucuz plastik malzemeden veya camdan yapılmaktadır.

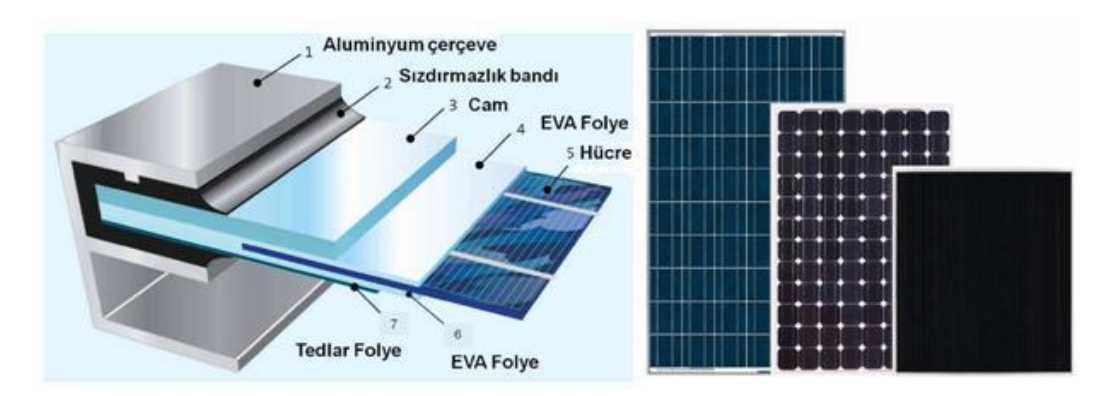

Şekil 2.7. PV hücrelerinin iç yapısı.

## **2.4. PV Hücre Eşdeğer Devre Modeli**

PV hücreler, diğer elektronik elemanlar gibi p – n jonksiyonlu yarı iletken elemanların kullanılması ile oluşturulmuştur. Literatürde PV panellere ait farklı çeşitte elektriksel eşdeğer devre modelleri kullanılabilmektedir. Genel olarak tek diyotlu eşdeğer devre modeli kullanılarak PV panellerin farklı yazılım ve simulasyon programlarında modellemesi yapılabilmektedir (Ding 2012). PV hücreler için oluşturulan elektriksel devre modelleriyle PV panele ait olan non – lineer karakteristiğin daha iyi temsil edilmesi sağlanır. Aynı zamanda yapılan simulasyon uygulamalarında da gerçek sonuçlara daha yakın sonuçlar elde edilir.

PV hücre modellemesinde tek diyotlu devre modeli, simulasyon ve modelleme çalışmalarında en sık kullanılan modeldir. Bu model, temel olarak polikristal bir PV hücresinin geçişme akımını tek bir diyot ile modelleyerek inceleme fırsatı vermektedir (Şimşek 2010). Güneş ışığı olmadığı durumlarda PV hücre çıkış akım – gerilim karakteristiği diyot karakteristiğine çok benzemektedir. Güneş ışığı olduğu zamanlarda panele düşen fotonlar sayesinde oluşan elektron hareketi dolayısıyla bir elektrik akımı oluşur. PV panel kısa devre edildiğinde bu akım harici yük üzerinden, açık devre

bırakıldığında ise eşdeğer devre modelinde bulunan p – n bileşimli diyot üzerinden devresini tamamlar.

PV hücreler Şekil 2.8'deki gibi bir akım kaynağı, akım kaynağına paralel bağlı direnç ve diyot, oluşan yapıya seri bağlı bir direnç elemanları ile ifade edilirler. Bu ifade edilen devre modeli, Gow – Manning PV hücre modelinin işlem kolaylığı için basitleştirilmiş halidir (Gonzalez vd 2005).

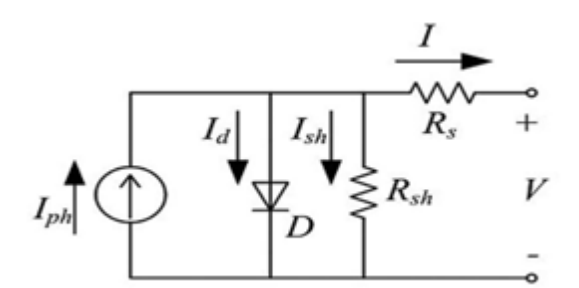

Şekil 2.8. PV hücre tek diyotlu elektriksel eşdeğer devre modeli.

Şekil 2.8'de gösterilen eş değer devre modeline ait devre matematiksel denklemi (2.1) bağıntısı ile ifade edilmektedir.

$$
I = I_{ph} - I_o \left( e^{\frac{q(V + R_S I)}{AKT}} - 1 \right) - \frac{V + R_S I}{R_{sh}}
$$
(2.1)

Şekil 2.8'de gösterilen  $R_s$  direnci, PV hücredeki yarı iletken maddeden, metal bağlantı noktalarından ve toplayıcı veri yolundan oluşan devre yolunun toplam direncini ifade eder ve değeri çok küçüktür.  $R_{sh}$  paralel direnci ise yarı iletken yapıya paralel olarak bağlı bulunan rezistif yolda kaybolan kaçak akımı ifade eder ve çok büyük bir direnç değerine sahiptir. Bu nedenle çoğu uygulamalarda denklem çözümünü basitleştirmek amacıyla  $R_{sh} \cong \infty$  kabul edilerek denklem (2.2) bağıntısına çevrilebilir.

$$
I = I_{ph} - I_o \left( e^{\frac{V + R_s I}{V_t A}} - 1 \right) \tag{2.2}
$$

(2.2) bağıntısının çözümü için yine bu denklemde kullanılan bazı parametrelerin bilinmesi veya aşağıda gösterilen denklemler yardımıyla bulunması gerekmektedir.  $(2.2)$  bağıntısındaki  $V_t$  termal gerilimi bulmak için aşağıda verilen  $(2.3)$  bağıntısı kullanılmaktadır.

$$
V_t = \frac{kT_{ref}}{q}
$$
 (2.3)

(2.1) ve (2.2) bağıntılarında var olan ve bu bağıntıların çözümünde kullanılan PV hücre foto akımını  $(I_{nh})$  bulmak için aşağıda belirtilen (2.4) bağntısı kullanılır.

$$
I_{ph} = \frac{G}{G_{ref}} I_{sc}
$$
 (2.4)

(2.4) bağıntısı kullanılan PV hücre kısa devre akımının değeri (2.5) bağıntısı yardımıyla bulunabilir (Akihiro 2005).

$$
I_{sc} = I_{sc,ref}(1 + \alpha_{pv}(T_a - T_{ref}))
$$
\n(2.5)

Aynı zamanda (2.1) bağıntısında bulunan  $R_s$  direnç değerini bulmak için (2.6), (2.7) ve (2.8) bağıntılarından yararlanılır.

$$
R_s = -\frac{dV}{dI_{V_{oc}}} - \frac{1}{X_V} \tag{2.6}
$$

$$
\frac{dV}{dI_{V_{OC}}} = \frac{1}{N_s} \tag{2.7}
$$

$$
X_V = \frac{I_{o,ref}}{V_t} e^{V_{oc,ref}/V_t}
$$
\n(2.8)

Son olarak Şekil 2.8'de de gösterilen diyot ters satürasyon akımını  $(I_0)$  bulmak için (2.9) ve (2.10) bağıntıları kullanılmaktadır (Akihiro 2005).

$$
I_o = I_{o,ref} \times \left(\frac{T_a}{T_{ref}}\right)^{\frac{3}{A}} \times e^{-\left(q \times Eg/A \times k\right) \times \left(\frac{1}{T_a} - \frac{1}{T_{ref}}\right)}
$$
(2.9)

$$
I_{o,ref} = \frac{I_{sc,ref}}{e^{(V_{oc,ref} - V_t)} - 1}
$$
(2.10)

Bu kısımda Şekil 2.8'de gösterilen eşdeğer devre modeli ve modele ait denklemler kullanılarak bu çalışmada kullanılan Sun Rise firmasına ait 175W gücü olan PV panelin (SR – M572175) hücre modeli ve panel modeli MATLAB ortamında oluşturulmuştur. Kullanılan PV panele ait katalog bilgileri Ek-1'den incelenebilir. Aynı zamanda bu panelin MATLAB ortamında modellenmesi için yazılan kodlara ve bu kodlarla ilgili ayrıntılara Ek-2'den bakılabilir.

PV panel üreticileri modüle ait değerleri, ortam sıcaklığı 25 °C ve solar radyasyon şiddeti 1000 W/m<sup>2</sup> olduğu zaman yapılan testler sonucunda oluştururlar. Bu şartlar altında modül açık devre gerilimi  $(V_{oc})$ , kısa devre akımı  $(I_{sc})$ , en yüksek güç noktasındaki akımı  $(I_{mnn})$  ve en yüksek güç noktasındaki gerilimi  $(V_{mnn})$  değerleri alınarak modül katalog bilgileri oluşturulur.

Daha önce bahsedilen eşdeğer devre denklemleri kullanılarak bu çalışmada kullanılan SR – M572175 PV panelin solar radyasyon şiddeti  $1000 \,\mathrm{W/m^2}$ , ortam sıcaklığının 25 °C olduğu ideal çevre şartları altındaki akım – gerilim ve güç – gerilim karakteristik bilgileri Ek-2'deki kodlar ile MATLAB ortamında modellenerek Şekil 2.9'da gösterilmiştir.

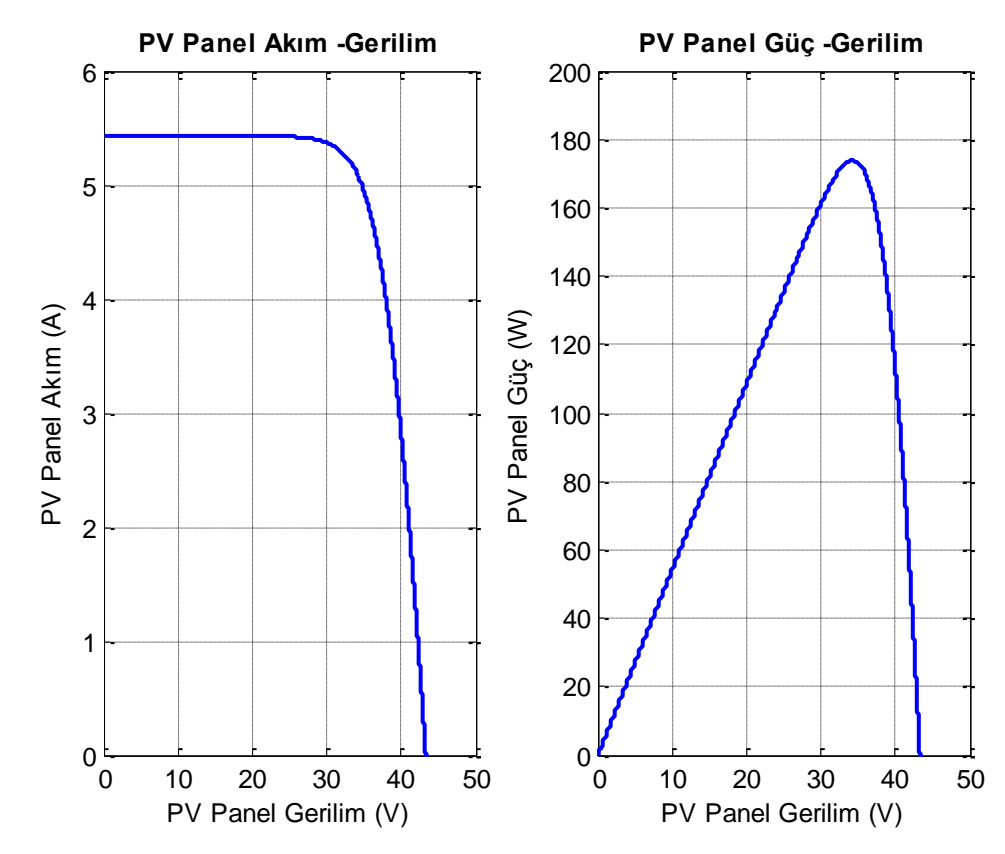

Şekil 2.9. MATLAB ortamında modellenen SR – M572175 PV panelin ideal şartlar altındaki (G=1 kW/m<sup>2</sup>, T=25 °C) akım – gerilim ve güç – gerilim karakteristiği.

## **2.5. PV Panel Karakteristiği Eğrileri ve PV Panel Verimini Etkileyen Faktörler**

PV hücre modelinin enerji hesaplamalarında kullanılabilmesi için iki önemli aşama bulunmaktadır. Bu aşamalardan ilki güç hesaplaması gerçekleştirebilmek ve bu hesabın sıcaklık ve radyasyona bağlı değişimini ifade edebilmek için gerekli olan akım – gerilim ve güç – gerilim karakteristiklerinin ortaya konulmasıdır. İkinci aşama ise bu hesabın temel olarak aldığı hücre modelinin dizi ve panel genelleştirilmesi olmaktadır (Şimşek 2010).

Bölüm 2.4'te en basit güç hesaplamalarındaki karakterizasyona imkan veren denklemler incelenmiştir. Bu denklemler yardımıyla Şekil 2.9'daki SR-M572175 PV paneline ait akım – gerilim ve güç – gerilim grafikleri elde edilmiştir. Bu bölümde PV panellerin bulunduğu ortamda maruz kaldığı ortam radyasyonu ve sıcaklık etmenlerinin PV panelin akım – gerilim ve güç – gerilim karakteristiğine olan etkileri incelenecektir.

# **2.5.1. PV panel modelinin sabit sıcaklık – farklı radyasyon değerleri altındaki karakteristiğinin incelenmesi**

Bölüm 2.4'te ilk aşama olarak PV hücre eşdeğer devre denklemlerinden ifade edilen akım – gerilim ilişkisinin dinamik olarak değişimini ortaya koyabilmek için temel eşitliklere sıcaklık ve radyasyon ilişkilerinin de yansıtılması gerekmektedir.

Bölüm 2.4'teki eşdeğer devre denklemlerini kullanarak sabit sıcaklık – farklı radyasyon değerleri altında PV panellerin akım – gerilim ve güç – gerilim değişimleri Şekil 2.10'da incelenmiştir. Bu eğriler Çizelge 2.1'de ifade edilen sabit sıcaklık değeri altında beş farklı radyasyon değerleri için hesaplanmıştır.

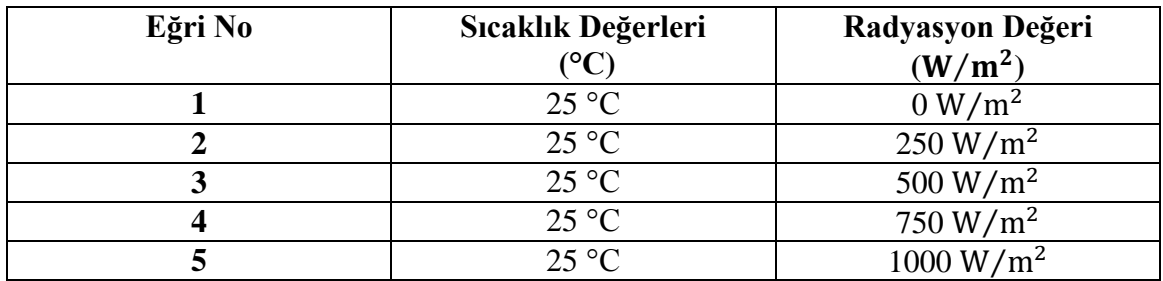

Çizelge 2.1. Şekil 2.10 için kullanılan sıcaklık ve radyasyon değerleri.

Çizelge 2.1'deki ortam parametreleri için sıra ile elde edilen PV panel akım – gerilim ve güç – gerilim grafikleri Şekil 2.10'da birlikte çizdirilmiştir.

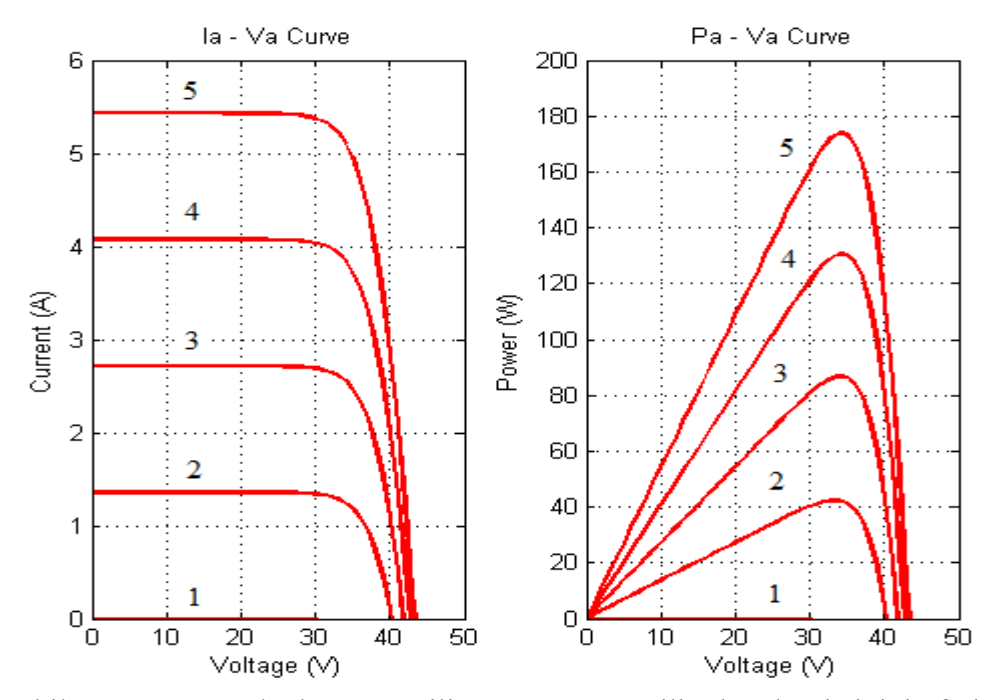

Şekil 2.10. PV Panel Akım – Gerilim ve Güç – Gerilim karakteristiğinin farklı radyasyon değerlerine göre değişimi.

Şekil 2.10'da görüldüğü üzere radyasyon miktarındaki değişim, PV panelin çıkış akımını ve gücünü doğru orantılı şekilde önemli ölçüde değiştirmekte, çıkış gerilimini ise az miktarda arttırmaktadır. Radyasyonun oranının 500 W/m<sup>2</sup>'den 1000 W/m<sup>2</sup>'ye çıkarılması ile çıkış akımı ve buna bağlı olarak çıkış gücü de yaklaşık olarak iki kat artmıştır.

## **2.5.2. PV panel modelinin sabit radyasyon – farklı sıcaklık değerleri altındaki karakteristiğinin incelenmesi**

Daha önceki bölümde bahsedildiği üzere eşdeğer devre denklemleri kullanarak sabit radyasyon ve farklı sıcaklık değerleri altında PV panellerin akım – gerilim ve güç – gerilim değişimleri Şekil 2.11'de incelenmiştir. Bu eğriler Çizelge 2.2'de ifade edilen sabit sıcaklık değeri altında beş farklı radyasyon değerleri için hesaplanmıştır.

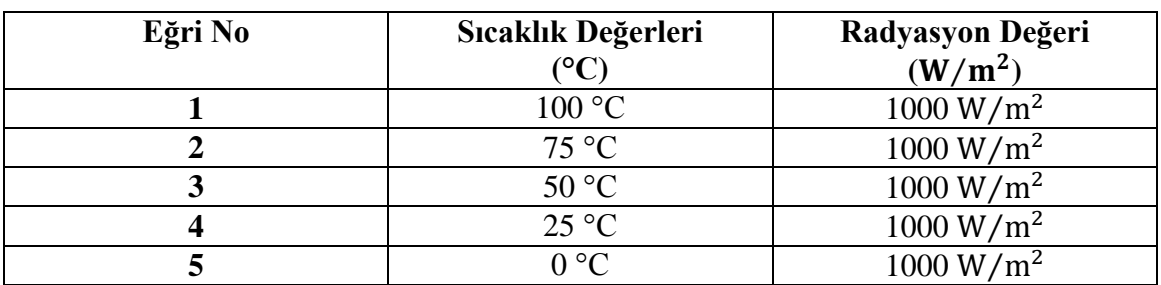

Çizelge 2.2. Şekil 2.11 için kullanılan sıcaklık ve radyasyon değerleri.

Çizelge 2.2'deki sıra ile elde edilen PV panel akım – gerilim ve güç – gerilim grafikleri Şekil 2.11'de birlikte çizdirilmiştir.

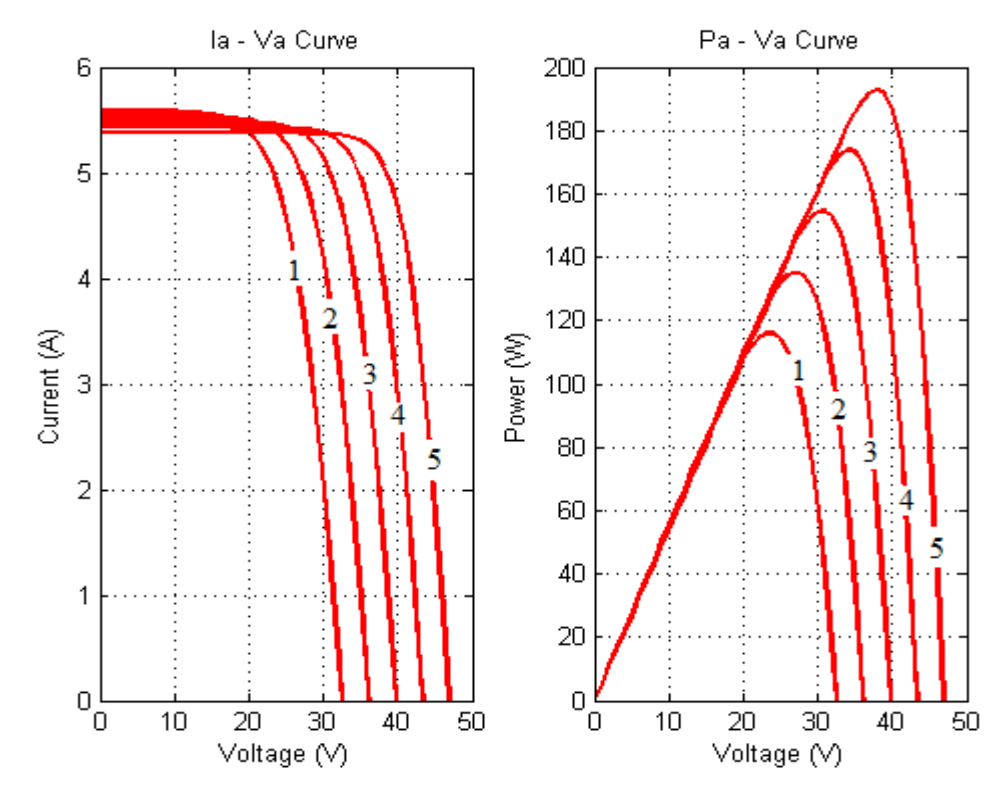

Şekil 2.11. PV Panel Akım – Gerilim ve Güç – Gerilim karakteristiğinin farklı sıcaklık değerlerine göre değişimi.

Şekil 2.11'de de ortaya konulduğu gibi çalışma sıcaklığının değişimi PV panelin çıkış gücünü olumsuz etkilemektedir. Daha önce akım – gerilim karakteristiğinin sıcaklıkla değişiminde ortaya konulduğu biçimde, ortam sıcaklığının artması çıkış gerilimini düşürmekte ve çıkış akımını arttırmaktadır. Ancak bu kısımda da görüldüğü üzere çıkış gerilimindeki düşüş, çıkış akımındaki yükselmeden oransal olarak daha büyük olmaktadır. Bu sebeple çıkış gücü sıcaklık arttıkça azalmaktadır. Şekil 2.11'de görüldüğü üzere aynı radyasyon ortamında sıcaklık 75 °C olduğu anda PV panelden çekilebilecek en fazla güç 135 W, sıcaklık 25°C olduğu anda ise en fazla güç 175 W seviyesine çıkmaktadır. Bu sonuç PV sistemlerin soğuk ortamdaki uygulamalarının sıcak ortamdaki uygulamalarına göre daha uygun olduğu durumunu ortaya koymaktadır.

# **2.5.3. PV panel modelinin farklı yük değerleri altındaki karakteristiğinin incelenmesi**

Daha önce gösterildiği üzere Şekil 2.9'da görüldüğü üzere PV panel sabit ortam şartları altında farklı yük değerleri altında farklı güç seviyelerinde çalışmaktadır. Bu sebeple sistemde kullanılacak olan PV paneli bulunduğu ortam şartları altında maksimum güç seviyesinde çalıştırmak için PV panelin belirli bir yük noktasında çalıştırılması gerekmektedir.

Şekil 2.12'de görüldüğü üzere PV panel örnek olarak seçilen iki ayrı yük noktası için farklı güç değerinde çalışmaktadır.

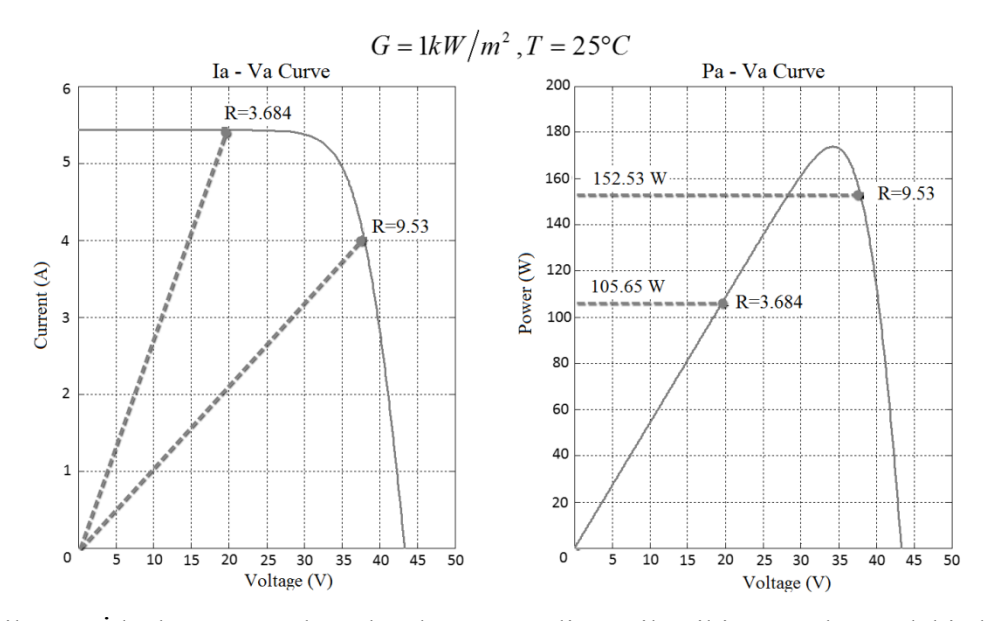

Şekil 2.12. İdeal ortam şartları altında PV panelin seçilen iki güç noktasındaki akım, gerilim ve yük değerleri.

Sekil 2.12'de görüldüğü gibi ideal ortam şartları altında (G=1000 W/m<sup>2</sup> ve T = 25 °C) PV panel yük değeri 3.68  $\Omega$  olduğu anda panelden çekilen güç 105.65 W olmaktadır. Aynı şekilde yük değeri 9.53 Ω olduğu anda güç değeri 152.53 W olmaktadır. Ancak bu değerler PV panelin çalıştığı ortam şartları altında çekilebilecek maksimum güç değeri değildir. Şekil 2.12'de görüleceği üzere PV panelin, ideal ortam şartı için çalışabileceği maksimum güç değeri 175 W'tır. PV panelin bu güç değerinde çalışması için panelin çalıştığı yük değeri yaklaşık olarak 6.77 Ω olması gerekmektedir.

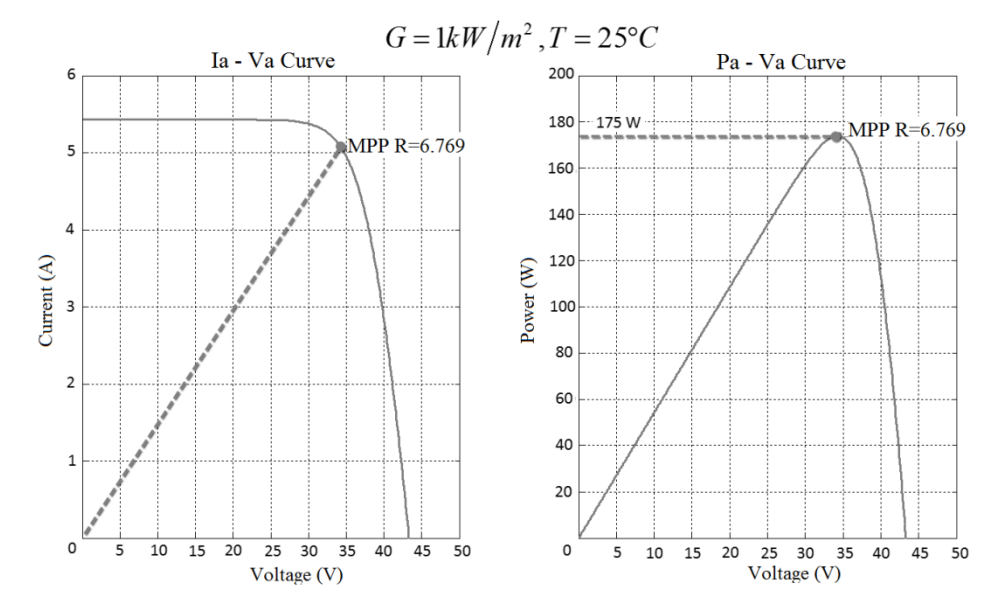

Şekil 2.13. İdeal ortam şartları altında PV panelin maksimum güç noktasındaki akım, gerilim ve yük değerleri

Şekil 2.13'te de ortaya konulduğu gibi PV panel yük değişimi ile panelin çalıştığı güç değeri de değişmektedir.

## **2.6. Maksimum Güç Noktası İzleyici (MPPT) Algoritmaları ve Çeşitleri**

Fotovoltaik panellerin maksimum verimle ve maksimum çıkış gücü sağlayarak çalıştığı maksimum güç noktası, güneş ışınlarının panel yüzeyine yaptığı açıya (radyasyon değeri) ve PV panelin bulunduğu ortam sıcaklığına bağlı olarak değişmektedir. Dolayısıyla yükün çalışma noktası her zaman fotovoltaik sistemin maksimum güç noktası değildir. Beslenen yüke talep ettiği gücü sürekli olarak sağlayabilmek amacıyla fotovoltaik sistemler gerektiğinden daha fazla modül içerecek şekilde tasarlanırlar. Bu durumda sistem maliyeti oldukça yükselir, ayrıca önemli miktarda enerji kaybı yaşanır (Onat ve Ersöz 2009). Bu problemin çözümü için maksimum güç noktası izleyici (MPPT) kontrol sistemleri kullanılmaktadır.

MPPT, PV panel çıkışındaki güç dönüştürücüsünün denetim yapısıdır. PV panel verimleri güneşin verebileceği enerjiyi elektrik enerjisine dönüştürülebilme oranları ile ifade edilirler. Bu değer kullanılan PV hücre kalitesine ve yapısına bağlı olarak %16-21 arasındadır. Fakat PV hücrelerin karakteristik özelliğinden dolayı akım – gerilim oranı dengelenmediğinde bu verim oranı düşmektedir (Özdemir 2007). Bu sebeple tasarımı yapılan PV sistemlerde kullanılan kısıtlı enerjiyi olabilecek maksimum verimde aktarmak günümüz uygulamalarında büyük önem kazanmıştır.

MPPT denetim tekniği maruz kaldıkları ortam şartları altında kullanılan PV panellerin maksimum güç noktasında çalışmasını sağlayan bir yöntemdir. Bu yöntem, PV hücrelerin ve panellerin verdiği enerjinin en yüksek olduğu noktayı tespit eden bir kontrol uygulamasıdır. Bu nokta ortam radyasyonu değeri, ortam sıcaklığı, çalıştığı yük noktası, PV panel eğimi ve PV panel yaşlanması gibi değişkenlere doğrudan bağlıdır. Bu işlemi gerçekleştirebilmek için denetim mekanizması ve denetim tekniğine bağlı olarak PV panel değişkenlerini değerlendirip güç dönüştürücüsünün referansını gücün en yüksek olduğu noktaya ulaşmayı sağlayacak şekilde değiştirir.

Doğru tasarlanmış bir MPPT algoritması ve modelleme hesaplamaları ile maksimum güç noktasının yeri ve paneller tarafından izlenmesi gerçekleştirilebilir. MPPT işlemi sayesinde elde edilen enerji kontrolsüz olarak alınan enerjiye oranla %45'ler civarında arttırılabilmektedir (Özdemir 2007).

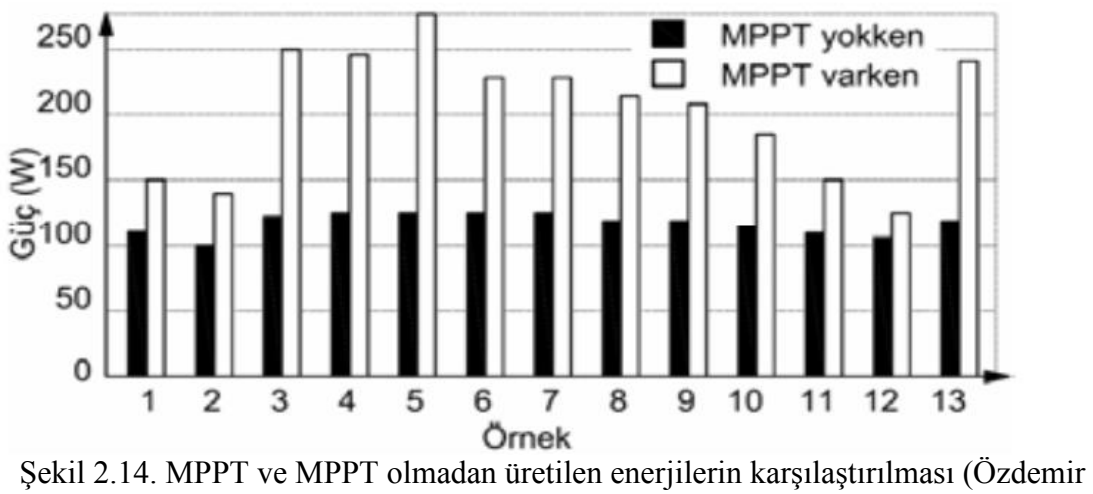

2007)

PV panel çıkış gücü radyasyon ve sıcaklığa bağlı olarak yalnızca uygun akım – gerilim değerinde en yüksek değerinde ulaşır. Değişik atmosfer koşullarında PV panel maksimum güç noktası (MPP) sürekli olarak değişim gösterir. Enerji dönüşüm işleminin verimli ve etkili olabilmesi amacıyla PV sistemlerde MPPT kontrollü güç çeviricileri kullanılmaktadır.

Literatürde PV panelden maksimum güç elde etmek için değiştir – gözle metodu, bulanık mantık kontrol metodu, artan iletkenlik metodu, sabit gerilim ve sabit akım metodu gibi birçok MPPT algoritma teknikleri kullanılmaktadır (Diaz ve Hernandez 2010). Bu algoritma teknikleri "dolaylı denetim" ve "doğrudan denetim" olarak iki ana gruba ayrılır. Dolaylı denetim tekniğinde PV panel çıkış gücü sürekli ve anlık olarak hesaplanmaz. Burada referans denetim algoritma parametrelerinin oluşturulması işlemi PV hücre karakteristiğine bağlı olarak PV panel açık devre gerilimi, PV panel kısa devre akımı, radyasyon şiddeti ve PV panel sıcaklığı gibi değerlerinin okunması ile yapılmaktadır. Doğrudan denetim tekniğinde ise oluşturulan PV sistemler belirli bir örnekleme periyodunda sürekli olarak PV panel çıkış gücünü okuyarak önceki çıkış gücü ile karşılaştırıp PV panel maksimum güç noktasına ulaşmasının sağlanması için gerekli kontrol sinyalinin oluşturulması ile yapılmaktadır.

Bu kısımda literatürde genel olarak kullanılan MPPT denetim algoritmaları hakkında bilgi verilecektir.

#### **2.6.1. Dolaylı denetimli maksimum güç noktası izleyiciler**

Dolaylı denetimli MPPT algoritmaları tekniği, PV panel karakteristiğine bağlı olarak deneysel veya katalog sonuçlarıyla oluşturulmuş tabloları, panel açık devre gerilimi, panel kısa devre akımı, radyasyon şiddeti ve panel sıcaklığı gibi parametreleri ya da bölüm 3.2'de bahsedilen matematikel denklemleri kullanarak maksimum güç noktasını tespit etmeye dayalı bir yöntemdir. Bu yöntem yardımıyla PV panelin bulunduğu ortamdaki maksimum güç değeri yaklaşık olarak bulunabilir.

Bu yöntemin avantajı çok basit yapıda olmalarıdır. Karmaşık matematiksel hesaplama içermezler. Sadece optimum çalışma noktası için tahmini bir sonuç üretirler. Genel olarak iki tür dolaylı denetimli MPPT algoritma metodu kullanılır. Bunlar;

- Sabit gerilim metodu (CV Method)
- Sabit akım metodu (CC Method)

#### **2.6.1.1. Sabit gerilim metodu**

Sabit gerilim (CV) diğer ismi ile açık devre gerilim metodu PV panel açık devre gerilimini referans alan yöntemdir. Bu metodun yapısında  $V_{mnp}$  geriliminin  $V_{OC}$ geriliminin doğrusal bir fonksiyonu olarak kabul edilmektedir. Bu değer  $(V_{m\nu\nu})$  üretim tekniği, çevresel faktörler gibi etkenlere bağlı olarak polikristal PV panel modülleri için ortalama  $V_{OC}$  geriliminin %73-80 civarındadır (Özdemir 2007).

Başka bir ifade ile sabit gerilim metodunda,

$$
k = V_{m\nu\nu}/V_{0c} \cong Sabit \tag{2.11}
$$

olarak ifade edilmektedir. Burada k sabiti değişmediğinden MPPT gerilimi  $(V_{mpp})$ , PV panel açık devre gerilimi ( $V_{OC}$ ) yardımıyla kolaylıkla bulunabilmektedir. Örnekleme işlemi çıkış yükü devrede değilken  $V_{OC}$  geriliminin okunması ile başlar. Sık örnekleme yapılması MPPT işleminin daha doğru sonuç üretmesini sağlar. Dolayısıyla örnekleme frekansının arttırılması ile MPPT algortimasının hata oranı da azaltılır.

Sabit gerilim metodu oldukça basit, karmaşık devreler gerektirmeyen, ucuz ve kullanışlı bir yöntemdir. Ancak referans işareti oluşturabilmek ve gereken  $V_{OC}$  gerilim değerini okuyabilmek için PV modülden yükü ayırma gerekliliğinin olması; bu esnada güneş enerjisinden faydalanılamaması, gerçek MPPT işleminin sürdürülememesi bu yöntemin olumsuz taraflarıdır (Özdemir 2007).

Sistem güvenilirliği ve yüklerin devreden çıkarılmasını önlemek amacıyla aynı özellikte bir hücre örnekleme elemanı olarak kullanan sistemlerde mevcuttur. Bu durumda bir hücre sürekli devre dışı kalmaktadır.

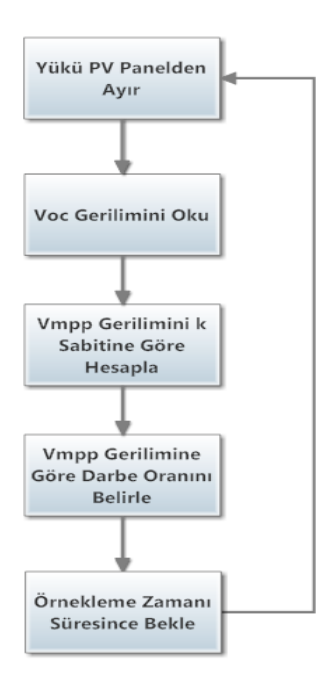

Şekil 2.15. Sabit gerilim metodu akış diyagramı.

#### **2.6.1.2. Sabit akım metodu**

Sabit akım (CC) diğer ismiyle kısa devre akım metodu sabit gerilim metoduna çok benzemektedir. PV panel MPPT akımı  $(I_{mnp})$ , kısa devre akımı  $(I_{SC})$  ile orantısal bir ilişkisi vardır. Bu değer üretim tekniği ve çevresel faktörlere bağlı olarak değişmekle birlikte %85'ler civarındadır (Özdemir 2007).

PV panel kısa devre akımı  $(I_{SC})$  ile MPPT akımı  $(I_{mnp})$  arasındaki orantısal k sabiti sıcaklık ve radyasyon değişikliğinde korunur. Kısa devre akımı ile MPPT akımı arasındaki ilişki (4.2) bağıntısı ile ifade edilebilir (Özdemir 2007).

$$
I_{mpp} = k \times I_{SC} \tag{2.12}
$$

(2.12) bağıntısı kullanılarak MPPT akmı  $(I_{mnp})$ , PV panel kısa devre akımının  $(I_{SC})$  ölçülmesi ile bulunur. Böylece (2.12) bağıntısı yardımıyla akım denetimli MPPT algoritmasının referans parametresi bulunur.

Kısa devre akım metodu, basit ve karmaşık devreler gerektirmeyen yapıda olmasına rağmen kısa devre akımının ölçülmesi gerekliliği, bu esnada oluşacak olan enerji kaybı, k sabiti belirleme işlemi ve panel yüzeyinde meydana gelebilecek kirlilik v.s. sebeplerden kaynaklanan k sabiti sapmaları bu yöntemin olumsuz taraflarındandır. Sistem akış diyagramı ise sabit gerilim metodu akış diyagramına benzer olarak Şekil 2.16'daki gibidir.

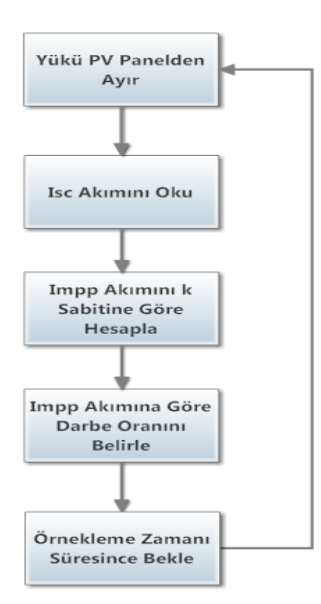

Şekil 2.16. Sabit akım metodu akış diyagramı.

## **2.6.2. Doğrudan denetimli maksimum güç noktası izleyiciler**

Bu sistemlerde, optimum çalışma noktası PV panelden alınan akım, gerilim veya güç ölçümlerinden elde edilir. Bu nedenle zaman içerisinde çeşitli nedenlerle sistemin performansında meydana gelebilecek değişikliklerden etkilenerek daha doğru bir maksimum güç noktası belirleme işlemi yapabilir (Onat ve Ersöz 2009).

Doğrudan denetim metodu PV gerilim ve/veya akım değerlerini kullanır. Çalışma noktalarının değiştirilmesi ile en uygun nokta yakalanmaya çalışılır. Bu yöntemin en önemli avantajı PV panel karakteristiği, sıcaklık, radyasyon şiddeti gibi değişkenlerden uygun olan maksimum güç noktasının yakalanması açısından etkilenmemesidir (Özdemir 2007).

Genel olarak iki tür doğrudan denetimli MPPT algoritma metodu kullanılır. Bunlar;

- $\bullet$  Değistir gözle metodu (Perturb & Observe P&O)
- Artan iletkenlik metodu (Incremental Conductance IC)

#### **2.6.2.1. Değiştir – gözle metodu**

P&O algoritması uygulamadaki basitliği nedeniyle pratikte en çok kullanılan yaklaşımdır. Bu algoritmada PV panelin güç – gerilim karakteristiğinden faydalanılmaktadır. Bilindiği üzere, PV panellerden üretilen güç, gerilimin bir fonksiyonu olarak değişmektedir. Değiştir – gözle algoritmasında PV panelin çıkış gücü sürekli olarak takip edilir ve kontrol değişkeninin değişimi ile güç değerinin değişimi arasında bir bağıntı kurularak kontrol değişkeninin güç değerinin durumuna göre azaltılmasına ya da arttırılmasına karar verilir. Bu metotta kontrol değişkeni olan PV panel geriliminde küçük bir artış veya azalış gerçekleştirilerek panel gücündeki değişim takip edilir. Kısaca kullanılan PV panelin güç – gerilim eğrisine göre güç değerindeki değişim ile gerilim değerindeki değişim oranının pozitif veya negatif olmasına göre sonraki gerilim değerinde artış veya azalış yapılır. Bu durumu özetleyen ve güç – gerilim eğrisine bakarak P&O algoritması ile maksimum güç noktasının bulunması ayrıntılı şekilde Şekil 2.17'de gösterilmiştir.

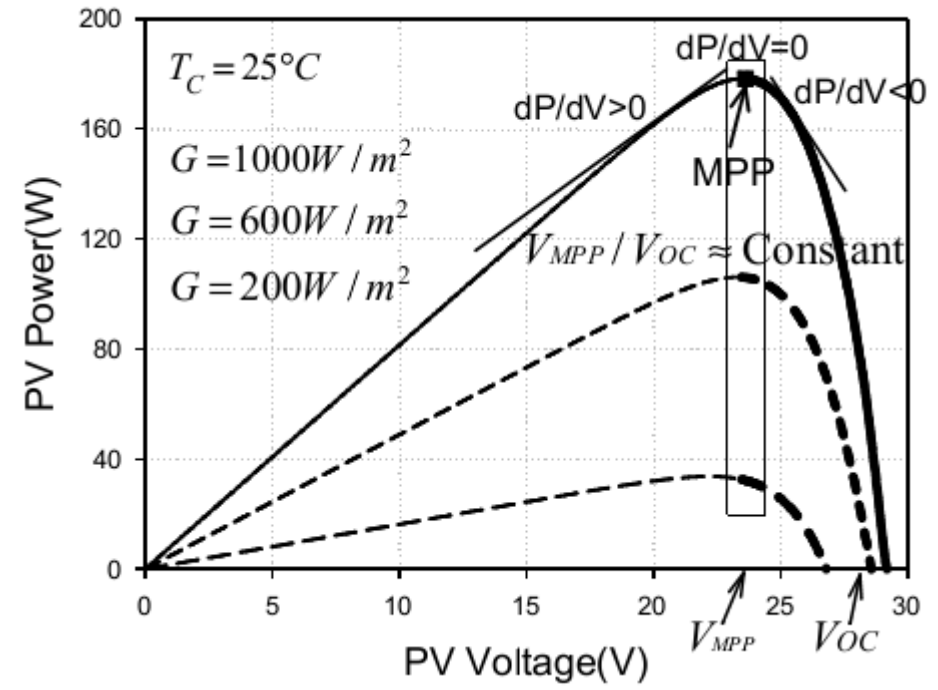

Şekil 2.17. P&O yöntemiyle PV panel maksimum güç noktasının bulunması.

Şekil 2.17'de verilen eğriye göre PV panel çalışma noktasının konumunu maksimum güç noktasına göre kabaca belirlemek mümkündür. Bu konum PV panel güç değişiminin (dP), PV panel gerilim değişimine (dV) oranının pozitif, negatif veya sıfıra eşit olmasına göre (2.13) bağıntısı yazılabilir.

 $dP/dV = 0 \Rightarrow$  Maksimum güç noktasında  $dP/dV > 0 \Rightarrow$  Maksimum güç noktasının sol tarafında  $dP/dV < 0 \Rightarrow$  Maksimum güc noktasının sağ tarafında (2.13)

Şekil 2.17'de görüldüğü üzere (2.13) bağıntısına göre eğer PV panel geriliminde artış yapıldığı zaman güçteki değişim (dP) pozitif yönde ise PV panel güç – gerilim eğrisinde panel çalışma noktası, maksimum güç noktasının sol tarafında kalır ve çalışma gerilimi tekrardan arttırılarak maksimum güç noktasına yaklaştırılır. Aksi durumda PV panel gerilimindeki artış yapıldığında güçteki değişim (dP) negatif yönde olursa PV panel güç – gerilim eğrisinde panel çalışma noktası, maksimum güç noktasının sağ tarafında kalır ve çalışma gerilimi bu sefer azaltılarak maksimum güç noktasına yaklaştırılır. Bu işlemler güçteki değişim değeri (dP) sıfıra eşit oluncaya kadar sürdürülür. Güç değişim değeri sıfıra eşit olduğu anda  $(dP = 0)$  PV panelin çalıştığı ortam şartları altında maksimum güç noktası bulunmuş olur. Bu durumu açıklayan ve PV panel geriliminin arttırılıp veya azaltılmasına bağlı olarak panel gücünde meydana gelen değişimlere göre maksimum güç noktasına yaklaşılması için sonraki gerilim değişiminin hangi yönde olacağını gösteren değişim verileri Çizelge 2.3'te verilmiştir.

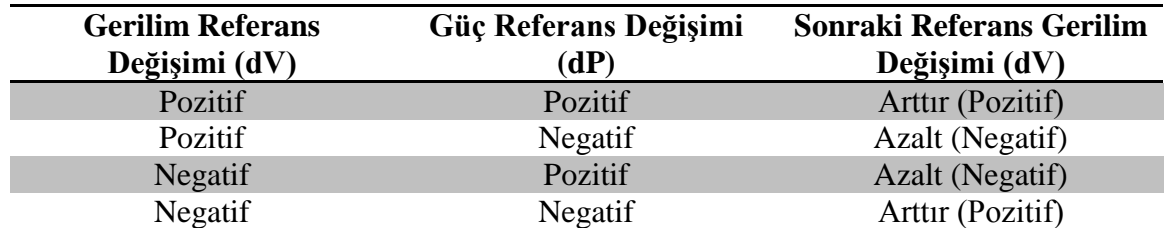

Çizelge 2.3. P&O algoritması değişim verileri.

Çizelge 2.3'te verilen tablo, darbe oranına göre gücün değişimini esas alarak oluşturulmuştur. P&O algoritması güce göre gerilim veya güce göre akım değişimi esas alınarak da uygulanabilir. Kıyaslama işlemi sonucunda maksimum güç noktasına ulaşmayı sağlayacak bir sonraki darbe genişlik oranına karar verilir. Atmosferik koşulların hızla değişimine karşı tepkisinin yavaş olması ve ani değişimlerde maksimum güç noktasını yanlış yönde arama gibi zayıflıkları mevcuttur. Sistem sürekli olarak değiştir gözle işlemini yaptığından maksimum güç noktasına ulaştığında burada sabitlenmez. Maksimum güç noktası civarında sistem sürekli olarak osilasyon yaparak sistemde bir miktar güç kayıpları oluşabilir (Özdemir 2007).

#### **2.6.2.2. Artan iletkenlik metodu**

Artan iletkenlik algoritması, PV panel güç gerilim değişiminin PV panel gerilim değişimine göre türevinin alınarak sıfıra eşitlenmesi esasına dayanır (Onat ve Ersöz 2009). Şekil 2.18'de artan iletkenlik metodunun çalışma koşuluna ait grafik verilmiştir.

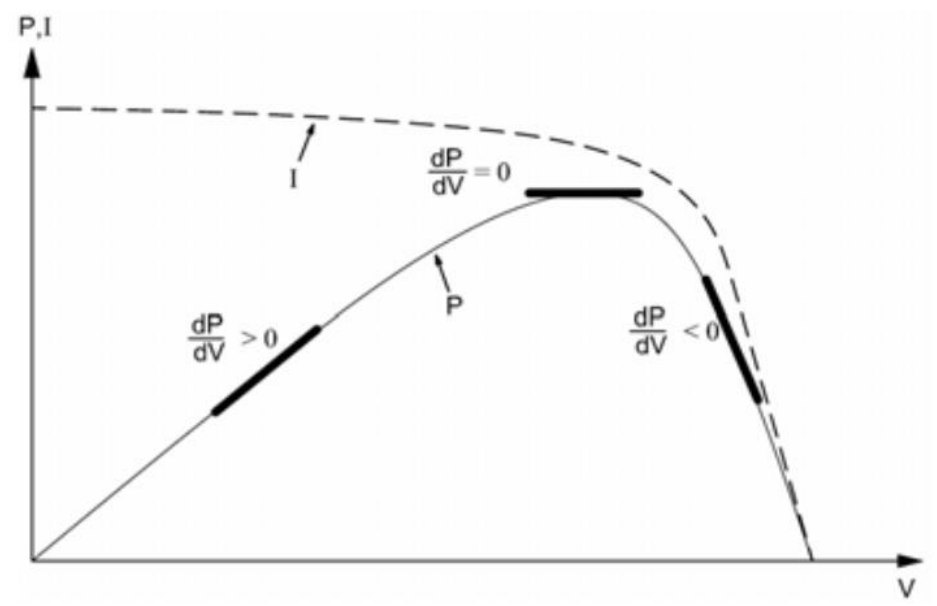

Şekil 2.18. Artan iletkenlik (IC) algoritması çalışma eğrisi (Özdemir 2007).

Artan iletkenlik metodunun temeli, değiştir – gözle metodunda bahsedildiği gibi PV panel çıkış gücü eğiminin sıfıra eşit olduğu yeri maksimum güç noktası, pozitif
olduğu yer maksimum güç noktasının solu, negatif olduğu yer maksimum güç noktasının sağı olarak belirlenmesine dayalıdır. Buna göre maksimum güç noktasında;

$$
\frac{dP}{dV} = \frac{d(V \times I)}{dV} = I + V \frac{dI}{dV} = 0
$$
\n
$$
(2.14)
$$

olmaktadır. (2.14) bağıntısının yeniden düzenlenmesiyle maksimum güç noktasındaki PV panel akım – gerilim değişiminin birbirilerine oranı (2.15) bağıntısındaki gibi olmaktadır.

$$
\frac{dI}{dV} = -\frac{I}{V} \tag{2.15}
$$

 $(2.15)$  bağıntısındaki " $-I/V$ " ifadesi PV panelin ani iletkenlik değerinin tersini ifade etmektedir. (2.15) bağıntısının sol tarafındaki ifade ise artan iletkenlik değeridir. Bu durumda maksimum güç noktasında bu iki değer birbirine eşit fakat zıt işaretli olması gerekmektedir. Bu denklemin bir eşitsizliğe dönüşmesi halinde ise PV panel çalışma geriliminin, maksimum güç noktasındaki geriliminden düşük veya yüksek olduğu anlaşılır (Onat ve Ersöz 2009). Bu durumu eşitlik P&O metodunda olduğu gibi (2.16) bağıntısında kısaca açıklanmıştır.

$$
dI/dV = -I/V
$$
 ⇒ Maksimum güç noktasında  
 $dI/dV > -I/V$  ⇒ Maksimum güç noktasının sol tarafından  
 $dI/dV < -I/V$  ⇒ Maksimum güç noktasının sağ tarafından (2.16)

IC metodunun en önemli avantajı, hızlı değişen atmosferik koşullara uyum sağlayabilmesi ve maksimum güç noktasında meydana gelen osilasyonu P&O metodundan çok daha az olmasıdır. Günümüzde ise dijital teknolojilerin hızlı gelişimi bu iki metottaki (IC ve P&O metotları) olumsuz osilasyon etkisini kaldırmış durumdadır. Ancak IC kontrol metodu ile denetlenen devreler ve sistemler P&O metotlu sistemlere göre biraz daha karmaşık veya pahalı sistemlerdir. Verimleri ise P&O yöntemi ile yaklaşık olarak aynı fakat CV veya CC yönteminden daha yüksektir.

#### **2.6.3. Diğer metotlar**

Önceki bölümlerde, literatürde yaygın olarak kullanılan MPPT metotları gösterilmiştir. Bunlardan başka birçok MPPT metotları da literatürde kullanılmaktadır. Aşağıda bu metotlara kısaca değinilmiştir.

#### **2.6.3.1. Eğri uydurma metodu**

PV hücre eşdeğer devresi ve üretici verilerinden yararlanarak sistem modeli matematiksel denklem ya da yakınsama metotları ile oluşturulur. Ancak oluşturulan yapı karmaşık olduğundan analog ya da sıradan dijital devrelerle gerçekleştirilmesi oldukça zordur. Bir diğer sorun ise değişik radyasyon ve yaşlanma etkilerinde parametrelerin doğru olarak bulunamamasından kaynaklanan sapmadır (Salas vd 2006).

#### **2.6.3.2. Tablodan okuma metodu**

PV panelden okunan akım ve gerilim bilgisi daha önceden saklanan verilerle karşılaştırılarak MPPT noktasına ulaşılacak hareket hakkında bilgi edinilir. Bu bilgi ile güç dönüştürücüsünün referans işareti belirlenir. Depolama ünitesi tüm atmosferik koşullar için bilgi bulundurmalıdır. Ayrıca bu değerler farklı PV panel çeşitlerinde yeniden oluşturulmalıdır (Özdemir 2007).

#### **2.6.3.3. Parazitlik kapasite metodu**

Artan iletkenlik (IC) metoduna benzer yapıdadır. Fakat PV panel çıkış kapasitesi  $C_{\text{pv}}$ 'nin isleme dahil edilmesi ile gerçekleştirilir. Denetim devresi yapısının karmaşık olması ve algoritmasındaki matematiksel işlemlerin fazlalığı metodun zayıf yönlerindendir (Özdemir 2007).

#### **2.6.3.4. Sadece akım metodu**

Kısa devre akım metodundan (CC metodu) farklı olarak sadece PV panel akımının ölçülmesi ile gerçek maksimum noktası bulunabilir. Burada  $I_{MPP}$ , (2.17) bağıntısındaki gibi gücün bir fonksiyonu olarak ifade edilir (Duru 2006).

$$
I_{MPP} = f(P_{MPP}) \tag{2.17}
$$

Sadece akım okuyarak gerçek maksimum güç noktasını yakalaması, hızlı değişen atmosferik koşullara uyum sağlayabilmesi olumlu yönlerindendir.

#### **2.6.3.5. Bulanık mantık ve yapay sinir ağları metotları**

Son yıllarda kullanılmaya başlayan metotlardandır. Aşırı matematiksel modellemeler gerektirmezler. Hızlı değişen atmosferik koşullara uyum sağlayabilirler. Ancak sistemin başarısı tasarımcının kabiliyeti ile sınırlıdır. Hata işareti katsayıları doğru belirlenmediğinde olumsuz sonuçlara yol açabilir (Esram ve Chapman 2007).

#### **2.6.4. Denetim metotlarının karşılaştırılması**

Dolaylı denetim metotları basit yapılı ve maliyet yönünden avantajlı olmalarına rağmen genelde maksimum güç noktasını doğru bir şekilde tahmin edemezler. Ayrıca örnekleme esnasında yüklerin devreden çıkarılması ve bu süre zarfında enerjinin kullanılamaması gibi zayıflıkları mevcuttur. Önceleri kullanışlı yöntemler sınıfında olsalar da günümüzde dijital elektroniğin gelişimi ve yüksek hızlı mikrodenetleyicilerin üretilmesi sayesinde doğrudan denetim tekniği uygulanabilen sistemleri ön plana çıkarmıştır. Dolaylı denetim metotları maliyetinin düşük olması sebebi ile halen küçük güçlü sistemler için kullanışlı yöntemler sınıfındadır (Özdemir 2007).

Doğrudan denetim tekniği ile denetlenen sistemler, atmosferik koşullar ve yaşlanma gibi dolaylı denetim tekniğinin etkilendiği değişkenlerden etkilenmez ayrıca maksimum güç noktasını doğru bir şekilde takip ederler. Ancak sistem maliyeti ve

kontrol devreleri biraz daha karmaşıktır. Bu yüzden orta ve büyük güçlü sistemler için uygundur.

Çizelge 2.4'te literatürde kullanılan MPPT algoritmalarının yapıları ile ilgili karşılaştırmalar verilmiştir.

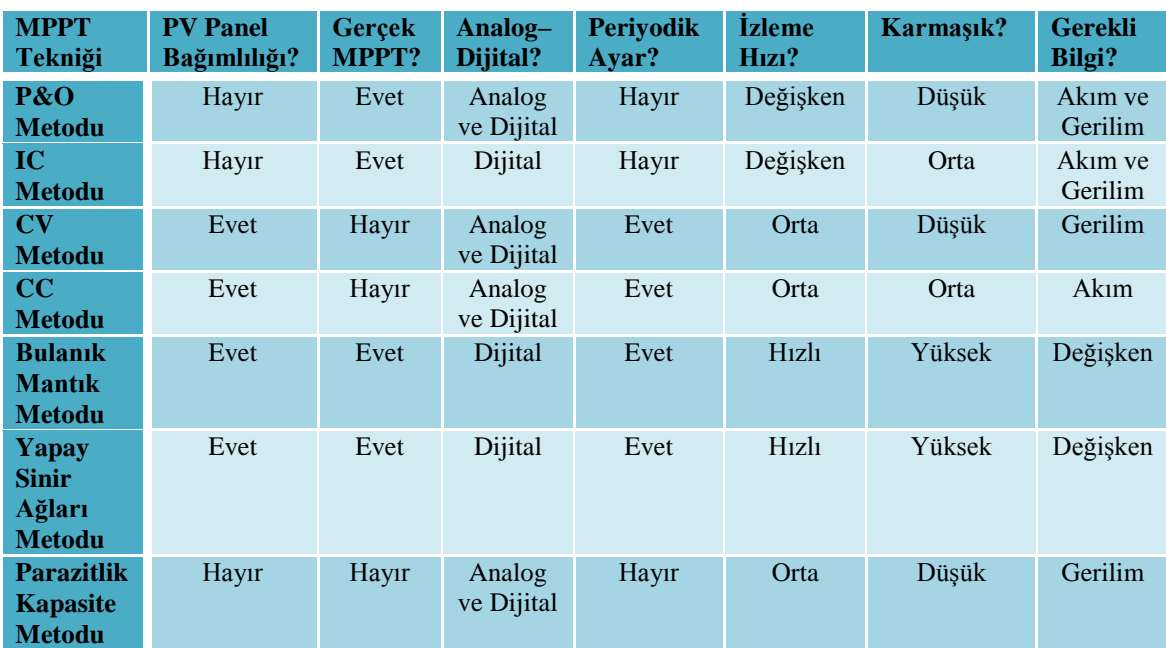

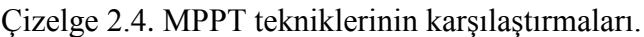

## **2.6.5. P&O methotlu MPPT algoritmasının MATLAB ortamında modellenmesi**

Daha önceki bölümlerde bahsedildiği üzere uygulamadaki basitliği, güvenilir ve kararlı sonuçlar vermesi, sistem karmaşıklığının düşük olması ve literatürde kullanılan MPPT algoritmaları içerisinde sistem verimi olarak en iyilerinden birisinin olması sebebiyle bu çalışmada MPPT algoritma sistem modeli olarak Değiştir – Gözle (P&O) metodunun kullanılması tercih edilmiştir.

Bölüm 2.6.2.1'de bahsedildiği üzere P&O algoritmasında PV panelin çıkış gücü sürekli olarak takip edilir ve kontrol değişkeninin değişimi ile güç değerinin değişimi arasında bir bağıntı kurularak kontrol değişkeninin güç değerinin durumuna göre azaltılmasına yada arttırılmasına karar verilir. Bu durum Çizelge 2.3'te gösterilen gerilim referans değişimi (dV) ve buna bağlı güç referans değişiminin (dP) durumuna göre PV panel maksimum güç noktasını bulmak için sonraki referans gerilim değeri değiştirilir. En nihayetinde ise dP ve dV oranı sıfıra eşit oluncaya kadar bu işlem sürdürülür. Bununla ilgili olarak P&O algoritmasının genel çalışma yapısını açıklayan algoritma diyagramı ayrıntılı bir şekilde Şekil 2.19'da gösterilmiştir.

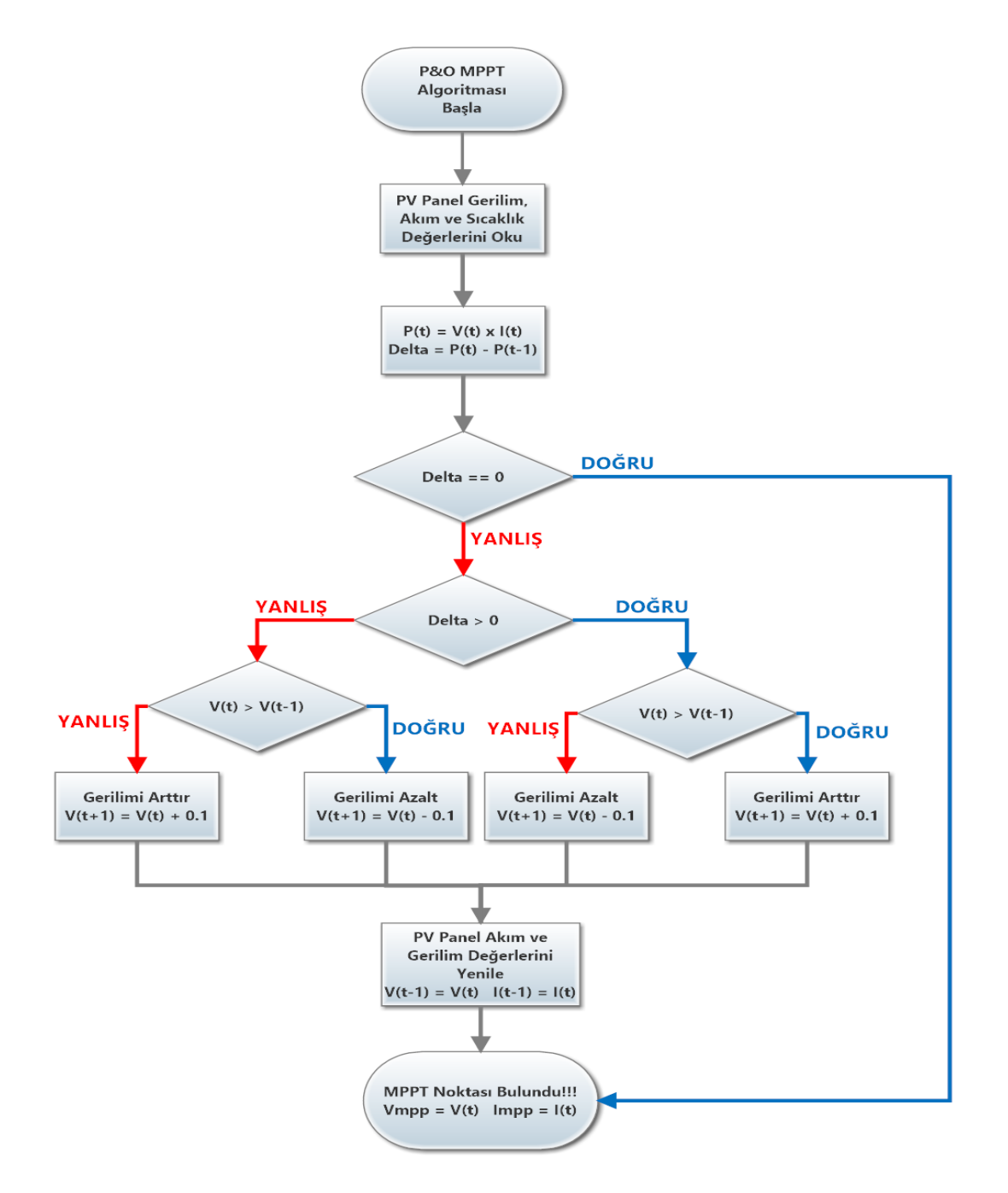

Şekil 2.19. P&O genel algoritma diyagramı.

Bu çalışmada P&O algoritmasını MATLAB ortamında gerçekleştirebilmek amacıyla Şekil 2.18'de gösterilen algoritma diyagramı referans alınmıştır. P&O algoritmasını MATLAB ortamında modellemek için yazılan kodlar Ek-3'te verilmiştir. Ek-3'te gösterilen kodlar MATLAB ortamında yazılarak daha önce yine MATLAB ortamında modellenen ve katalog bilgisi Ek-1'de verilen SR-M572175 kod numaralı 175 W gücündeki PV panelin ideal ortam şartları altındaki (G=1000 W/m<sup>2</sup> ve T = 25 °C) maksimum güç noktası ve bu noktadaki çalıştığı yük değeri elde edilmiştir. MATLAB ortamında bulunan maksimum güç noktası ve bu noktadaki yük değeri Şekil 2.20'de gösterilmiştir.

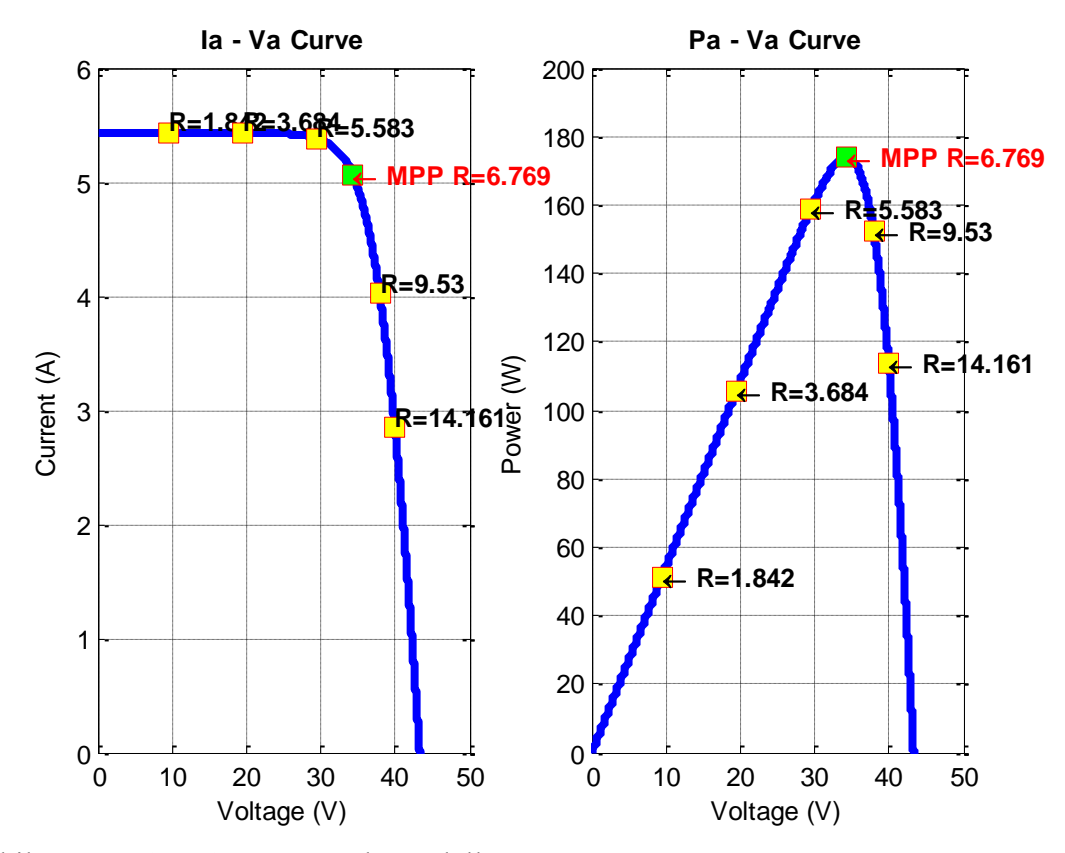

Şekil 2.20. MATLAB ortamında modellenen SR-M572175 PV panelinin ideal ortam şartları altındaki maksimum güç noktası ve bulunan yük değeri.

Şekil 2.20'de gösterildiği üzere Ek – 3'te verilen P&O algoritmasına ait MATLAB kodları analiz edilerek SR-M572175 PV paneline ait ideal ortam şartları altındaki maksimum güç değeri yaklaşık olarak 173.8 W ve bu noktadaki yük değeri ise yaklaşık olarak 6.77 Ω olarak bulunmuştur.

## **3. PV SİSTEMİ İÇİN INVERTÖR TASARIMININ YAPILMASI**

Bu bölümde, doğrudan şebeke bağlantılı elektrik enerjisinin depolanmasının gerekmediği ve elektrik şebekesine doğrudan bağlı olan PV sistem için tasarlanan kontrollü tek fazlı çevirici (Controlled Full Wave Converter) devre tasarımı ve analizleri incelenmiştir. Doğrudan şebeke bağımlı PV sistemlerde, PV panelden üretilen DC elektriğin şebeke uyumlu AC elektriğe çevrilmesi gerekmektedir. Bu amaç için tasarımı yapılan PV sistemde invertör devresi olarak kontrollü tek fazlı çevirici devresi invertör modunda çalıştırılarak kullanılmıştır. Bu sebeple birinci adım olarak sadece direnç (R) bağlı ve direnç ile indüktans elemanı bağlı (R – L) kontrollü tam dalga doğrultucu devresi incelenmiştir. Bu aşamayı takiben R, L ve DC gerilim kaynağı bağlı tam dalga doğrultucu devresi ve bu devrenin invertör modunda çalışması analiz edilmiştir. Bu aşamadan sonra 175 W'lık PV sistem için gerekli olan invertör devre tasarımı ve analizleri yapılmıştır. Son olarak da daha önceki bölümlerde MATLAB ortamında modellenen PV panelin tasarımı yapılan invertör devresine bağlanması ile ilgili analiz ve simulasyon çalışmaları MATLAB/Simulink ortamında gerçekleştirilmiştir.

#### **3.1. Direnç Yüklü Kontrollü Tam Dalga Doğrultucular**

Adından da anlaşılacağı üzere doğrultucular AC gerilim işaretini DC gerilime çeviren devre yapılarıdır. Devre içerisinde kullanılan anahtarlama elemanları uygun gecikme açısı (α) ve frekansında tetikleyerek uygulama için gerekli DC gerilim işareti elde edilir. Tam dalga doğrultucular uygulamalarında genellikle kontrollü anahtarlama elemanı olarak tristörler kullanılmaktadır. Bu tristörler uygun ayarlanabilir gecikme açılarında tetiklenmesiyle çıkış gerilimi belli aralıklarda ayarlanabilmektedir.

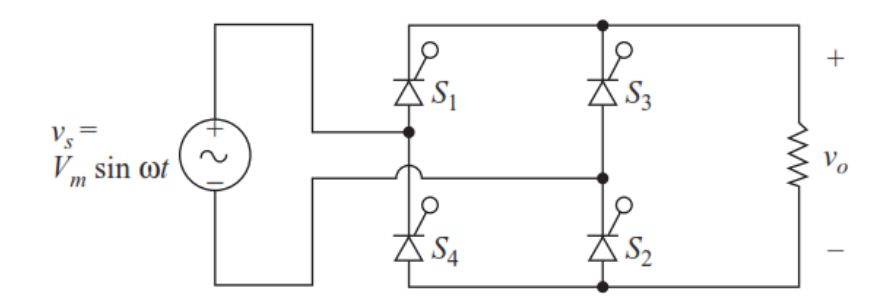

Şekil 3.1. Kontrollü tam dalga köprülü doğrultucu devresi (Hart 2011).

Temel olarak basit bir direnç (R) bağlı kontrollü tam dalga doğrultucu devresi Şekil 3.1'de gösterilmiştir. Şekil 3.1'de gösterilen köprülü doğrultucularda AC giriş gerilim kaynağının pozitif alternansında  $S_1$  ve  $S_2$  tristörleri ileri yönde biaslanacaktır. Aynı şekilde AC giriş geriliminin negatif alternansında bu sefer  $S_3$  ve  $S_4$  tristörleri ileri yönde biaslanacaktır. Bu tristörler ileri yönde biaslandığı süre boyunca gate ucu herhangi bir kontrol sinyali ile tetiklenmediği sürece iletime geçemezler.

Gecikme açısı (α) değeri, AC giriş geriliminin bir periyodu boyunca tristörün ileri yönde biaslama ile gate ucuna iletime geçmesi için verilen tetikleme sinyali arasındaki zaman farkı olarak ifade edilir. Eğer gecikme açısı sıfır olursa tristörler diyot gibi çalışacaklarından doğrultucu devresi diyotlu kontrolsüz doğrultucu devresi gibi çalışacaktır. Şekil 3.1'deki tristörler üzerindeki gerilim değişiminin gecikme açısına bağımlı olarak değişimi Şekil 3.2'de gösterilmiştir.

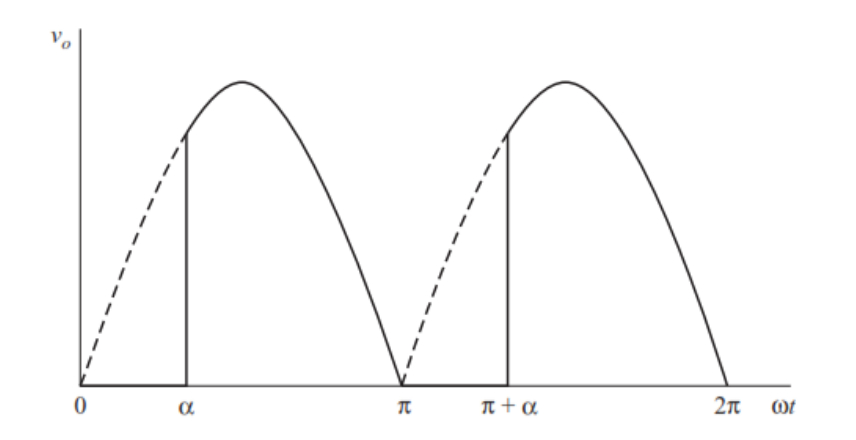

Şekil 3.2. Kontrollü tam dalga köprülü doğrultucu devresi üzerindeki tristörlerin gecikme açısına göre gerilim değerinin değişimi (Haart 2011).

Şekil 3.2'de gösterildiği üzere tristörler üzerindeki ortalama gerilimin matematiksel ifadesi (3.1) bağıntısı ile ifade edilir.

$$
V_o = \frac{1}{\pi} \int_{\alpha}^{\pi} V_m \sin(\omega t) d(\omega t) = \frac{V_m}{\pi} (1 + \cos \alpha)
$$
 (3.1)

(3.1) bağıntısından yola çıkarak tristör üzerindeki ortala akım ifadesi ise (3.2) bağıntısı ile hesaplanabilir.

$$
I_o = \frac{V_o}{R} = \frac{V_m}{\pi R} (1 + \cos \alpha) \tag{3.2}
$$

(3.1) ve (3.2) bağıntısından yararlanarak yüke aktarılan etkin rms güç ifadesi, giriş geriliminin, gecikme açısının ve yük bileşeninin bir fonksiyonu olarak  $P = I_{rms}^{2}$ ifadesi üzerinden (3.3) bağıntısı gibi bulunmaktadır.

$$
I_{rms} = \sqrt{\frac{1}{\pi} \int_{\alpha}^{\pi} \left(\frac{V_m}{R} \sin \omega t\right)^2 d(\omega t)} = \frac{V_m}{R} \sqrt{\frac{1}{2} - \frac{\alpha}{2\pi} + \frac{\sin(2\alpha)}{4\pi}}
$$
(3.3)

Şekil 3.1'den de anlaşılacağı üzere AC giriş gerilimi üzerindeki akımın rms değeri, yük üzerindeki akımın rms değeri ile aynıdır.

## **3.2. Direnç ve İndüktans Elemanı Yüklü Kontrollü Tam Dalga Doğrultucular**

R – L yüklü kontrollü tam dalga doğrultucu devrelerde yük akımı sürekli veya süreksiz olabilmektedir ve bu iki durum içinde devrenin ayrı ayrı analiz edilmesi gerekmektedir. Şekil 3.3'te R – L yüklü kontrollü tam dalga doğrultucu devresi gösterilmiştir.

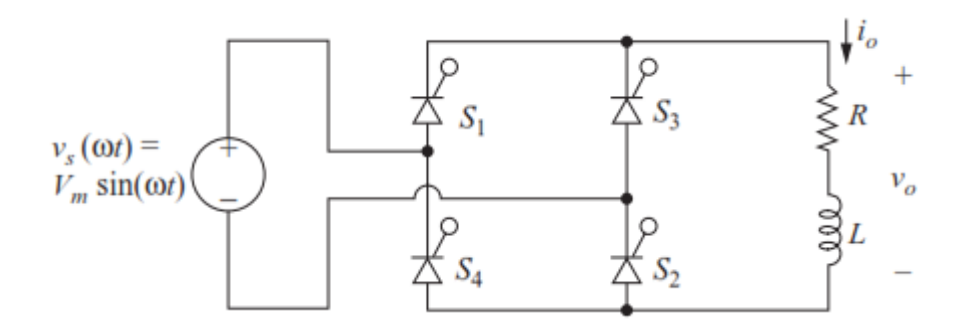

Şekil 3.3. R – L yüklü kontrollü tam dalga köprülü doğrultucu devresi (Hart 2011).

Bu kısımda yapılan analizlerde  $\omega t = 0$  olduğu zaman yük akımının sıfır veya sıfırdan farklı olduğu durumlara göre R – L yüklü kontrollü tam dalga doğrultucu devrenin analizleri incelenmiştir.

#### **3.2.1. R – L yüklü süreksiz akım analizi**

Bu bölümde R – L yüklü kontrollü tam dalga doğrultucu devresine ait süreksiz yük akımı durumundaki analizleri incelenmiştir. Şekil 3.3'teki devrede  $\omega t = 0$  anında devredeki  $S_1$  ve  $S_2$  tristörleri ileri yönde biaslanırken  $S_3$  ve  $S_4$  tristörleri ters yönde biaslanmaktadır.  $\omega t = \alpha$  anında  $S_1$  ve  $S_2$  tristörlerini iletime sokmak için gate uçları tetiklendiği anda yük üzerindeki gerilim değeri kaynak gerilim değerine eşit olur. Bu şart altında yük üzerindeki akım değeri (3.4) bağıntısındaki gibi olur.

$$
i_o(\omega t) = \frac{v_m}{z} \left[ \sin(\omega t - \theta) - \sin(\alpha - \theta) e^{-(\omega t - \alpha)/\omega \tau} \right], \ \alpha \le \omega t \le \beta \tag{3.4}
$$

(3.4) bağıntısında gösterilen yük empedansı Z,  $\theta$  ve  $\tau$  değerlerinin eşitliği (3.5) bağıntısında gösterildiği gibidir.

$$
Z = \sqrt{R^2 + (\omega L)^2}, \ \theta = \tan^{-1}\left(\frac{\omega L}{R}\right) \ \text{ve} \ \tau = \frac{L}{R}
$$
 (3.5)

(3.4) bağıntısı ile ifade edilen yük akımının ifadesi ve buna bağlı olarak yük çıkış gerilimi Şekil 3.4 üzerinde gösterilmiştir. Şekil 3.4'te ve aynı zamanda (3.4) bağıntısında görüleceği üzere  $\omega t = \beta$  olduğu anda yük akım değeri sıfıra eşit olmaktadır. Eğer  $\beta < \pi + \alpha$  ise,  $\omega t = \pi + \alpha$  anında ileri yönde biaslanmış halde olan  $S_3$  ve  $S_4$  tristörleri tetikleninceye kadar yük akımı sıfır değerinde olmaktadır. Kısaca  $\beta \le \alpha + \pi$  değeri için  $i(\alpha + \pi) = 0$  olmaktadır. Bu sebeple yük akım değeri belirli bir an için sıfır değerinde eşit olmasından dolayı bu operasyon modu süreksiz akım analizi olarak bilinmektedir.

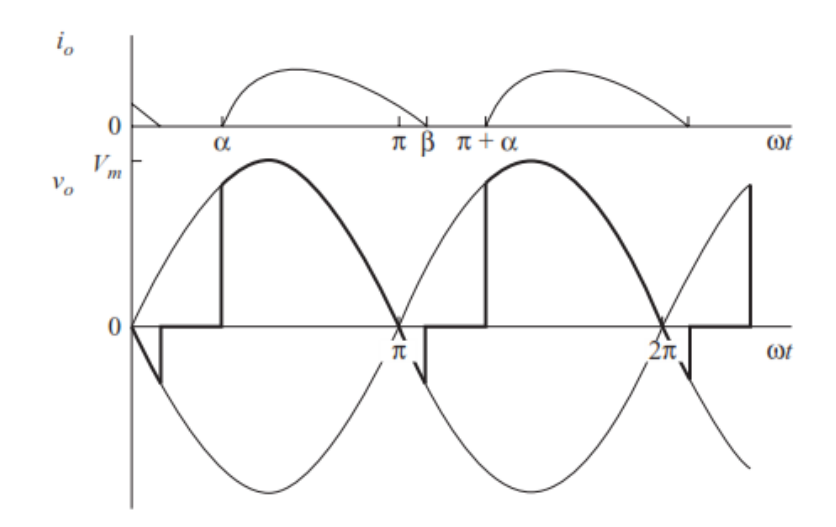

Şekil 3.4. R – L yüklü kontrollü tam dalga köprülü doğrultucu devresinin süreksiz akım analizindeki yük çıkış akımı ve gerilimi dalga şekilleri (Hart 2011).

#### **3.2.2. R – L yüklü sürekli akım analizi**

Bu bölümde R – L yüklü kontrollü tam dalga doğrultucu devresine ait sürekli yük akımı durumundaki analizleri incelenmiştir. Şekil 3.5 üzerinde gösterildiği üzere sürekli akım analizinde  $\omega t = \pi + \alpha$  anında yük akımı sıfırdan büyüktür ve  $S_3 - S_4$ tristörleri tetiklenerek iletime sokulurken  $S_1$  -  $S_2$  tristörleri de kesime götürülür. Bu durumda kaynak akımının pozitif ve negatif alternansının başlangıç anında yük akımı değeri sıfıra eşit değildir. Bu sebeple yük çıkış akım fonksiyonu için (3.4) bağıntısı ve bu bağıntı şartları artık geçerli olmaz. R – L yüklü kontrollü tam dalga doğrultucu devresine ait çıkış akım ve gerilim dalga şekilleri Şekil 3.5'te gösterildiği gibi olmaktadır.

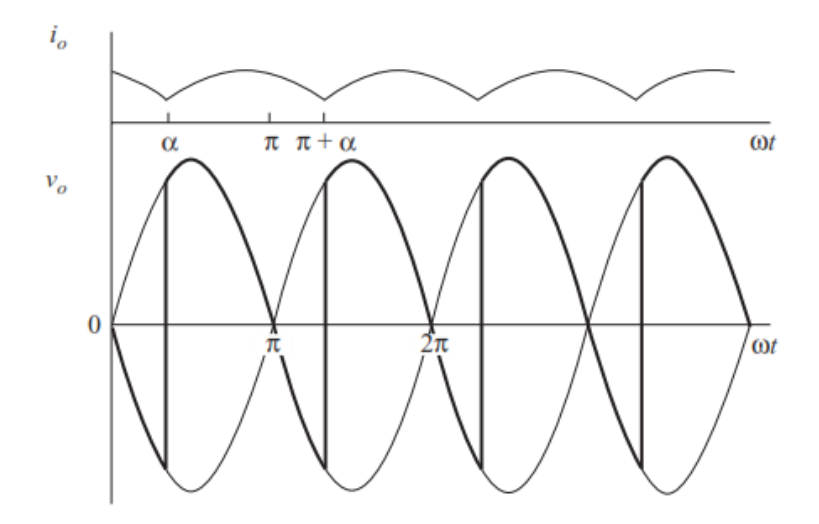

Şekil 3.5. R – L yüklü kontrollü tam dalga köprülü doğrultucu devresinin sürekli akım analizindeki yük çıkış akımı ve gerilimi dalga şekilleri (Hart 2011).

R – L yüklü tam dalga doğrultucu devresine ait sürekli ve süreksiz akım analizine ait sınır sartı  $\beta$  değeri  $\pi + \alpha$  değerine esit olduğu anda olmaktadır. Bu anda yük akımı sıfıra eşit veya sıfırdan büyük olduğu duruma göre süreksiz veya sürekli akım durumu gerçekleşmektedir. Buna bağlı olarak çıkış yük gerilim değeri de farklı olmaktadır. Daha önce de bahsedildiği üzere sürekli akım için  $i(\alpha + \pi) \ge 0$  olmak zorundadır. Bu duruma göre (3.4) bağıntısından hareketle (3.6) bağıntısındaki eşitsizlik durumu oluşmaktadır.

$$
\sin(\pi + \alpha - \theta) - \sin(\pi + \alpha - \theta)e^{-(\pi + \alpha - \alpha)/\omega\tau} \ge 0
$$
\n(3.6)

 $sin(\pi + \alpha - \theta) = sin(\theta - \alpha)$  değerine eşit olduğundan (3.6) bağıntısı yerine (3.7) bağıntısı yazılabilir.

$$
\sin(\theta - \alpha)(1 - e^{-(\pi/\omega\tau)}) \ge 0\tag{3.7}
$$

Sürekli akım analizinde gecikme açısı ( $\alpha$ ) değeri için;  $\alpha \leq \theta$  olacağından sürekli akım analizi için gecikme açısı için (3.8) bağıntısı yazılabilir.

$$
\alpha \le \tan^{-1}\left(\frac{\omega L}{R}\right) \tag{3.8}
$$

Aynı zamanda bu bağıntı kullanılarak yük çıkış akımının sürekli veya süreksiz olduğu da test edilebilmektedir.

Sürekli akım şartı altında yük çıkış gerilimini bulmak için Fourier serilerinden yararlanılmaktadır. Sürekli akım analizinde çıkış yük gerilimi, Fourier serileri ile (3.9) bağıntısı ile ifade edilmektedir.

$$
v_o(\omega t) = V_o + \sum_{n=1}^{\infty} V_n \cos(n\omega_o t + \theta_n)
$$
\n(3.9)

(3.9) bağıntısındaki DC (ortalama) değer ifadesi olan  $V<sub>o</sub>$  değeri (3.10) bağıntısı yardımıyla bulunmaktadır.

$$
V_o = \frac{1}{\pi} \int_{\alpha}^{\pi + \alpha} V_m \sin(\omega t) d(\omega t) = \frac{2V_m}{\pi} \cos \alpha \tag{3.10}
$$

(3.9) bağıntısındaki AC Fourier katsayılarını bulmak için;

$$
V_n = \sqrt{a_n^2 + b_n^2} \tag{3.11}
$$

olmak üzere;

$$
a_n = \frac{2V_m}{\pi} \left[ \frac{\cos(n+1)\alpha}{n+1} - \frac{\cos(n-1)\alpha}{n-1} \right]
$$
  

$$
b_n = \frac{2V_m}{\pi} \left[ \frac{\sin(n+1)\alpha}{n+1} - \frac{\sin(n-1)\alpha}{n-1} \right] \quad n = 2, 4, 6, ... \tag{3.12}
$$

bağıntıları kullanılmaktadır.

Yük çıkış akım ifadesi için Fourier serileri ise (3.9) bağıntısında bahsedilen yük çıkış gerilimi için yazılan Fourier serileri ifadeleri, süperpozisyon teoremi yardımıyla hesaplanarak bulunabilmektedir. Buradan hareketle yük çıkış akımına ait rms değeri (3.13) bağıntısı ile hesaplanabilmektedir.

$$
I_{rms} = \sqrt{I_0^2 + \sum_{n=2,4,6}^{\infty} \dots \left(\frac{I_n}{\sqrt{2}}\right)^2}
$$
(3.13)

olmak üzere;

$$
I_o = \frac{V_o}{R} \text{ ve } I_n = \frac{V_n}{Z_n} = \frac{V_n}{|R + j n \omega_o L|}
$$
\n(3.14)

#### **3.3. Direnç, İndüktans Elemanı ve Kaynak Yüklü Kontrollü Tam Dalga Çeviriciler**

R, L ve kaynak yüklü kontrollü tam dalga çevirici devreler, yük tarafında bağlı olan DC gerilim kaynağının bağlantı şekline göre ve devredeki tristörlerin gecikme açısının (α) değerine göre doğrultucu ve invertör modu olmak üzere her iki modda çalışma özelliği gösterebilmektedir. Bu çalışma modları ve analizleri aşağıdaki bölümlerde incelenmiştir.

## **3.3.1. R, L ve kaynak yüklü çeviricilerin doğrultucu modunda çalışması**

Direnç (R), indüktans elemanı (L) ve kaynak yüklü kontrollü tam dalga çeviriciler bir önceki doğrultucu modeline ek olarak yük tarafında fazladan DC gerilim kaynağı bulunduran sistemlerdir. Şekil 3.6'da R, L ve kaynak yüklü kontrollü tam dalga çevirici devresi gösterilmiştir.

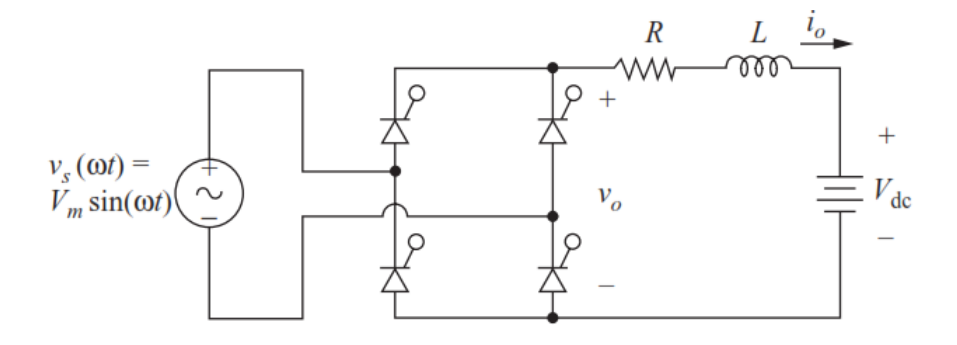

Şekil 3.6. R, L ve kaynak yüklü yüklü kontrollü tam dalga köprülü çevirici devresi (Hart 2011).

R, L ve kaynak yüklü tam dalga çevirici devresinde diğer doğrultucu devrelerden farklı olarak anahtarlama elemanları (tristörler) tetikleme açısı;

$$
\alpha \ge \sin^{-1}\left(\frac{V_{dc}}{V_m}\right) \tag{3.15}
$$

olmak üzere herhangi bir anda iletim durumuna geçebilirler. Böyle bir durumda tristörler üzerindeki ortalama çıkış gerilimi  $(V_0)$ ,  $(3.10)$  bağıntısındaki gibi olmaktadır. Buna bağlı olarak devrede yük üzerinden geçen ortalama yük çıkış akımı ise (3.16) bağıntısındaki gibi olmaktadır.

$$
I_o = \frac{V_o - V_{dc}}{R} \tag{3.16}
$$

Bu bağıntıdan hareketle aynı zamanda yük tarafındaki DC gerilim kaynağı tarafından harcanan ortalama güç;

$$
P_{dc} = I_o \times V_{dc} \tag{3.17}
$$

ile hesaplanabilmektedir.

(3.15) ve (3.17) bağıntıları referans alınarak Şekil 3.6'da gösterilen kontrollü tam dalga çevirici devresinin doğrultucu modunda çalışabilmesi ve akım yönün Şekil  $3.6$ 'da gösterildiği yönde olması için tristör gecikme açısının  $90^{\circ}$ 'den büyük olması gerekmektedir. Tristör gecikme açısının (α) bu şartlara göre ayarlanmasıyla devredeki güç akışı Şekil 3.6'da gösterildiği gibi AC giriş geriliminden yüke doğru olur ve sistem doğrultucu modunda çalışır.

## **3.3.2. R, L ve kaynak yüklü çeviricilerin invertör modunda çalışması**

Bir önceki bölümde bahsedildiği üzere R, L ve kaynak yüklü tam dalga çevirici devresi için gecikme açısı ( $\alpha$ ), 90<sup>0</sup>'den küçük ve yük tarafındaki DC gerilim kaynağı Şekil 3.6'daki gibi bağlı ise sistemdeki güç akışı şebekeden yüke doğru olduğu için sistem doğrultucu modunda bir çalışma gösterir. Bu durumu özetleyen ve invertör modunda çalışan R, L ve kaynak yüklü çeviriciye ait devre şeması Şekil 3.7'de gösterilmiştir.

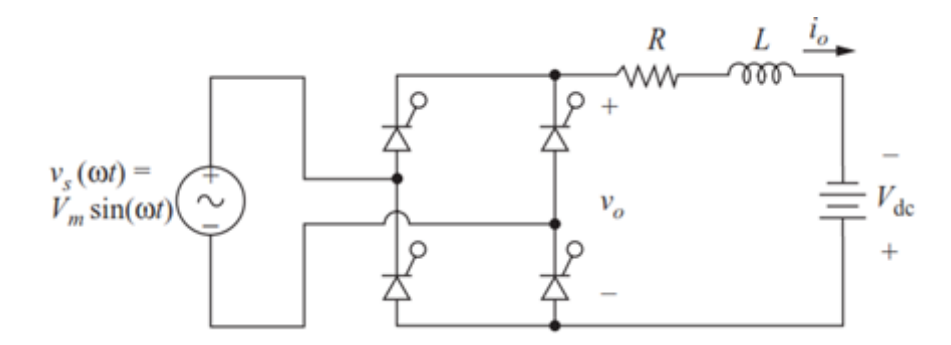

Şekil 3.7. İnverter modunda çalışan R, L ve kaynak yüklü kontrollü tam dalga köprülü çevirici devresi.

Bu bilgilerin aksine, yük tarafında kullanılan DC gerilim kaynağı, Şekil 3.6'daki gösterimin aksine ters şekilde bağlanırsa ve tristör gecikme açısı  $(\alpha)$ , 90<sup>0</sup>'den büyük olacak şekilde ayarlanırsa (3.10) bağıntısına göre çıkacak olan  $V_0$  değeri negatif olur. Aynı zamanda DC gerilim kaynağı sisteme ters bağlı olduğu için (3.16) ve (3.17) bağıntısındaki  $V_{dc}$  değeri de negatif değer alır. Ancak bu blgilere ek olarak Şekil 3.6'daki akım yönü değişmeyeceğinden dolayı (3.17) bağıntısı negatif sonuç üretir. Bu durumda yük tarafında bağlı olan DC gerilim kaynağından güç üretilmeye başlar ve bu güç, girişe doğru aktarılır. Diğer bir ifadeyle sistemin güç akışı yükten devrenin giriş kaynak gerilimine doğru olur. Böylelikle de kontrollü R, L ve kaynak yüklü çevirici devresi invertör modunda bir çalışma gösterir.

Sonuç olarak yük tarafına bağlanan DC gerilim kaynağının bağlantı yönüne göre ve devrede kullanılan tristörlerin gecikme açısının değerine göre R, L ve kaynak yüklü çevirici devresinin çalışma moduda değişim göstermektedir. Buna göre gecikme açısının (α) değerine bağlı olarak sistemin çalışma modunu açıklayan aşağıdaki (3.18) bağıntısı verilebilir.

 $0 < \alpha < 90^{\circ} \rightarrow V_0 > 0$  Doğrultucu modunda çalışma (Rectifier mode)  $90^{\circ} < \alpha < 180^{\circ} \rightarrow V_0 < 0$  İnverter modunda çalışma (Invertör mode) (3.18)

## **3.4. PV Panelin Doğrudan Kontrollü Çevirici Devresiyle Şebekeye Bağlanması**

Bu kısımda yapılan çalışmanın önemli konularından biri olan ve MATLAB ortamında modeli oluşturulan 175 W gücündeki PV panelin önceki bölümde bahsedilen R, L ve kaynak yüklü kontrollü çevirici üzerinden şebekeye bağlantısı gerçekleştirilecektir. Aynı zamanda kontrollü çevirici tasarımına ilişkin gerekli denklemler oluşturularak test ve analiz sonuçları MATLAB/Simulink ortamında incelenecektir.

Bilindiği üzere R,L ve kaynak yüklü kontrollü çeviricilerde yük tarafındaki DC gerilim kaynağı Sekil 3.7'de gösterildiği gibi bağlandığı ve gecikme açısı ( $\alpha$ ) 90<sup>°</sup>'den büyük olacak şekilde ayarlandığı takdirde sistem invertör modunda çalışma göstermekte ve yük akışı yükten giriş kaynağına doğru olmaktadır. Bu bilgiler doğrultusunda daha önceki bölümde modeli oluşturulan 175 W gücündeki PV panel, Şekil 3.7'de gösterilen yük tarafındaki DC gerilim kaynağı yerine kullanılarak ve tristör gecikme açısı 90<sup>0</sup>'den büyük olacak şekilde ayarlanarak PV panelden üretilen gücün şebekeye aktarılmasına çalışılmıştır. Buradaki anlatılan devre yapısına göre PV panelin çevirici sistemine bağlantısını gösteren ayrıntılı devre şeması Şekil 3.8'de gösterilmiştir.

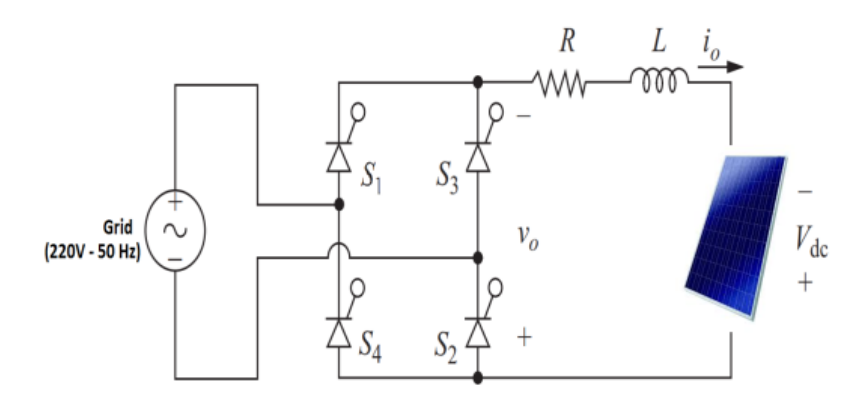

Şekil 3.8. PV panel bağlantılı R, L ve kaynak yüklü kontrollü tam dalga çevirici devresi.

Şekil 3.8'e ait PV panel bağlantılı çevirici devresine ait denklemler daha önce bahsedilen bölüm 3.2 ve bölüm 3.3 bölümlerinde oluşturulan bağıntılara benzer bir yaklaşımla oluşturulur. Aynı zamanda Şekil 3.8'de gösterilen direnç ve indüktans elemanlarının değerleri için (3.11), (3.12) ve (3.13) denklemlerinden yararlanarak ve kullanılan PV panel olan SR-M572175 PV panel modeline ait Ek-1'deki katalog değerleri kullanılarak direnç değeri R =  $2\Omega$  için indüktans değeri L = 1.31H olarak bulunmuştur. Bu değerlerin bulunmasına ait hesaplamalar Ek-4'te ayrıntılı şekilde açıklanmıştır.

Şekil 3.8'de görüldüğü üzere PV panelin bağlı olduğu sistemde panel üzerinden geçen akım ve gerilim değerleri, PV panelin bulunduğu ortam şartına ve çalıştığı yük noktasına göre değişim göstermektedir. Bu durumda daha önce (3.16) bağıntısında gösterilen yük çıkış akımı denklemindeki  $I<sub>o</sub>$  yük akımı PV panelden çekilen akım olacaktır ( $I_o = I_{pv}$ ). Aynı şekilde yine bu bağıntıdaki  $V_{dc}$  yük kaynak gerilimi yerine PV panel gerilimi kullanılacaktır ( $V_{dc} = V_{pv}$ ). Bu bilgiler doğrultusunda PV panel bağlantılı sistem için yük çıkış akımı ifadesi için (3.16) bağıntısı yerine (3.19) bağıntısı kullanılır.

$$
I_{pv} = \frac{V_o + V_{pv}}{R} \tag{3.19}
$$

Yine bu ifadeden yola çıkarak Şekil 3.8'deki tristör köprü devresi üzerindeki gerilim  $(V<sub>o</sub>)$  için;

$$
V_o = I_{pv}R - V_{pv} \tag{3.20}
$$

bağıntısı kullanılır.

Aynı şekilde yine  $V_0$  ifadesi yardımıyla (3.10) bağıntısı kullanılarak PV panelin bulunduğu ortam şartı altında istenilen yük noktasında çalışması, tristör gecikme açısı üzerinden kontrol edilebilmektedir.  $(3.20)$  bağıntısından görülebildiği üzere  $V<sub>o</sub>$  ifadesi PV panel akım ve gerilim parametrelerine bağlı bir değişken olup istenilen PV panel yük noktasında ve buna uygun  $V_0$  değerinde çalışma göstermesi için gecikme açısının aşağıda gösterilen (3.21) bağıntısıyla bulunan α açısı değerinde tristörlerin tetiklenmesi gerekmektedir.

$$
\alpha = \cos^{-1}\left(\frac{V_o \pi}{2V_m}\right) \tag{5.21}
$$

Bu bilgilere ek olarak devrenin giriş kısmına yani bağlı olduğu şebekeye aktarılan güç ifadesi için (3.17) bağıntısından yararlanarak (3.22) bağıntısı kullanılır.

$$
P_{grid} = P_{pv} - P_{losses} = I_{pv}V_{pv} - I_{pv}^2R
$$
\n(3.22)

Şekil 3.8'deki gibi bağlanan PV panelin bulunduğu ortam şartları altında maksimum güç noktasında çalıştırılması için gerekli optimum yük noktasının bulunması ve bu yük noktasında çalıştırılması gerekmektedir. Bu durumda (3.19) ile (3.20) bağıntılarında gösterilen PV panel akım ve gerilim değerlerinin bulunduğu ortam şartları altında maksimum güç noktasındaki PV panel akım ve gerilim değerlerine eşit olması gerekmektedir ( $V_{pv} = V_{mnp}$ ,  $I_{pv} = I_{mnp}$ ). Bu şartın sağlanması için de (3.21) bağıntısı için daha öncede bahsedildiği üzere tristör gecikme açısının (α), maksimum

akım ve gerilim değerleri için bulunup tristörlerin bu açı değerinde tetiklenmesi gerekmektedir.

Bu çalışma için daha önceki bölümlerde modellenen 175 W gücündeki SR-M572175 model numaralı PV panel için ideal ortam şartı (G=1000 W/m<sup>2</sup> ve T = 25 °C) altındaki akım, gerilim ve güç çalışma katalog değerleri Çizelge 3.1'de verilmiştir.

Çizelge 3.1. İdeal ortam şartı altındaki SR-M572175 PV panelin nominal gerilim, akım ve güç değerleri.

| <b>PV Panel Gerilimi</b> (V) | 35.8 V |
|------------------------------|--------|
| PV Panel Akimi (A)           | 4.89 A |
| PV Panel Gücü (W)            | 175 W  |

Çizelge 3.1'deki değerlere göre Şekil 3.8'de gösterildiği gibi bağlanan PV panelin ideal ortam şartı altında maksimum güç noktasında çalışması için daha önce gösterilen (3.19), (3.20) ve (3.21) bağıntılarını kullanarak tristörlerin gecikme açısı (α) yaklaşık olarak 96.54⁰ olarak bulunmuştur. Buna göre ideal ortam şartı altında Şekil 3.8'deki tristör elemanlarıının gecikme açısı 96.54⁰ olarak ayarlandığı takdirde PV paneli makismum güç noktasında çalıştırmak mümkün olacaktır. Bu durum için Şekil 3.8'deki devre sistemi Şekil 3.9'da gösterildiği üzere MATLAB/Simulink ortamında oluşturulmuştur.

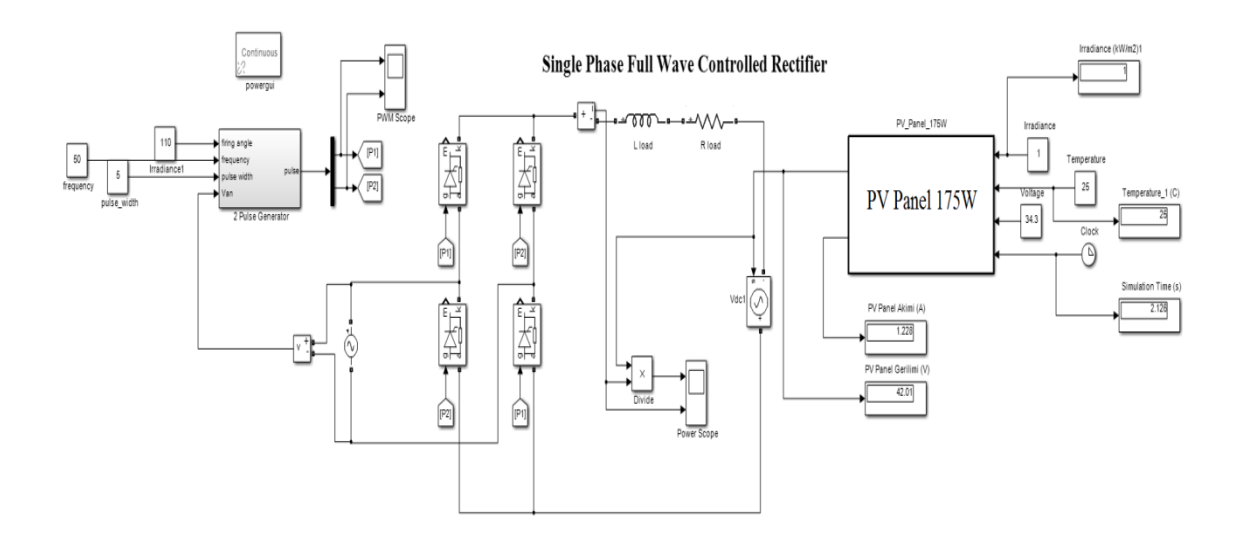

Şekil 3.9. PV panel bağlantılı R, L ve kaynak yüklü doğrudan kontrollü tam dalga çevirici devresinin MATLAB/Simulink ortamındaki tasarımı.

Bu simulasyonda tristör elemanlarının gecikme açısı bulunan değer olan 96.54⁰'ye ayarlanarak ideal ortam şartları altındaki PV panelden elde edilen çıkış akım ve güç değerlerine ait dalga şekilleri sırasıyla Şekil 3.10'da gösterilmiştir.

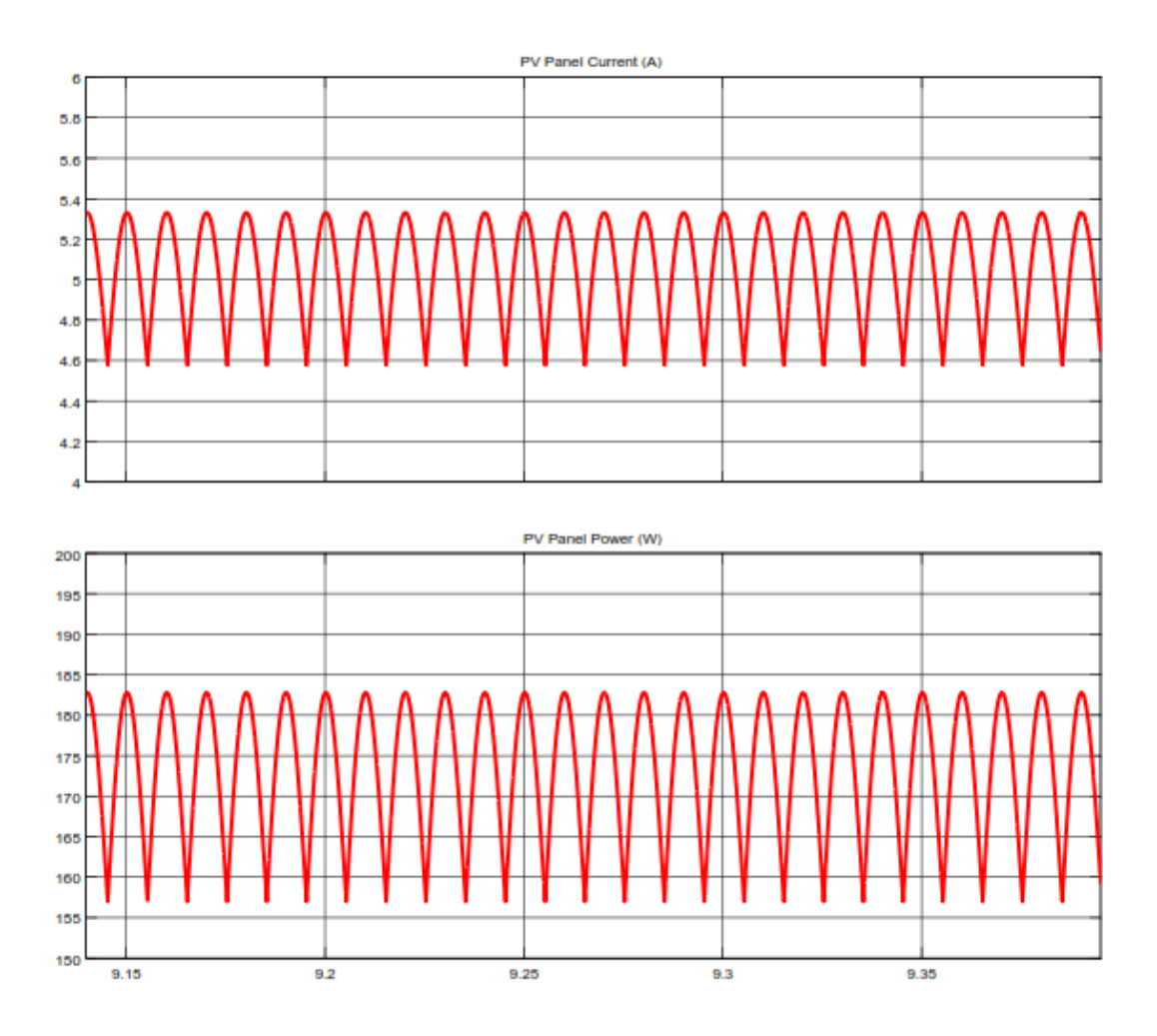

Şekil 3.10. MATLAB/Simulink ortamında ideal ortam şartı altında oluşturulan Şekil 3.9'daki sistemin  $\alpha = 96.54^{\circ}$  değerindeki çıkış akım ve güç dalga şekilleri.

Şekil 3.10 üzerinde de görüldüğü üzere ideal ortam şartları altında PV panelin maksimum güç noktasında çalıştırılması için (3.19), (3.20) ve (3.21) bağıntılarının kullanılmasıyla bulunan tristör gecikme açısı Şekil 3.9'daki gibi 96.54<sup>0</sup> değerine ayarlanarak PV panelden çekilen güç yaklaşık olarak 173.8 W olarak bulunmuştur. Aynı zamanda PV panelden çekilen akım değeri, Çizelge 3.1'de belirtilen nominal akım değerine yakın olarak 4.8 A çıkmıştır. Bu durumda sistemde kullanılan PV panel ideal ortam şartı altında devredeki tirstörler bulunan açı değerinde (96.54⁰) tetiklenerek PV panel maksimum güç noktasında çalışması sağlanmıştır.

Yine bu uygulamaya benzer bir başka uygulama olarak da gecikme açısının önemini vurgulamak amacıyla ideal ortam şartları altında Şekil 3.9'daki MATLAB/Simulink ortamında oluşturulan sistemin gecikme açısı  $(\alpha)$ , 100<sup>0</sup> değerine cekilmiştir. Bu açı değerinde ( $\alpha = 100^{\circ}$ ) PV panelden elde edilen akım ve güç değerleri Şekil 3.11'de gösterilmiştir.

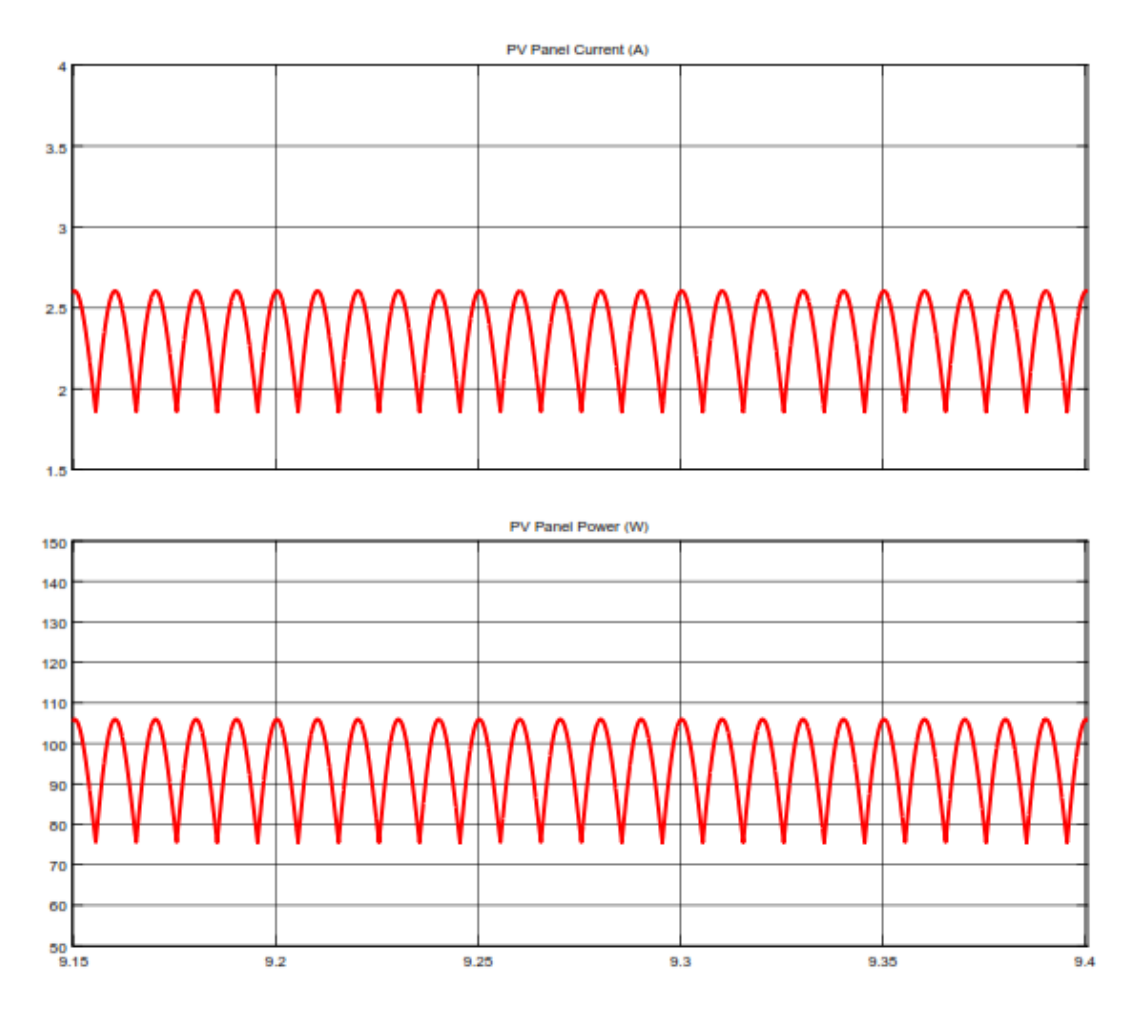

Şekil 3.11. MATLAB/Simulink ortamında ideal ortam şartı altında oluşturulan Şekil 3.9'daki sistemin  $\alpha = 100^{\circ}$  değerindeki çıkış akım ve güç dalga şekilleri.

Şekil 3.11'den görüldüğü üzere gecikme açısının değiştirilmesi ile sistemde bağlı olan PV panelin çalışma noktası değişeceğinden dolayı panelden çekilen güç değeri de değişecektir. Bu uygulamada gecikme açısı 96.54°'den 100°'ye değiştirildiğinde PV panelden elde edilen güç değeri 173.8 W'dan yaklaşık olarak 95 W değerine düşmektedir. Bu durumda da PV panel ideal ortam şartı altında maksimum güç noktasında çalışma gösterememektedir.

Aynı şekilde bu sefer ortam şartları (bulunduğu ortamın radyasyon ve sıcaklık değeri) değiştirildiğinde de PV panel maksimum yük noktası değişim gösterir. Mesela radyasyon değeri 500 W/m<sup>2</sup> ve sıcaklık değeri 30 °C olan bir ortamda PV panelin çalışabileceği maksimum güç değeri yaklaşık olarak 85 W ve bu noktada çalışması için de uygulanması gereken gecikme açısı (α) değeri yaklaşık olarak 97.75 $\degree$  olmaktadır. Bu uygulamaya ait PV panelden elde edilen akım ve güç değerleri Şekil 3.12'de gösterilmiştir. Aksi durumda yine bu açı değerinden farklı bir değer uygulandığında PV panel maksimum güç noktasında çalışma gösteremeyecek ve elde edilen güç değeri bu değerin (85 W) altında kalacaktır.

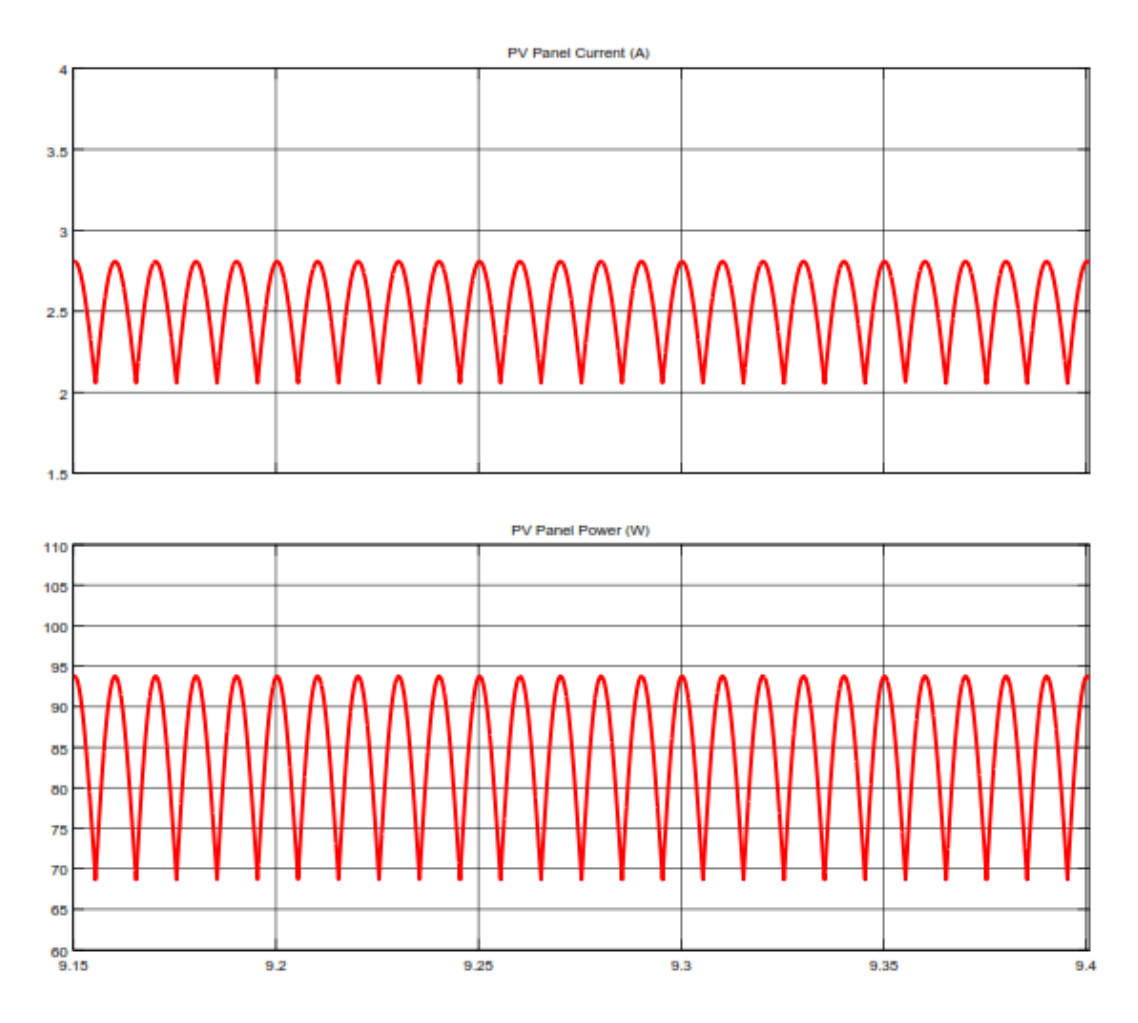

Şekil 3.12. MATLAB/Simulink ortamında (G=500 W/m<sup>2</sup> ve T = 30°C) ortam şartı altında Şekil 3.9'daki sistemin  $\alpha = 97.75^{\circ}$  değerindeki çıkış akım ve güç dalga şekilleri.

Çizelge 3.2 üzerinde de anlatılan en son yapılan üç uygulamaya ait ortam şartları parametreleri, uygulanan gecikme açısı ve PV panelden elde edilen güç değerlerine ilişkin bir özet sunmaktadır.

Çizelge 3.2. Değişken ortam şartı altındaki SR-M572175 PV panelin farklı gecikme açılarına göre elde edilen güç değerleri.

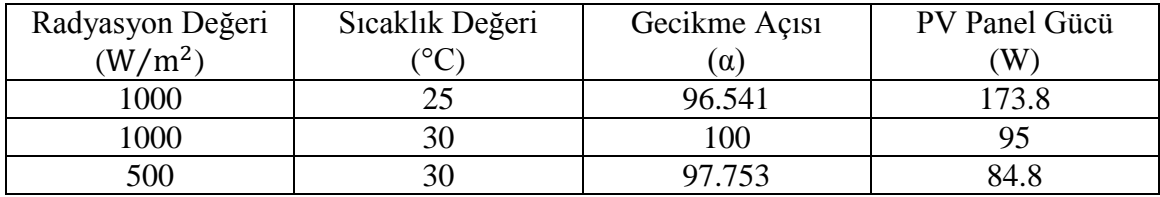

## **4. MPPT KONTROLLÜ PV PANEL SİSTEMİ TASARIMI**

## **4.1. PV Panelin Tasarlanan Otomatik MPPT Kontrollü Çevirici Devresiyle Şebekeye Bağlanması**

Daha önceki bölümlerde bahsedildiği üzere değişen ortam şartları altında sisteme bağlanan PV panelden elde edilebilecek maksimum güç değeri de değişmektedir. Buna bağlı olarak PV panelin maksimum güç noktasında çalışmasını sağlamak için de sistemdeki tristörlere uygulanacak olan gecikme açısı da (α) PV panelin maksimum güç noktasına göre değişim gösterir.

Pratik uygulamada ana ortam şartları parametreleri olan ortam radyasyon ve sıcaklık değerleri zamana göre değişim göstermektedir. Buna bağlı olarak değişen ortam şartlarına göre de PV panel maksimum güç noktası ve tristör gecikme açısı da değişim gösterir. Bu sebeple bu kısımda yapılan çalışmanın önemli bir konusunu oluşturan MPPT kontrolör tasarımı ve bu tasarımın PV panel sistemine entegre edilmesi incelenecektir.

MPPT kontrolör için daha önce bölüm 2.6.2.1'de bahsedilen doğrudan denetimli MPPT kontrolör çeşidi olan Değiştir & Gözle (P&O) metodu kullanılmıştır. Bu metodun kullanılmasının sebebi olarak uygulamadaki basitliği, kararlı sonuç vermesi, sistem karmaşıklığının düşük olması ve literatürde en çok tercih edilen metotlardan biri olması gösterilebilir. Bu nedenle daha önce bölüm 2.6.5'te P&O MPPT algoritması, Şekil 2.19'da gösterilen algoritma şeması referans alınarak MATLAB ortamında Ek-3'te verilen kodlar kullanılarak modellenmiştir. Yine bu modelden yola çıkarak P&O algoritmalı MPPT kontrolörü MATLAB/Simulink ortamında modellemek ve bunu daha önce MATLAB/Simulink ortamında oluşturulan Şekil 5.9'da gösterilen doğrudan kontrollü PV panel sistemine entegre edebilmek amacıyla daha önce Ek-3'te hazırlanan verilen P&O algoritmalı MPPT kontrolör kodları MATLAB/Simulink ortamında oluşturulmuştur. Böylelikle de Şekil 3.9'daki doğrudan kontrollü sisteminin yerine Şekil 4.1'de gösterilen ve MATLAB/Simulink ortamında değişen ortam şartlarına göre otomatik olarak maksimum güç noktası ve gecikme açısı kontrolünü kendisi yapan otomatik MPPT kontrollü bir PV panel sistemi oluşturulmuştur.

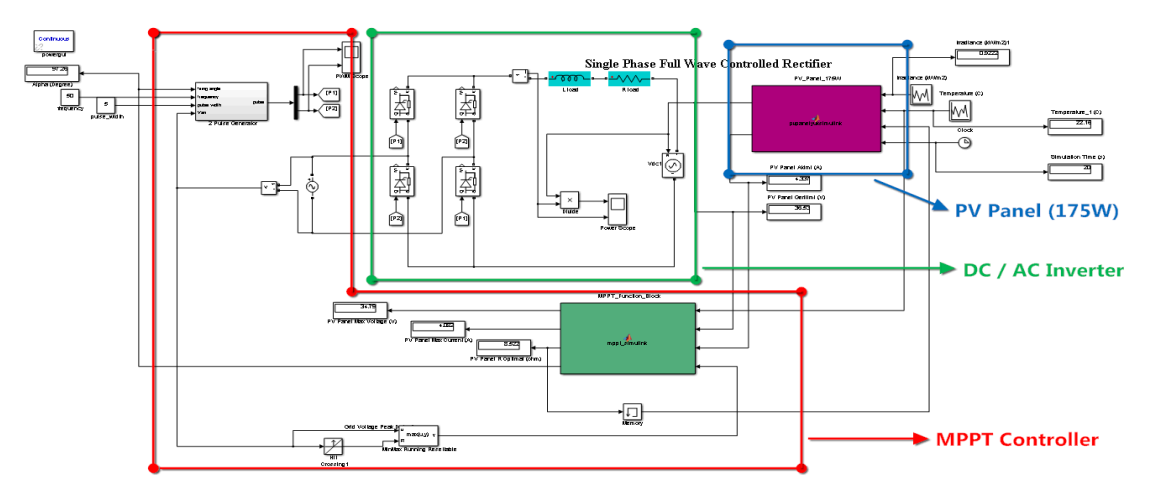

Şekil 4.1. PV panel bağlantılı R, L ve kaynak yüklü MPPT kontrollü tam dalga çevirici devresinin MATLAB/Simulink ortamındaki tasarımı.

Şekil 4.1'de gösterilen bütün PV panel sistemi temel olarak 3 kısımda incelenmiştir. Bunların içinde en önemli yapıyı oluşturan sistem, tasarımı yapılan 175 W'lık PV panelin değişken ortam şartları altında maksimum yük noktasında çalışmasını sağlayacak olan MPPT kontrolör sistemidir. MPPT kontrolör esas olarak PV panelden geçen akım, gerilim ve ortam sıcaklığını referans alarak çalışma gösterir. Böylelikle MPPT kontrolör, bu okumuş olduğu değerlere göre sistemin bulunduğu ortam şartı altında PV panelin çalışabileceği maksimum güç noktasını ve buna bağlı gecikme açısını (α) tayin ederek sistemdeki tristörleri bu gecikme açısına bağlı olarak kontrol eder. Böylece PV panel sistemin bulunduğu şartlara göre maksimum güç noktasında çalışmasını sağlar.

Şekil 4.2'de bu sistemin iki farklı ortam şartı altında MPPT kontrolör ile otomatik kontrol edilerek herhangi bir müdahele yapılmadan PV panelden elde edilen güç dalga şekilleri gösterilmiştir.

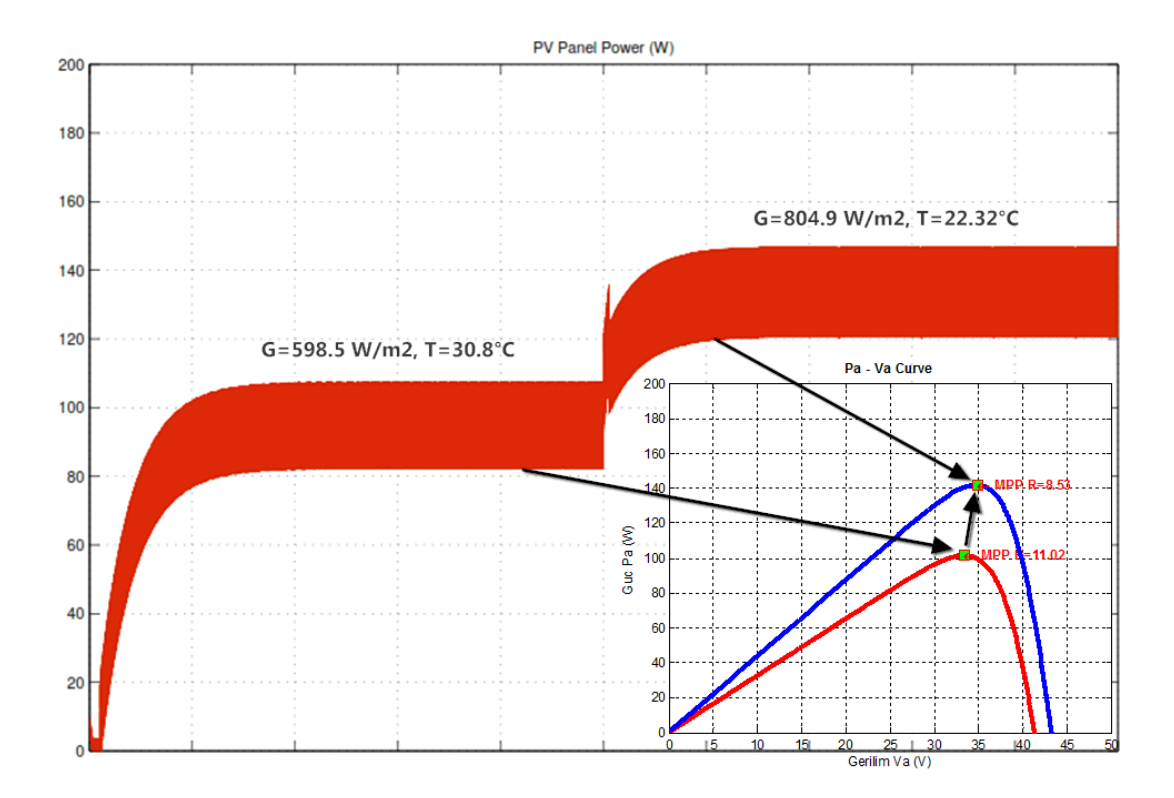

Şekil 4.2. MPPT kontrollü PV panel sisteminin farklı iki ortam şartları altında MATLAB/Simulink ortamında elde edilen güç dalga şekilleri.

Şekil 4.2'de elde edilen sonuçlara göre MPPT kontrollü PV panel sisteminin farklı iki ortam şartları altında otomatik olarak PV panelin maksimum güç noktasında çalıştırılması sağlanmıştır. Birinci durumda G=598.5 W/m<sup>2</sup> ve T = 30.8 °C şartı altında PV panel güç – gerilim eğrisine göre maksimum güç noktası 101.48 W olarak bulunmuştur. Bu duruma göre PV panelin bu güç noktasında çalıştırılması için MPPT kontrolör tarafından bulunan gecikme açısı (α) değeri 97.46° olarak belirlenmiştir. Bu gecikme açısına göre MPPT kontrolör, Şekil 4.1'de gösterilen PV panel sistemindeki tristörleri bu açı değerine göre kontrol ederek sistemdeki PV panelden yaklaşık olarak

96 W değerinde güç çektiği görülmüştür. Bu durumu takiben ikinci durum olarak ortam sartı G=804.9 W/m<sup>2</sup> ve T = 22.32 °C olarak değiştiği zaman PV panel güç – gerilim eğrisine göre maksimum güç noktası 141.98 W olarak bulunmuştur. Bu duruma göre PV panel sisteminin gecikme açısı (α) değeri 97.26° olarak hesaplanmıştır. Bu gecikme açısı değerine göre MPPT kontrolörün sistemdeki tristörleri kontrol etmesiyle sistemdeki PV panelin yaklaşık olarak 136 W değerinde çalıştığı görülmüştür. Yapılan uygulamaya ilişkin çalışılan ortam şartı değerleri ve elde edilen sonuçlar Çizelge 4.1'de özet olarak verilmiştir.

Çizelge 4.1. Değişken ortam şartı altında SR-M572175 PV panelin MPPT kontrollü PV sistemde elde edilen maksimum güç değerleri.

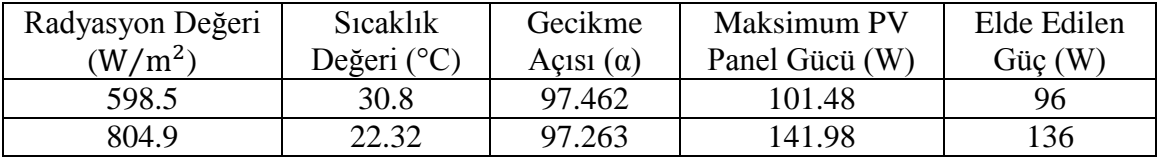

Bu yapılan çalışmada görüldüğü üzere MATLAB/Simulink ortamında oluşturulan MPPT kontrollü PV panel sisteminin değişen ortam şartları altında tasarlanan MPPT kontrolör yardımıyla otomatik olarak sistemdeki PV panelin maksimum güç noktasında çalıştırılması sağlanmıştır.

## **4.2. MPPT Kontrolör Sisteminin İncelenmesi ve Kontrol Devresinin Arduino ile Tasarımının Yapılması**

Bu bölümde daha önce Şekil 4.1 üzerinde gösterilen ve MATLAB/Simulink ortamında tasarlanan MPPT kontrolör devresinin gerçek ortamdaki tasarımı incelenecektir. Buradaki MPPT kontrolör sistemi PV panelden okuduğu akım, gerilim ve sıcaklık değerlerine bağımlı bir çalışma göstermektedir. Bu sebeple PV panelden çekilen akım ve gerilim değerlerinin okunması amacıyla akım ve gerilim sensörlerinin kullanılması gerekmekte; aynı zamanda ortam sıcaklığının da bilinmesi için sıcaklık sensörünün de kullanılması gerekmektedir. Tabiki yine bunlara bağlı olarak seçilecek olan sensörlerin MPPT kontrolör işlemini yapacak olan elektronik kontrol kartı ile de uyumlu çalışması gerekmektedir. Şekil 4.1'de gösterilen ve MATLAB ortamında oluşturulan kodlar referans alınarak MATLAB/Simulink ortamında oluşturulan MPPT kontrolör sistemini yine bu kodlara benzer olacak ve elektronik kontrol kartında karmaşık olmayacak şekilde gerçekleştirmek amacıyla Atmel ATmega328 mikrokontrolör tabanlı Arduino Uno kontrol kartı kullanılmıştır. Sistemde ayrıca PV panelden çekilen gerilim değerinin okunması için Arduino uyumlu Attopilot gerilim sensörü ayrıca yine PV panelden çekilen akım değerinide okumak amacıyla yine arduino uyumlu ACS712 akım sensörü kullanılmıştır. Son olarak MPPT kontrolör sisteminin çalışması için ayrıca gerekli olan ortam sıcaklığının okunması amacıyla elektronik kontrol devrelerinde sık kullanılan Arduino uyumlu LM35 sıcaklık sensörü kullanılmıştır.

MPPT kontrolör sisteminde kullanılan sistem bileşenleri ile ilgili gerekli bilgiler ve yazılan kodlar, bu çalışmanın Ekler bölümünde verilmiştir. Gerçekleştirilen MPPT kontrolör sistemi ile ilgili olarak MPPT işlemini yapacak olan Arduino Uno'nun kısa bir tanıtımı Ek-5'te yapılmıştır. Aynı zamanda devredeki akım, gerilim ve sıcaklık değerlerini okumak amacıyla kullanılan sensörler ve kullanımları sırasıyla Ek-6, Ek-8 ve Ek-10'da incelenmiştir. Aynı zamanda yine bu kısımlarda MPPT kontrolör devresinde kullanılan sensörler, bu sensörlerin herbirinin okunması amacıyla Arduino için yazılan kodlar ve Proteus ortamındaki analizlere de değinilmiştir.

## **5. SONUÇ**

Bu çalışmada PV sisteme bağlı olan PV panelin, bulunduğu değişken ortam şartları altında maksimum güç noktasında çalıştırılması sağlanmış ve elde edilen gücün bağlı olduğu şebekeye aktarılmasına çalışılmıştır. Sistem tasarımına geçmeden önce ilk olarak PV panel yapısı ve bağlantı çeşitleri incelenmiştir. Bu aşamadan sonra PV panel modelini gerçekleştirmek amacıyla PV hücre eşdeğer devresi ve matematiksel denklemleri incelenmiştir. İncelenen eşdeğer devre ve matematiksel denklemlerden yararlanarak sistemde kullanılacak olan 175 W gücündeki PV panelin modellemesi MATLAB üzerinde yapılmış ayrıca panelin farklı ortam şartları altındaki akım – gerilim ve güç – gerilim eğrileri elde edilmştir. Bu aşamayı takiben PV panel sistemini maksimum güç noktasında çalıştırmak amacıyla literatürde kullanılan MPPT algoritmalar incelenmiş ve MATLAB ortamında değiştir & gözle (P&O) MPPT metodu modellenmiştir.

Çalışmada önerilen sistemde PV panelin şebekeye bağlantısını gerçekleştirmek, bu bağlantıyla PV panelden elde edilen gücün, bağlı olduğu şebekeye aktarılmasını sağlamak ve bu fonksiyonları tek bir devre sistemi yardımıyla tek aşamalı olacak şekilde yapmak amacıyla tek fazlı invertör devre sistemi incelenmiştir. Tasarlanan sistemde invertör devresinin kontrolünü yaparak kullanılan PV panelin değişken ortam şartları altında maksimum güç noktasında çalışmasını sağlamak amacıyla MATLAB/Simulink ortamında MPPT kontrolör sistemi tasarımı yapılmıştır. 175 W gücündeki PV panel bağlantılı invertör sisteminin MPPT kontrolör ile değişken ortam şartları altındaki çalışma performansı MATLAB/Simulink ortamında incelenerek bütün PV sisteme ait analiz ve sonuçlar yorumlanmıştır. Böylelikle de PV panelin maksimum güç noktasında çalıştırılması ve elde edilen gücün bağlı olduğu şebekeye aktarılması işlemi MATLAB/Simulink ortamında tasarlanan MPPT kontrollü tek aşamalı invertör devre sistemi yardımıyla gerçekleştirilmiştir.

Son olarak MATLAB/Simulink ortamında tasarımı yapılan MPPT kontrolör devresinin gerçek ortamda tasarımını yapmak amacıyla akım, gerilim ve sıcaklık sensörlerine bağlı olarak çalışan Arduino kontrol kartı tabanlı bir MPPT kontrolör devresi geliştirilmiştir.

PV sistemlerden elde edilen enerji maliyetinin diğer kaynaklardan elde edilen enerjilerden daha yüksek olması sistem verimini ve güvenilirliğini ön plana çıkarmaktadır. Bu çalışmada tasarlanan sistemin en büyük avantajı, PV panelin maksimum güç noktasında çalıştırılması ve panelden elde edilen gücün şebekeye aktarılması işlemleri aynı devre sistemi üzerinden tek aşamada gerçekleştirilebilir olmasıdır. Bu sistemin bir başka avantajı da; tasarımı yapılan MPPT kontrolörün, bağlı olduğu PV panel için "tak ve üret" modunda çalışabilme özelliği gösterebilmesidir. Bu amaçlada tasarımı yapılan bütün PV panel sisteminin çalışması MATLAB/Simulink ortamında analiz edilerek bu uygulamalar gerçekleştirilmiştir. Aynı zamanda yapılan uygulamalara ek olarak MATLAB/Simulink ortamında gerçekleştirilen MPPT kontrolör devresi, Arduino kartı ile gerçek ortamda tasarlanarak ön testleri başarılı bir şekilde gerçekleştirilmiştir. Sonraki uygulamada ise MATLAB/Simulink ortamında incelenen PV panelin şebekeye olan bağlantısını yapan invertör güç devresinin gerçek ortamda tasarımı yapılacaktır. Böylelikle MATLAB/Simulink ortamında incelenen PV panel

sisteminin gerçek ortamda tasarlanan MPPT kontrolör devresiyle çalışma performansı ve analizi gerçekleştirilecektir. Böylece tüm PV sistemin MPPT kontrolör devresiyle çalışmasının gerçek olarak analizinin yapılması ve elde edilecek olan gerçek deney sonuçları ile MATLAB/Simulink ortamında elde edilen sonuçlar karşılaştırılarak gerçek sistem performansının incelenmesi mümkün olacaktır.

## **6. KAYNAKLAR**

- YADAV, A.P.K., THIRUMALIAH, S. and HARITHA, G. 2012. Comparison of MPPT Algorithms for DC – DC Converters Based PV Systems. International Journal of Advanced Research in Electrical, Electronics and Instrumentation Engineering, pp. 18-23.
- HERNANZ RAMOS, J.A., CAMPAYO MARTIN, J.J., BELVER, I.Z., LESAKA, J.L., GUERRERO, E.Z., PEREZ, E.P. 2010. Modelling of Photovoltaic Module. International Conference on Renewable Energies and Power Quality.
- GOW, J.A., MANNING, C.D. 1999. Development of a Photovoltaic Array Model for Use in Power-Electronics Simulation Studies. IEE Proceedings on Power Electronics, vol. 146, no. 2, pp. 193-200.
- WALKER, G. 2001. Evaluating MPPT Converter Topologies Using a MATLAB PV Model. Journal of Electrical & Electronics Engineering, IEAust, vol. 21, no. 1, pp. 49-56, Australia.
- ÖZDEMİR, Ş. 2007. Fotovoltaik Sistemler için Mikrodenetleyicili En Yüksek Güç Noktasını İzleyen Bir Konvertörün Gerçekleştirilmesi. Yüksek Lisans Tezi, Gazi Üniversitesi, Ankara, 79 s.
- DIAZ, N.L., HERNANDEZ, J., DUARTE, O. 2010. Fuzzy MPP Method Improved By a Short Circuit Current Estimator, Applied to a Grid-Connected PV System. IEEE 12th Workshop on Control and Modeling for Power Eelectronics (COMPEL), pp. 1-6.
- VOGLITSIS, D., ADAMIDIS, G., PAPANIKOLAOU, N. 2014. Investigation of the Control Scheme of a Single Phase Cascade H-Bridge Multilevel Converter Capable for Grid Interconnection of a PV Mark Along With Reactive Power Regulation and Maximum Power Point Tracking. IEEE 15th International Symposium on Power Electronics for Distributed Generation Energy Systems (PEDG).
- SHI, Y., LIU, H.L., XUE, Y. 2013. A Single-Phase Grid-Connected PV Converter with Minimal DC-Link Capacitor and Low-Frequency Ripple-Free Maximum Power Point Tracking. IEEE Energy Conversion Congress And Exposition (ECCE), Denver, pp. 2385-2390.
- HOSSAIN, MD. I., KHAN, S.A., HOSSAIN, M.J. 2011. Design and Implementation of MPPT Controolled Grid Connected Photovoltaic System. IEEE Symposium on Computers & Informatics.
- JAIN, S., AGARWAL, V. 2007. A Single-Stage Grid Connected Inverter Topology for Solar PV Systems with Maximum Power Point Tracking. IEEE Trans. On Power Electronics, vol. 22, no.5, pp. 1928-1940.
- LACERDA, V.S., BARBOSA, P.G., BRAGA, H.A.C. 2010. A Single Phase Single Stage High Power Factor Grid-Connected PV System Under Partial Shading Conditions. IEEE International Conference on Industrial Technology (ICIT), pp. 871-877, Vina del Mar.
- KASHIF, M.F., CHOI, S., PARK, Y., SUL, S.K. 2012. Maximum Power Point Tracking for Single Stage Grid-Connected PV System Under Partial Shading Conditions. IEEE 7th International Power Electronics and Motion Control Conference, pp. 1377-1383, Harbin.
- BOONMEE, C., KUMSUWAN, Y. 2013. Modified Maximum Power Point Tracking Based on Ripple Correlation Control Applcation for Single Phase VSI Grid-Connected PV Systems. IEEE Electrical Engineering/Electronics, Computer, Telecommunications and Information Technology (ECTI-CON), pp1-6, Krabi.
- Günes Eneriisi ve Teknolojileri. http://www.eie.gov.tr/venilenebilir/g enj tekno.aspx. [Son erişim tarihi: 02.03.2015].
- HART, D.W., 2011. Power Electronics. McGraw-Hill Companies, New York, NY 10020, 477 p.
- SWANSON, R.M. 2000. The Promise of Concentrators. Progress in Photovoltaics: Research and Applications, 8 (1): 93-111.
- MULLIGAN, W.P., ROSE., D.H., CUDZINOVIC, M.J., CEUSTER, D.M.D., McINTOSH, K.R., SMITH, D.D. and SWANSON, R.M. 2004. Manufacture of Solar Cells with 21% Efficiency. 19th European Photovoltaic Solar Energy Conference, pp. 462-465, France.
- DIMROTH, F., BAUR, C., BETT, A.W., MAUSEL., M. and STROBAL, G. 2005. 3-6 Junction Photovoltaic Cells for Space and Terrestrail Concentrator Applications. 31st IEEE Photovoltaic Specialist Conference, pp. 525-529, Orlando, Florida, USA.
- DING, K., BIAN, X., LIU, H. and PENG, T. 2012. A MATLAB Simulink Based PV Module Model and Its Application Under Conditions of Nonuniform Irradiance. IEEE Transaction on Energy Conversion.
- AKIHIRO, O. 2005. Design and Simulation of Photovoltaic Water Pumping System. Yüksek Lisans Tezi, California Polytechnic State University, San Luis Obispo, 113 s.
- DENHERDER, T. 2006. Design and Simulation of Photovoltaic Super System Using Simulink. Senior Project, California Polytechnic State University, San Louis Obispo, 67 s.
- ŞİMŞEK, K.G. 2010. Elektrik Enerjisi Üreten Fotovoltaik Güneş Paneli Sistemi Fonksiyonel Modellemesi. Yüksek Lisans Tezi, Hacettepe Üniversitesi, Ankara,

152 s.

- GONZALEZ-LONGATT , F.M. 2006. Model of Photovoltaic Module in MATLAB. II Congreso Iberoamericano de Estudiantes de Ingenieria Electrica, Electronica y Computacin (II CIBELEC) Conference, Venezuela.
- ONAT, N., ve ERSÖZ, S. 2009. Fotovoltaik Sistemlerde Maksimum Güç Noktası İzleyici Algoritmalarının Karşılaştırılması. V. Yenilenebilir Enerji Kaynakları Sempozyumu, ss. 50-56.
- SALAS, V., OLIAS, E., BARRADO, A. and LAZARO, A. 2006. Review of the Maximum Power Point Tracking Algorithms for Stand-Alone Photovoltaic Systems. Solar Energy Materials and Solar Cells, 90 (11): 1555-1578.
- DURU, H.T. 2006. A Maximum Power Tracking Algorithm Based on Impp=f(Pmax) Function for Matching Passive and Active Loads to a Solar Energy. IEEE Transactions on Energy, 80(7): 812-822.
- ESRAM, T. and CHAPMAN, P.L. 2007. Comparison of Photovoltaic Array Maximum Power Point Tracking Techniques Conversion, 22 (2): 439-449.
- Arduino Uno. [http://www.robotiksistem.com/arduino\\_uno\\_ozellikleri.html.](http://www.robotiksistem.com/arduino_uno_ozellikleri.html) [Son erişim tarihi: 02.03.2015].

## **7. EKLER**

# **Ek-1: SR – M572175 PV Panel Katalog Bilgisi**

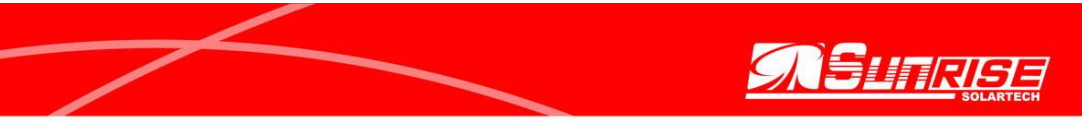

# **SPECIFICATIONS**

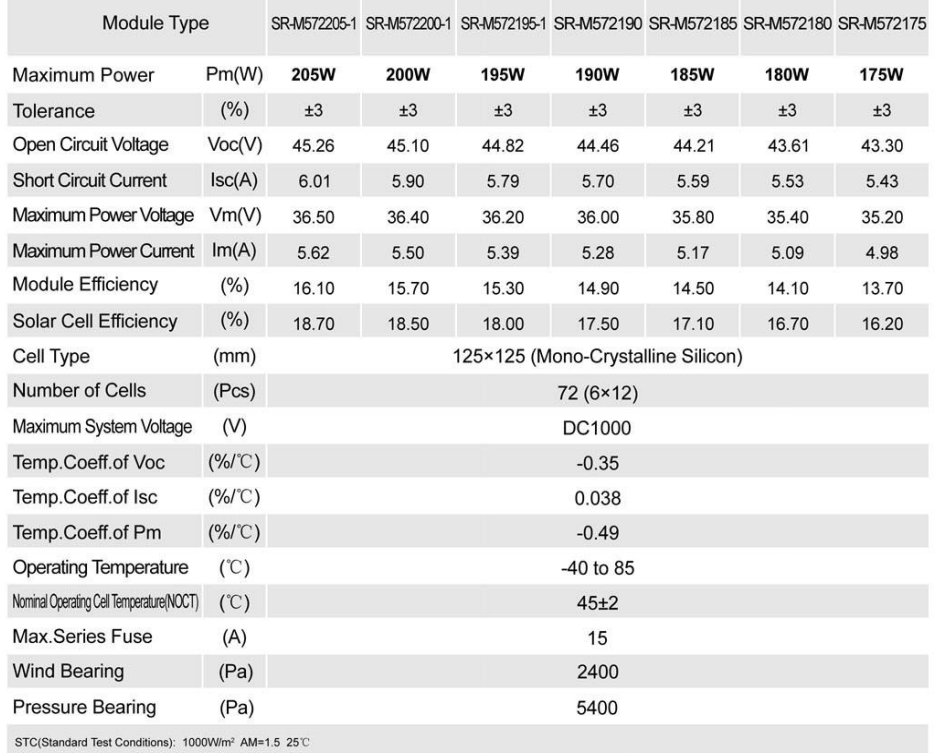

# **ELECTRICAL CHARACTERISTICS**

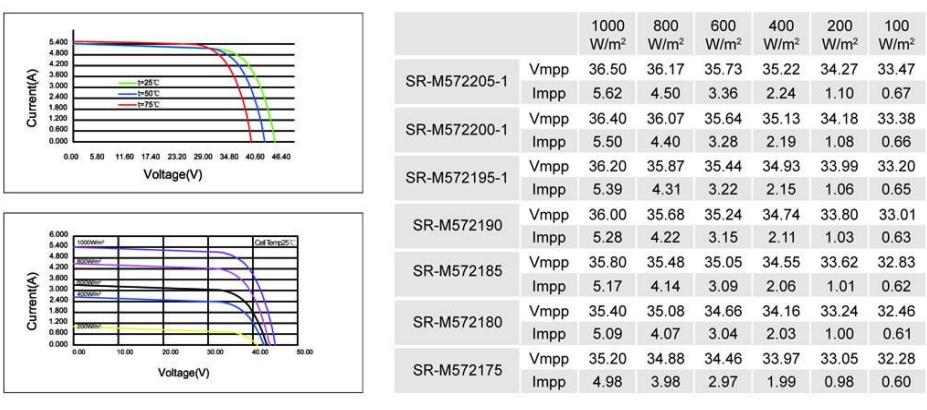

#### **Sunrise Headquarters**

No. 65-22 Xinggang Road, Zhonglou Development Zone, Changzhou 213023 Jiangsu P.R.China.<br>Tel: +86 (519) 8390 6502 Fax: +86 (519) 8390 6508 E-mail: info@srsolartech.cn Http://www.srsolartech.cn

#### **Ek-2: Modeli Oluşturulan 175 W'lık PV Panel MATLAB Kodları**

```
function [Ia] = pvpanel3(Va, G, TaC)% Sabit Sayilari Tanimlama
k=1.381e-23;
q=1.602e-19;
n=1.2; % Diyot kalite factoru 1<(n) 2 n=1.62 (ideal diyot)
Eg=1.12; % Band gap enerji: 1.12eV (Si), 1.42eV(GaAs),
1.5eV (CdTe), 1.75eV (amorphous Si)
Ns=72; % Seri bagli hucre sayisi
TrK=25+273; % Referans Sicaklik 25C
Voc TrK=43.3/Ns; %Voc bir hucre uzerindeki acik devre
gerilimi
Isc_TrK=5.43; %Isc bir hucre uzerindeki kisa devre akimi
a=0.38e-3; % Temp coeff. of open circuit voltage
akim tolerans=10^-4;
% Degiskenleri tanimlama
TaK=273+TaC; % PV Modul sicaklik
Vc=Va/Ns; % hucre gerilimi
Isc=Isc_TrK*(1+(a*(TaK-TrK))); % TaC icin kisa devre akimi 
hesaplama
Iph=G*Isc; % Verilen Radyasyonda photo akimi hesaplama
Vt TrK=n*k*TrK/q; % Termal gerilimi hesaplama
b=Eg*q/(n*k); % b katsayisini bulma
8b=0.35e-2;% Verilen sicaklikta ters saturasyon akimini hesaplama
Ir_TrK=Isc_TrK/(exp(Voc_TrK/Vt_TrK)-1);
Ir=Ir TrK*(TaK/TrK)^(3/n)*exp(-b*(1/TaK-1/TrK));
% Bir hucre Uzerindeki seri direnci bulma 
dVdI Voc=-1/Ns;
Xv=Ir_TrK/Vt_TrK*exp(Voc_TrK/Vt_TrK);
Rs=-dVdI_Voc-1/Xv;
% Verilen sicaklikta (TaC) termal gerilimi bulma
Vt Ta=n*k*TaK/q;
\text{a=Iph-Ir*}(\text{exp}((\text{Vc+Ia*Rs})/\text{Vt} \text{Ta})-1)% f(Ia)=Iph-Ia-Ir*(exp((Vc+Ia*Rs)/Vt Ta)-1)% Denklemin Newton yontemi ile cozumu Ia2=Ia1-
f(Ia1)/f'(Ia1)Ia=zeros(size(Vc));
%5 iterasyon ile bulma:
df=1;
```

```
while(df==1) junk=Ia;
    Ia=Ia-(Iph-Ia-Ir.*(exp((Vc+Ia.*Rs)./Vt Ta)-1))..../(-1-Ir*(Rs./Vt Ta).*exp((Vc+Ia.*Rs)./Vt Ta));
     tilda=abs(Ia-junk);
     if (tilda<akim_tolerans)
        df=0; else
        df=1; end
end
end
```
## **Ek-3: MATLAB Ortamında Oluşturulan P&O MPPT Algoritması Kodu**

```
function [Vmp,Imp,Pmp] = mpptmod(Sun,TaC)
C=0.1; %Adim sayisi
Va=24; % PV Gerilimi
Ia=pvpanel3(Va,Sun,TaC); %PV akimi
Pa=Ia*Va; %Pv cikis gucu
Vref new=Va+C; %Yeni referans gerilimi
j=1; %(dP/dV<=10^-2) oluncaya kadar Pmax bul
while j==1;
    Va_new=Vref_new;
    Ia_new=pvpanel3(Vref_new,Sun,TaC);
     % Yeni guc hesaplanmasi:
    Pa_new=Va_new*Ia_new;
     delta=Pa_new-Pa;
     %P&O algoritmasi:
    if delta > (10^{\wedge} - 2) if Va_new > Va
            Vref new=Va new+C; % Vref arttir
         else
             Vref new=Va new-C; % Vref azalt
         end
    elseif delta < -(10^{\wedge}-2) if Va_new > Va
             Vref new=Va new-C; % Vref azalt
         else
             Vref new=Va new+C; % Vref arttir
         end
     else
        Vref new=Va new; j=0; % Degisim yok
     end
     % Degisklik Guncelle:
    Va=Va_new;
    Pa=Pa_new;
    Ia=pvpanel3(Va, Sun, TaC);
end
```
 Vmp=Va; Imp=Ia; Pmp=Pa; end

## **Ek-4: Şekil 3.8'deki Devre İçin İndüktans Değerinin Bulunması**

En düşük ortam şartları değeri altındaki analiz için:  $G = 0.075 \, kW/m^2$  ve T = 5 °C için:  $V_{mp} = 32 V, I_{mp} = 0.3224 A, P_{mp} = 10.32 W$ 

En düşük ortam şartı altında (3.19), (3.20) ve (3.21) bağıntısında  $V_{mp}$  ve  $I_{mp}$ değerleri kullanılırsa  $\alpha = 99.11^{\circ}$  değeri olarak bulunmaktadır

Buna göre ilk olarak PV panel ideal ve en düşük ortam şartları için değerleri için (3.14) bağıntısındaki  $V_2$  değerinin bulunması gerekmektedir. Bu sebeple (3.12) bağıntısındaki  $a_n$  ve  $b_n$  katsayıları için  $a_2$  ve  $b_2$  katsayılarının bulunmasına ihtiyaç vardır.

(3.12) bağıntısıdaki  $n = 2$  değeri için:

İdeal ortam şartı için:

$$
a_2 = \frac{2 \times 220 \times \sqrt{2}}{\pi} \left( \frac{\cos 292.5^\circ}{3} - \cos 97.5^\circ \right) = 51.1
$$
  
\n
$$
b_2 = \frac{2 \times 220 \times \sqrt{2}}{\pi} \left( \frac{\sin 292.5^\circ}{3} - \sin 97.5^\circ \right) = -257.49
$$
  
\n
$$
V_2 = \sqrt{a_2^2 + b_2^2} = \sqrt{(51.1)^2 + (-257.49)^2} = 262.51
$$

En düşük ortam şartı için

$$
a_2 = \frac{2 \times 220 \times \sqrt{2}}{\pi} \left( \frac{\cos 297.33^\circ}{3} - \cos 99.11^\circ \right) = 61.6
$$
  
\n
$$
b_2 = \frac{2 \times 220 \times \sqrt{2}}{\pi} \left( \frac{\sin 297.33^\circ}{3} - \sin 99.11^\circ \right) = -254.22
$$
  
\n
$$
V_2 = \sqrt{a_2^2 + b_2^2} = \sqrt{(61.6)^2 + (-254.22)^2} = 261.58
$$

Bu şartlar için devredeli indüktans değerini bulmak için (3.14) bağıntısını kullanarak PV panel akımındaki ripple değeri  $\Delta I_{pv} = 0.32$  A olması için;

İdeal ortam şartı için:

$$
z_2 = \frac{262.51}{0.32} = |2 + j(2 \times 314.16 \times L)| \Rightarrow L = 1.31 \, \text{H}
$$

En düşük ortam şartı için:

$$
z_2 = \frac{261.58}{0.32} = |2 + j(2 \times 314.16 \times L)| \Rightarrow L = 1.3 \text{ H}
$$

## **Ek-5: Arduino Uno R3 İncelemesi**

Arduino, bilgisayarlarla seri veya USB port üzerinden bağlantısı bulunan MATLAB ve diğer programlama dilleriyle haberleşebilen bir açık platform mikroişlemci geliştirme kitidir. Data erişim modülleriyle eş zamanlı bir çalışma durumu olan Arduino, hızlı bir prototip geliştirme uygulamalarında çok büyük esneklik ve kolaylık sağlamaktadır.

Arduino Uno, ATmega328 içeren Arduino ailesinin en basit kart modellerinden birisidir. Uygulamalarda da Arduino'nun en yaygın kullanılan kartlarındandır. Arduino Uno'nun ilk modelinden sonra Arduino Uno R2, Arduino Uno SMD ve son olarak Arduino Uno R3 çıkmıştır.

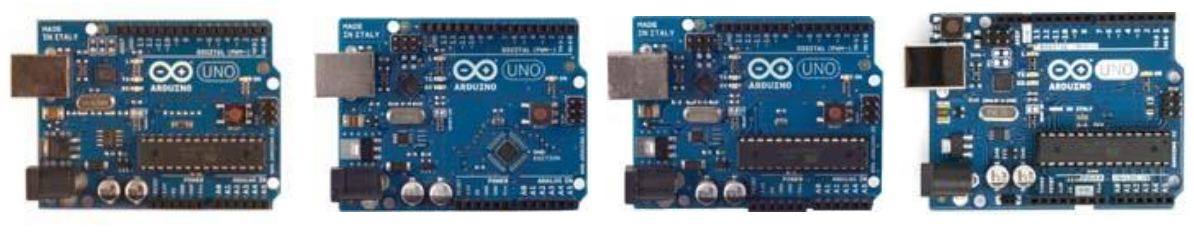

Arduino Uno Arduino Uno SMD Arduino Uno R2 Arduino Uno R3

Şekil 7.1. Arduino Uno serisi modelleri.

Arduino Uno'nun 14 adet dijital giriş / çıkış pinleri vardır. Bunlardan 6 tanesi PWM çıkışı olarak kullanılabilir. Ayrıca 6 adet analog girişi, bir adet 16 MHz kristal osilatörü, USB bağlantısı, power jakı, ICSP başlığı ve reset butonu bulunmaktadır. Arduino Uno, bir bilgisayara bağlayarak bir adaptör ile ya da pil ile çalıştırılabilmektedir. Şekil 7.2'de Arduino Uno R3 modelinin kısımları gösterilmektedir.

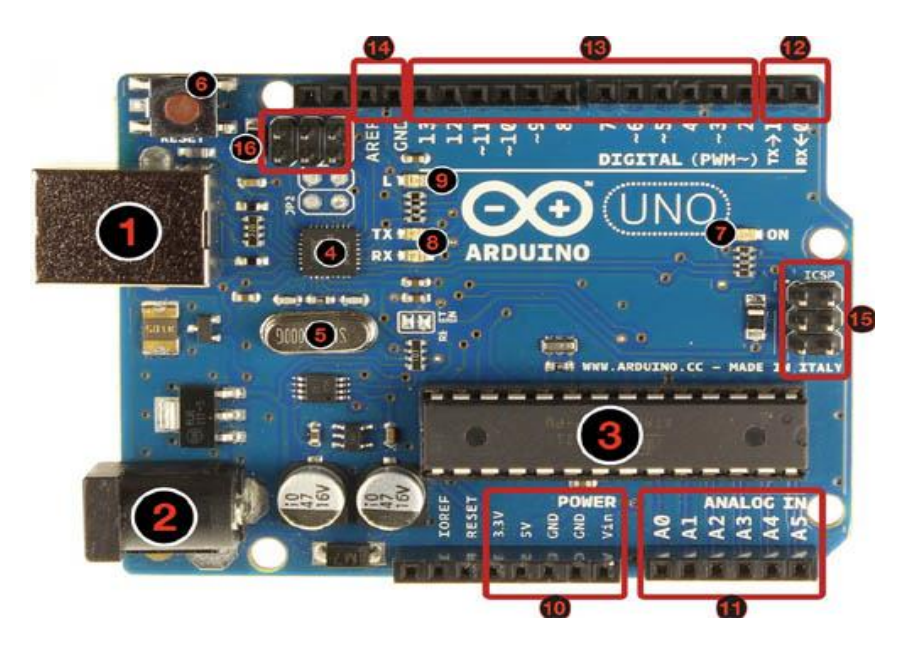

Şekil 7.2. Arduino Uno R3 kartının donanım bileşenleri.

Şekil 7.2'de rakamlarla gösterilen Arduino Uno R3 kartının donanım bileşenlerinin isimleri şunlardır:

- 1. USB jakı
- 2. Power jakı  $(7 12$  Vdc)
- 3. Mikrodenetleyici ATmega328
- 4. Haberleşme çipi
- 5. 16 MHz kristal osilatör
- 6. Reset butonu
- 7. Power ledi
- 8. TX / RX ledleri
- 9. Led
- 10. Power pinleri
- 11. Analog girişler
- 12. TX / RX pinleri
- 13. Dijital giriş / çıkış pinleri (yanında ~ işareti olan pinler PWM çıkışı olarak kullanılabilir.)
- 14. Ground ve AREF pinleri
- 15. Atmega328 için ICSP
- 16. USB arayüzü için ICSP

Arduino Uno R3'e ait teknik donanım özellikleri şunlardır:

- Mikrodenetleyici: ATmega328
- $\bullet$  Calışma gerilimi: +5 Vdc
- Tavsiye edilen besleme gerilimi:  $7 12$  Vdc
- Besleme gerilimi limitleri:  $6 20$  Vdc
- Dijital giriş / çıkış pini başına düşen DC akım: 40 mA
- 3.3 V pini için akım: 50 mA
- Flash hafıza: 32 KB (0.5 KB bootloader için kullanılır.)
- SRAM: 2KB
- EEPROM: 1 KB
- Saat frekansı: 16 MHz

Arduino Uno, bir USB kablosu ile bilgisayar bağlanarak çalıştırılabilir ya da harici bir güç kaynağından beslenebilir. Harici güç kaynağı bir AC / DC adaptör ya da bir pil olabilir. Adaptörün 2.1 mm jaklı ucunun merkezi pozitif olmalıdır ve Arduino Uno'nun power girişine takılmalıdır. Pil veya batarya uçları ise power konnektörünün GND ve Vin pinlerine bağlanmalıdır.

Arduino Uno'da bulunan 14 adet dijital giriş / çıkış pininin tamamı, "pinMode()", "digitalWrite()" ve "digitalRead()" fonksiyonları ile giriş ya da çıkış olarak kullanılabilir. Bu pinler 5 V ile çalışır. Her pin maksimum 40 mA akım çekebilir ya da sağlayabilir ve 20 – 50 kΩ dahili pull – up dirençleri vardır. Ayrıca bazı pinlerin de özel fonksiyonları vardır:

Serial 0 (RX) ve 1 (TX): Bu pinler TTL seri data almak ve vermek içindir.

- Harici kesmeler (2 ve 3): Bu pimler bir kesmeyi (interrupt) tetiklemek içindir.
- PWM  $(3, 5, 6, 9, 10 \text{ ve } 11)$ : Bu pinler "analogWrite()" fonksiyonu ile 8-bit PWM sinyali sağlar.
- SPI (10-SS, 11-MOSI, 12-MISO ve 13-SCLK): Bu pinler SPI kütüphanesi ile SPI haberleşmeyi sağlar.
- LED (13): Dijital pin 13'e bağlı bir leddir. Pinin değeri "HIGH" olduğunda led yanar ve "LOW" olduğunda led söner.

Arduino Uno'nun A0'dan A5'e kadar etiketlenmiş 6 adet analog giriş bulunur. Bu pinlerin her biri 10 bitlik çözünürlüğe sahiptir. Varsayılan ayarlarda topraktan 5 V'a kadar ölçüm yapabilirler. Ancak AREF pini ve "analogReference()" fonksiyonu kullanılarak üst limit ayarlanabilir.

- TWI: A4 ya da SDA pini ve A5 ya da SCL pini, "Wire" kütüphanesini kullanarak TWI haberleşmesini destekler.
- AREF: Analog girişler için referans gerilimidir. "analogReference()" fonksiyonu ile kullanılır.
- RESET: Mikrodenetleyiciyi resetlemek içindir. Genellikle shield üzerine reset butonu eklemek için kullanılır.

Arduino Uno, bir bilgisayar ile başka bir Arduino kartı ile ya da diğer mikrodenetleyiciler ile haberleşme için çeşitli imkânlar sunar. ATmega328 mikrodenetleyici, RX, TX pinlerinden erişilebilen UART TTL seri haberleşmeyi destekler. Kart üzerindeki bir ATmega16U2 seri haberleşmeyi USB üzerinden kontrol eder ve bilgisayardaki yazılıma sanal bir "COM" portu olarak görünür. 16U2, standart USB com sürücülerini kullanır ve harici sürücü gerektirmez. Ancak, Windows ortamında bir ".inf" uzantılı sürücü dosyası gereklidir. Kart üzerindeki RX ve TX ledleri, USB'den seri çipe ve USB'den bilgisayara veri giderken yanıp söner. "SoftwareSerial" kütüphanesi Arduino Uno'nun dijital pinlerinden herhangi biri üzerinden seri haberleşmeye olanak sağlar. Ayrıca ATmega328, I2C (TWI) ve SPI haberleşmesine de olanak sağlar.

Aynı zamanda Arduino Uno, bilgisayarınızın USB portunu aşırı akım ve kısa devreden koruyan resetlenebilir çoklu sigortası bulunur. Çoğu bilgisayarın portlar için kendi korumaları olmasına rağmen bu sigorta ekstra bir koruma katmanı sağlar. Eğer USB portuna 500 mA'den fazla bir yük binerse, sigorta otomatik olarak kısa devre veya aşırı akım durumu ortadan kalkana kadar bağlantıyı keser.
## **Ek-6: Arduino Uno Uyumlu Attopilot Gerilim Okuma Sensörü**

Attopilot firması tarafından tasarlanmış gerilim ve akım sensörü olarak tasarlanmış küçük bir PCB devredir. 1 mΩ'luk paralel direnç çifti üzerindeki gerilim düşme değeri ölçülerek akım değerini belirler ve bir analog gerilim çıkışı verir. Gerilim değeri de hassas direnç değeri üzerinden gerilimi bölerek ve 3.3 V analog – dijital çevirici değer aralığında ölçeklendirilerek belirlenir. Şekil 7.3'te Attopilot gerilim – akım sensörü PCB devresi gösterilmiştir.

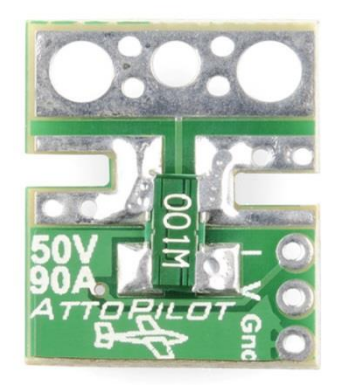

Şekil 7.3. Attopilot akım – gerilim sensörü.

Bu çalışmada Şekil 7.3'te gösterilen sensör, sistemde gerilim okuyucu sensörü olarak kullanılmıştır. Sistemde kullanılan sensörün okuyabileceği maksimum akım değeri 89.4 A ve maksimum gerilim değeri ise 51.8 V olarak kendi katalog bilgisinde tanımlanmıştır. Sensörden okunan gerilim ve akım değerleri ise 3.3 V seviyesine göre ölçeklendirilmiştir. Bu bilgiye bağlı olarak MPPT kontrolör sisteminde devre üzerindeki gerilim değerini okumak için yazılan Arduino kodu Ek-7'de verilmiştir.

### **Ek-7: Arduino İçin Yazılan Attopilot Gerilim Sensörü Okuma Kodu**

```
/*
AttoPilot Current and Voltage Sensing Demo
N.Poole, Sparkfun Electronics, 2011
"I don't care what you do with it, and neither does the script." 
(apathyware)
Physical Connections:
-------------------------
Arduino | Peripherals
-------- | --------------
Pin 3 --- SerLCD "RX"
Pin A0 --- AttoPilot "V"
Pin A1 --- AttoPilot "I"
GND ------ AttoPilot "GND"
GND ------ SerLCD "GND"
5V ------- SerLCD "VCC"
This demo will read the Voltage and Current from the "AttoPilot 
Voltage and Current Sense Board,"
convert the raw ADC data to Volts and Amps and display them as 
floating point numbers on the
Serial Enabled LCD. (If you would like to do without the Serial LCD, I 
have included commented code
for reading the results through the Serial Terminal.)
*/
//Don't include this library if you are not using a Serial LCD
#include <NewSoftSerial.h>
NewSoftSerial LCD(2, 3);
int VRaw; //This will store our raw ADC data
int IRaw;
float VFinal; //This will store the converted data
float IFinal;
void setup() {
LCD.begin(9600);
backlightSerLcd(100);
/* Use this setup code instead if you want to read 
the data into the serial terminal.
Serial.begin(9600);
*/
}
void loop() { 
   //Cleanup for LCD (Don't include this line if you are 
   //using a serial terminal instead.
   clearSerLcd();
```

```
 //Measurement
  VRaw = analogRead(A0);
  IRaw = analogRead(Al); //Conversion
  VFinal = VRaw/49.44; //45 Amp board
  //VFinal = VRAW/12.99; //90 Amp board//VFinal = VRAW/12.99; //180 Amp boardIFinal = IRaw/14.9; //45 Amp board
  //IFinal = IRaw/7.4; //90 Amp board//IFinal = IRaw/3.7; //180 Amp board //Display
   LCD.print(VFinal);
  LCD.print(" Volts");
   LCD.print(0xFE, BYTE);
   LCD.print(192, BYTE);
   LCD.print(IFinal);
  LCD.print(" Amps");
   delay(200);
   /*
   //Alternate Display code for terminal.
   If you wish to use the terminal instead of an
   LCD, use this display code instead of the above.
   Serial.print(VFinal);
  Serial.println(" Volts");
   Serial.print(IFinal);
   Serial.println(" Amps");
   Serial.println("");
   Serial.println("");
   delay(200);
   */
}
//SerialLCD Functions, Don't include if you are not using an LCD
//These functions were borrowed from the Arduino Playground
//(http://www.arduino.cc/playground/Code/SfLCD2)
void clearSerLcd(){
   LCD.print(0xFE, BYTE); //command flag
   LCD.print(0x01, BYTE); //clear command.
  delay(50);
}
void backlightSerLcd(int thePercentage){ //turns on the backlight
   LCD.print(0x7C, BYTE); //command flag for backlight stuff
  int theValue = map(thePercentage, 0,100,128,157); // maps percentage
to what SerLCD wants to see
  LCD.print(theValue, BYTE); //light level.
   delay(50); 
}
```
### **Ek-8: Arduino Uno Uyumlu ACS712 Akım Okuma Sensörü**

MPPT kontrolör sisteminde gerekli akım ölçümünün yapılması amacıyla ACS712 akım sensörü kullanılmıştır. ACS712 akım sensörü, 0.066 V/A çözünürlüğüne sahiptir. Sensör çıkışı 0 – 5 V aralığında olmasından dolayı akım ölçümü için doğrudan Arduino Uno kartının analog girişlerine bağlayarak okumak mümkündür. Şekil 7.4'te ACS712 akım sensörü gösterilmiştir.

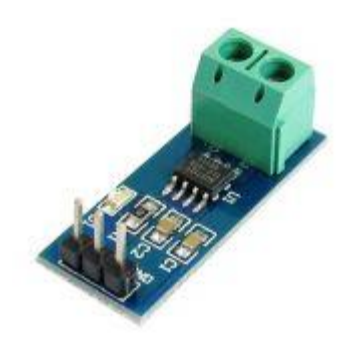

Şekil 7.4. ACS712 akım sensörü.

Bu sistemde kullanılan ACS712 – ELCTR – 30A – T sensörü çeşidi kullanılarak sensör girişlerine -30 A ile +30 A arasında akım uygulanabilmekte, çıkış ucundan ise 0 – 5 V seviyesinde bir sinyal alınarak bunun Arduino Uno'nun analog pinlerinde bulunan 10 bit çözünürlüğündeki ADC (Analog – Dijital çevirici) ile okunması gerçekleştirilmektedir. Bu uygulama için Proteus ortamında oluşturulan devre Şekil 7.5'te oluşturulmuştur.

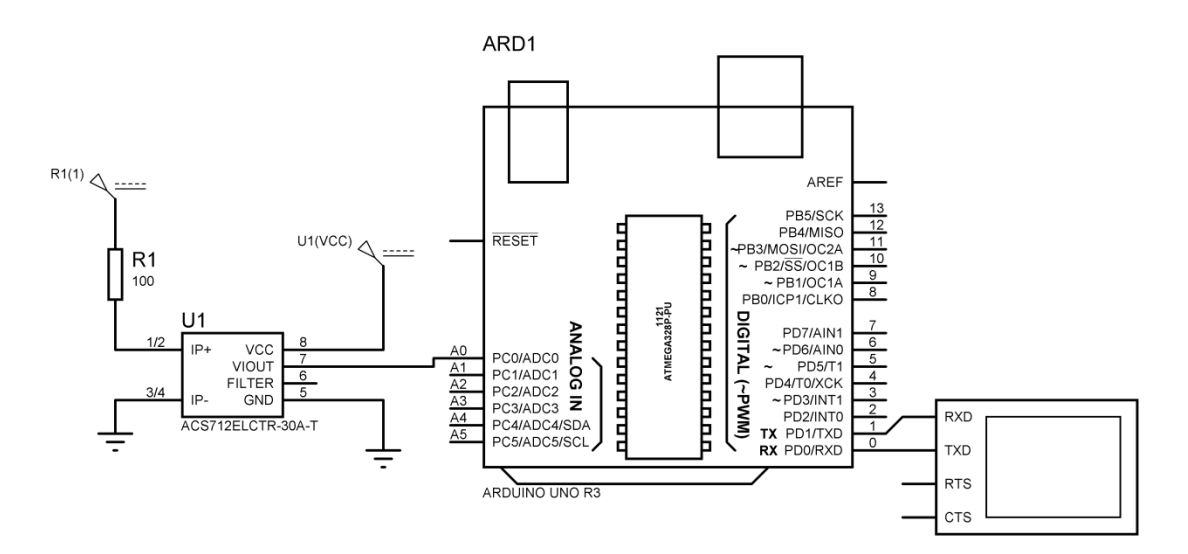

Şekil 7.5. ACS712 akım sensörü okuma devresi.

ACS712 akım sensörünün çıkış ucu Şekil 7.5'te görüldüğü üzere Arduino Uno kartının analog A0 girişine bağlanarak okuma yapılmıştır. ACS712 akım sensörü üzerinden herhangi bir akım akmazken sensör çıkışı 2.5 V olmaktadır. Giriş uçları arasından pozitif yönlü bir akım geçtiğinde çıkış 2.5 – 5 V arasında olmakta, negatif yönlü akım geçtiğinde ise çıkış 0 – 2.5 V arasında olmaktadır. Bu çıkış değerlerine göre Arduino Uno tarafından akan akımın değeri tespit edilmektedir. Bu değer tespiti için (7.1), (7.2) ve (7.3)'te gösterilen bağıntılar kullanılmaktadır.

$$
count = \frac{1024}{V_{cc}} \times V_{in} \tag{7.1}
$$

$$
V_{in} = \frac{V_{cc}}{2} + (0.066 \times I) \tag{7.2}
$$

$$
I = 0.074 \times (count - 512) \tag{7.3}
$$

(7.1), (7.2) ve (7.3)'te gösterilen bağıntılar kullanılarak ACS712 akım sensörü ile akım okuma işlemini yapmak amacıyla Arduino Uno için yazılan kodlar Ek-9'da verilmiştir.

## **Ek-9: Arduino İçin Yazılan ACS712 – ELCTR – 30A – T Akım Sensörü Okuma Kodu**

```
/*********************************
Arduino Uno ACS712 Akim sensoru okuma (DC gerilim icin)
Yazan: Ekrem KANDEMIR
Tarih: 26.08.2014
 *********************************/
#define Current_Sensor A0
float Current Value=0;
void setup()
 {
  Serial.begin(9600);
  pinMode(Current_Sensor, INPUT);
 }
void loop()
 {
    float average=0;
  for (int i=0; i<1000; i++)
    {
    Current Value=0.074*(analogRead(Current Sensor)-512);
     average=average+Current_Value;
     delay(1);
    }
   average=average/1000;
   Serial.print("Average Current (DC):");
   Serial.print(average,3);
   Serial.println("A");
 }
```
### **Ek-10: Arduino Uno Uyumlu LM35 Sıcaklık Sensörü**

Bu çalışmada MPPT kontrolör devresinde kullanılmak üzere gerekli parametrelerden biri olan sıcaklık ölçümü için LM35 sıcaklık sensörü kullanılmıştır. Şekil 7.6'da LM35 sıcaklık sensörü gösterilmiştir.

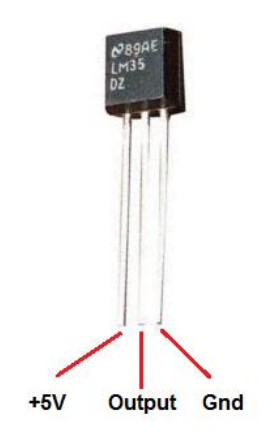

Şekil 7.6. LM35 sıcaklık sensörü.

LM35 sıcaklık sensörü -55 °C ile 150 °C arasında ölçüm yapabilmektedir. Sensor her 1 °C için 10 mV gerilim üretmektedir. Şekil 7.7'de Arduino Uno ile gerçekleştirilen LM35 sıcaklık sensörü okuma devresi gösterilmiştir.

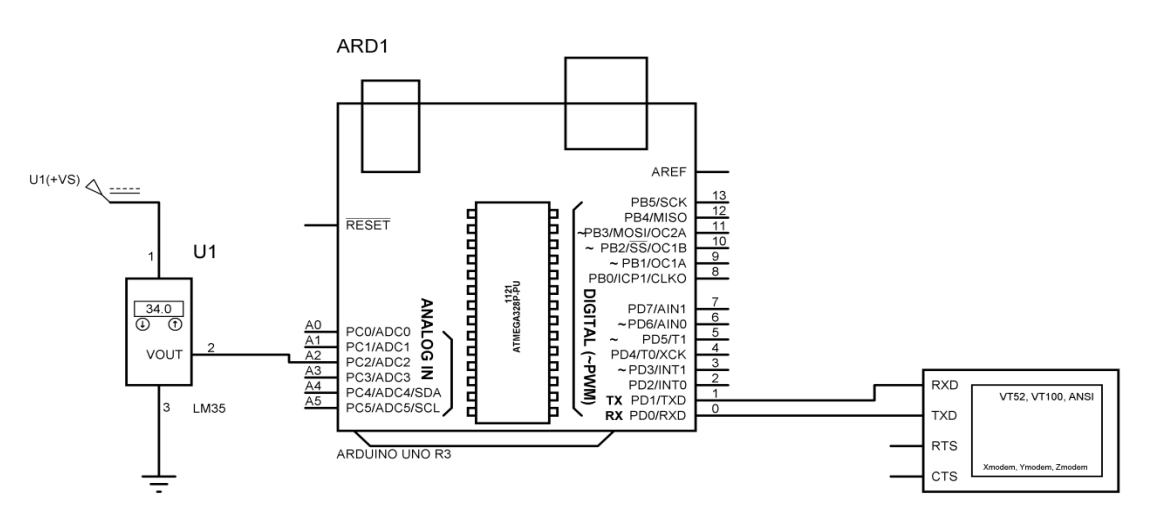

Şekil 7.7. LM35 sıcaklık sensörü okuma devresi.

LM35 sıcaklık sensörünün çıkış ucu Şekil 7.7'de görüldüğü üzere Arduino Uno kartının analog A2 girişine bağlanarak okuma yapılmıştır. LM35 sıcaklık sensörü ile sıcaklık okuma işlemini yapmak amacıyla Arduino Uno için yazılan kodlar Ek-11'de verilmiştir.

## **Ek-11: Arduino İçin Yazılan LM35 Sıcaklık Sensörü Okuma Kodu**

```
/*********************************
Arduino Uno LM35 Sicaklik sensoru okuma 
Yazan: Ekrem KANDEMIR
 Tarih: 26.08.2014
 *********************************/
int tempPin=2;
float temp;
void setup()
{
   Serial.begin(9600);
}
void loop()
{
   temp = analogRead(tempPin);
 temp = temp * 0.48828125;Serial.print("TEMPRATURE = ");
   Serial.print(temp);
   Serial.print("*C");
  delay(1000);
  Serial.print("\n");
}
```
# **ÖZGEÇMİŞ**

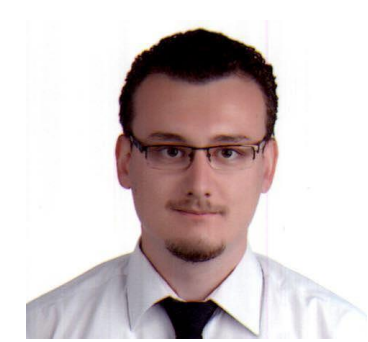

Ekrem KANDEMİR 1988 yılında İzmir'de doğdu. İlk, orta ve lise öğrenimini İzmir'de tamamladı. 2006 yılında girdiği Pamukkale Üniversitesi Mühendislik Fakültesi Elektrik – Elektronik Mühendisliği Bölümü'nden 2010 yılında fakülte birinciliği derecesiyle Elektrik - Elektronik Mühendisi olarak mezun oldu. Çalışma alanları olarak güç elektroniği, alternatif enerji sistemleri (Fotovoltaik sistemler) ve sayısal işaret işleme

(sayısal filtreler) konularında çalışmıştır. Nisan 2011 - Nisan 2012 dönemleri arasında DPT – 2010K120170 projesi kapsamında European Southern Observatory (ESO)'ya ait Atacama çölünde (Antofagasta – Şili) bulunan Paranal Observatory'de 1 sene eğitim amaçlı çalışmıştır. 2010 yılından beri TÜBİTAK Ulusal Gözlemevi'nde DPT – 2010K120170 no'lu Teleskop Uzmanı Yetiştirme Projesi altında Elektronik Mühendisi olarak görev yapmaktadır.